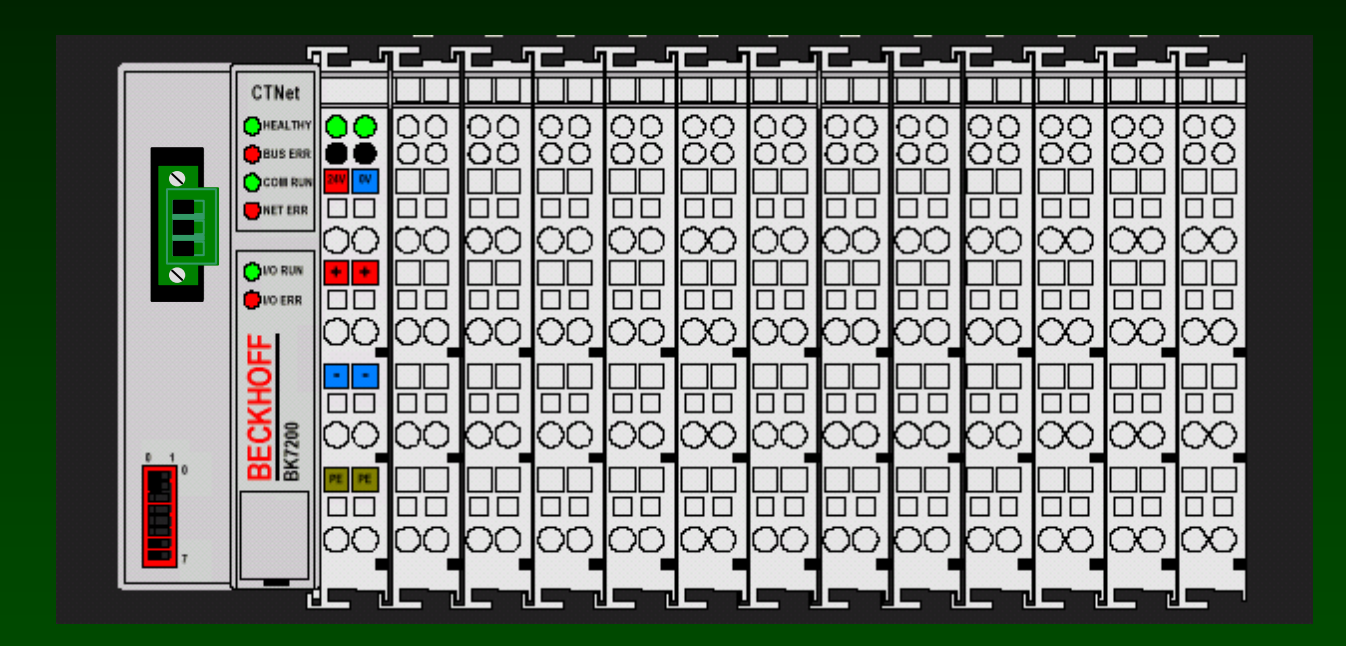

**Custom, Plug-in I/O Solution from Control Techniques and Beckhoff**

**Industrial Quality Easy to Use CTNet Rev D Compliant**

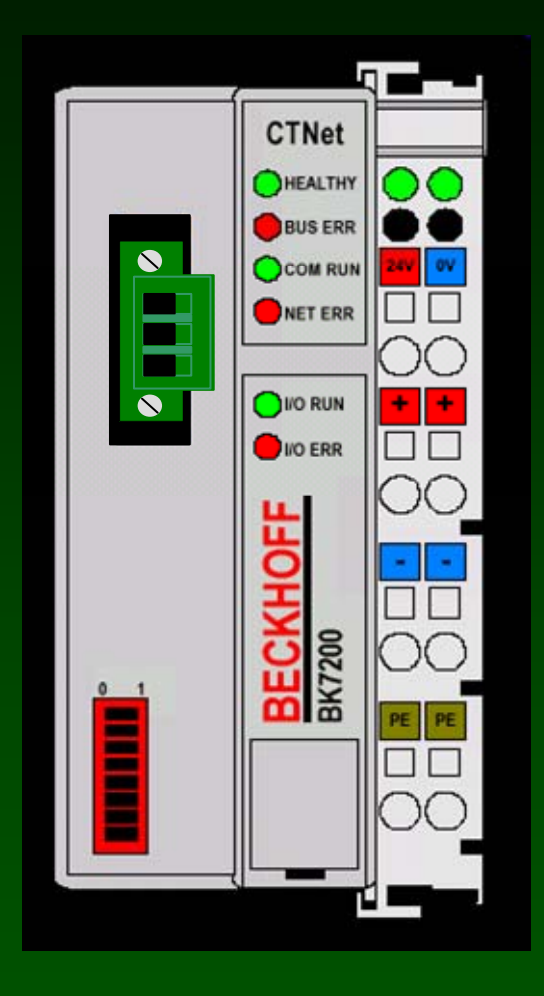

# **CTNet Bus Coupler**

- **Designed jointly by CT and Beckhoff**
- **Communications via CTNet Fieldbus**
- **Accepts most Beckhoff I/O Modules**
- **Requires SyPT Pro and one or more SM-Apps or SM-Apps + modules to use**
- **Only available from CT**

### **Electronics powered by regulated +24 volt DC supply**

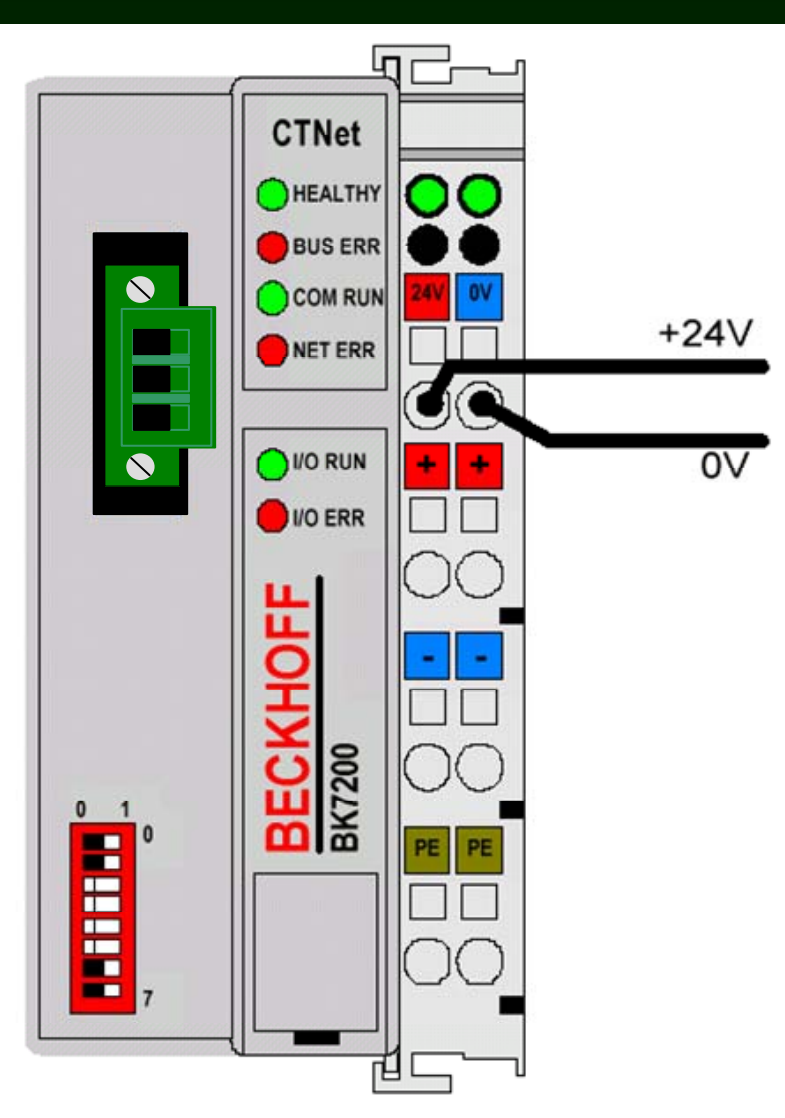

**This powers the electronics of the entire system.**

**The six spring-loaded fingers on the side buss the power and the local K-buss communicationsto all other modules.**

### **Separate 24 volt supply powers the contacts**

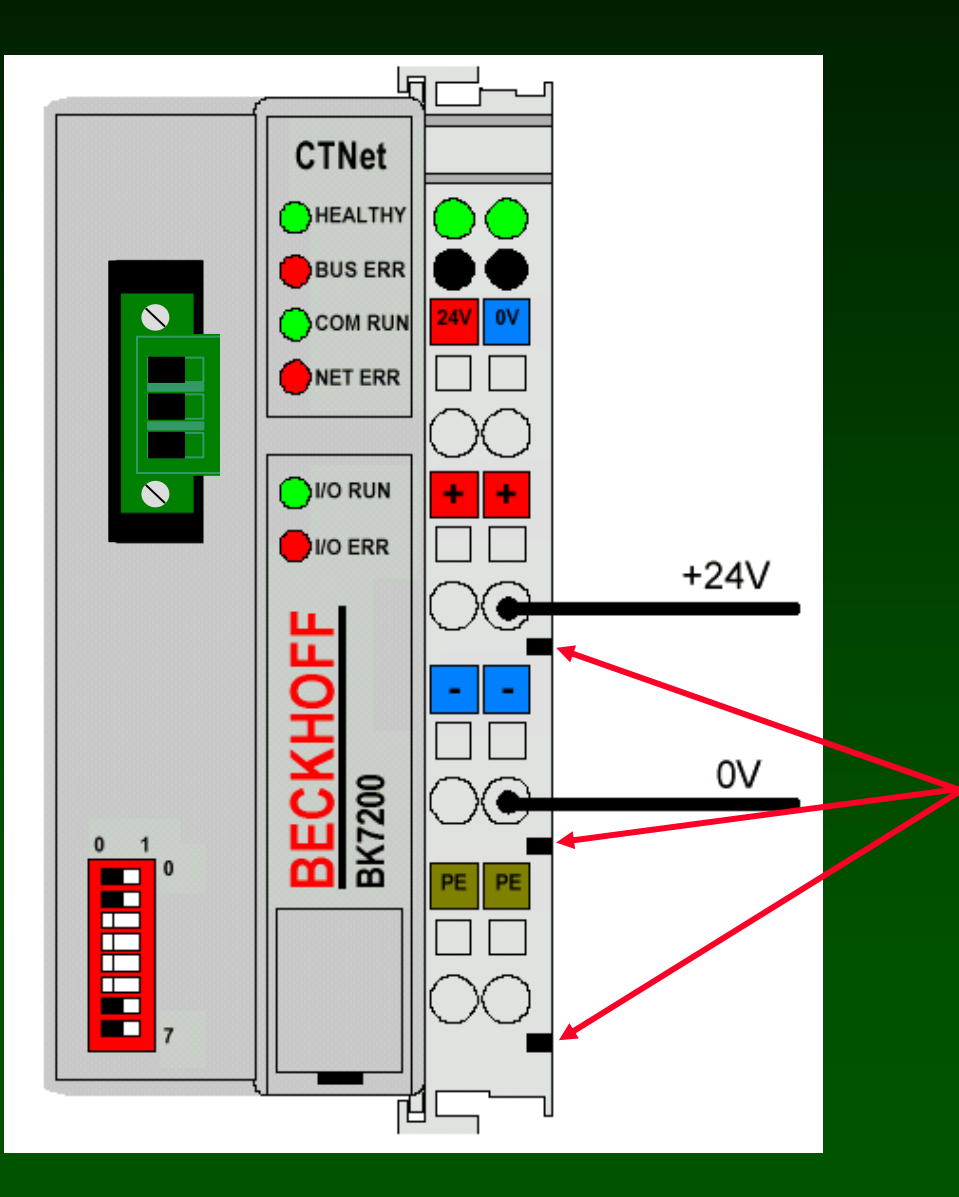

**These hidden knife-edge contacts buss the 24 voltsto all other I/O modules.**

**These are used with the digital inputs/outputs.**

**Powering the contacts on the CTNet Bus Terminal automatically busses contact power down the line.**

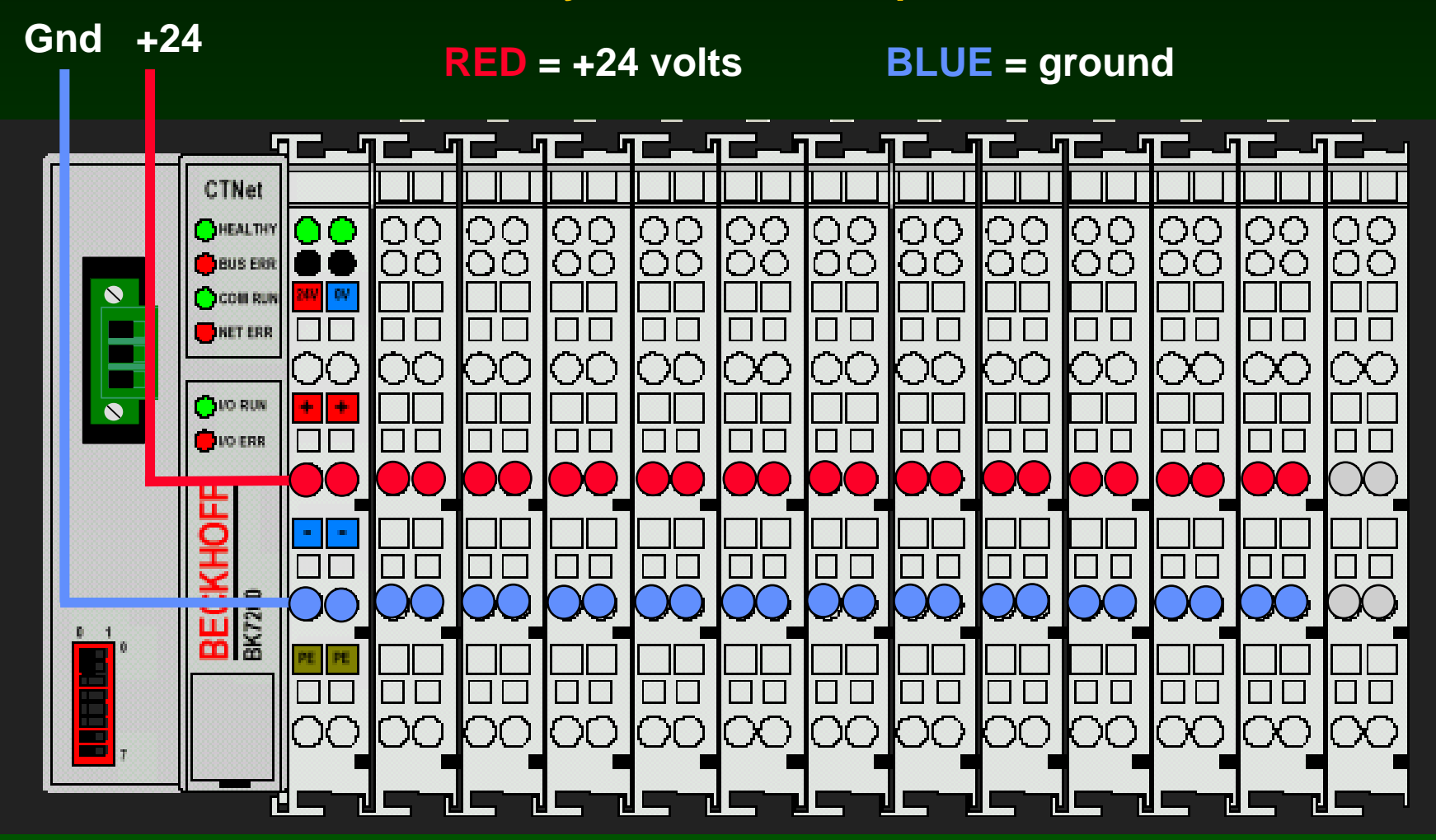

#### **The last module must be a KL9010 Beckhoff End Terminal**

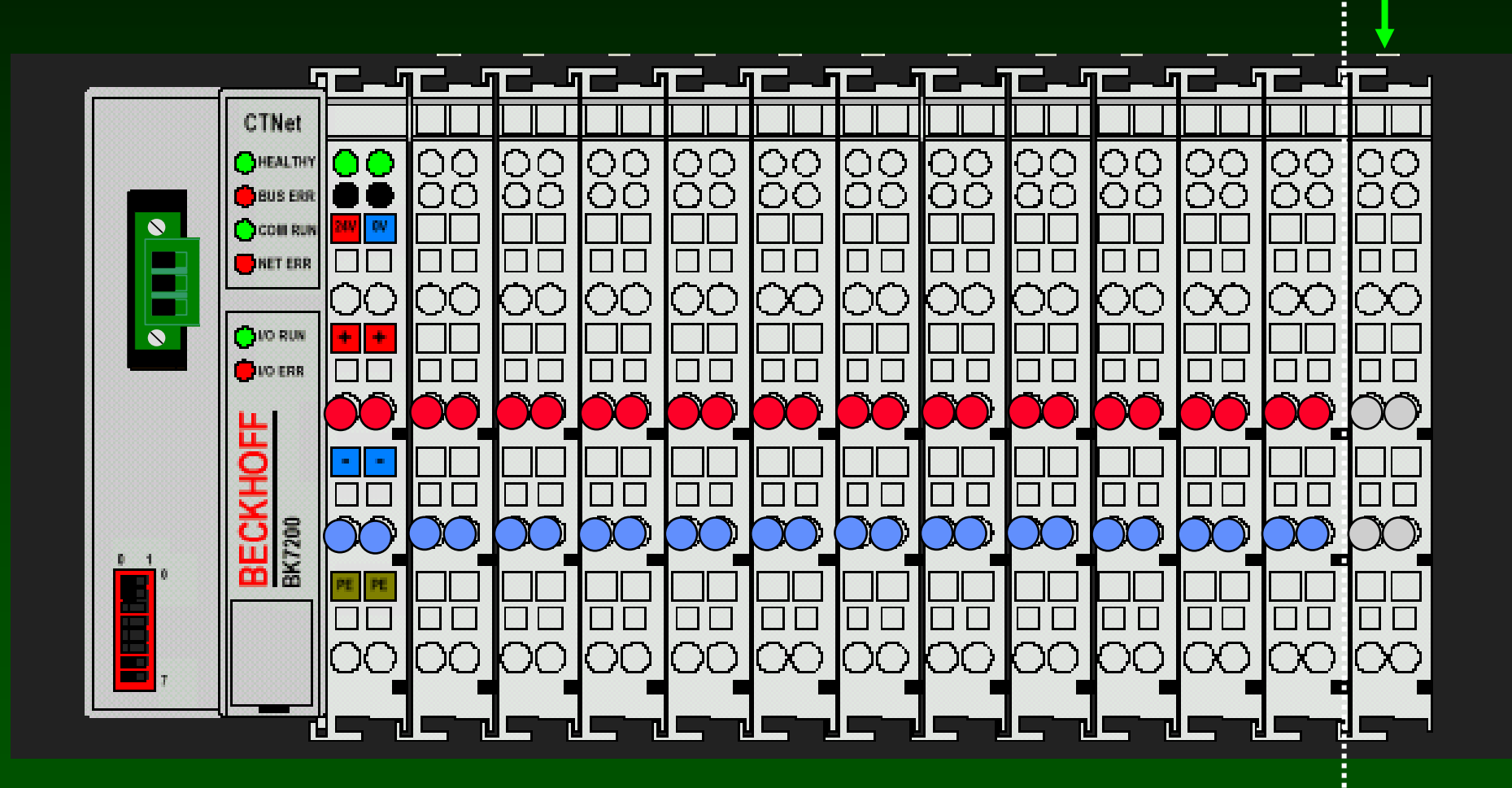

### **Bus Coupler includes a 3-pin CTNet Rev D Connector**

**The CTNet connector is wired as shown:**

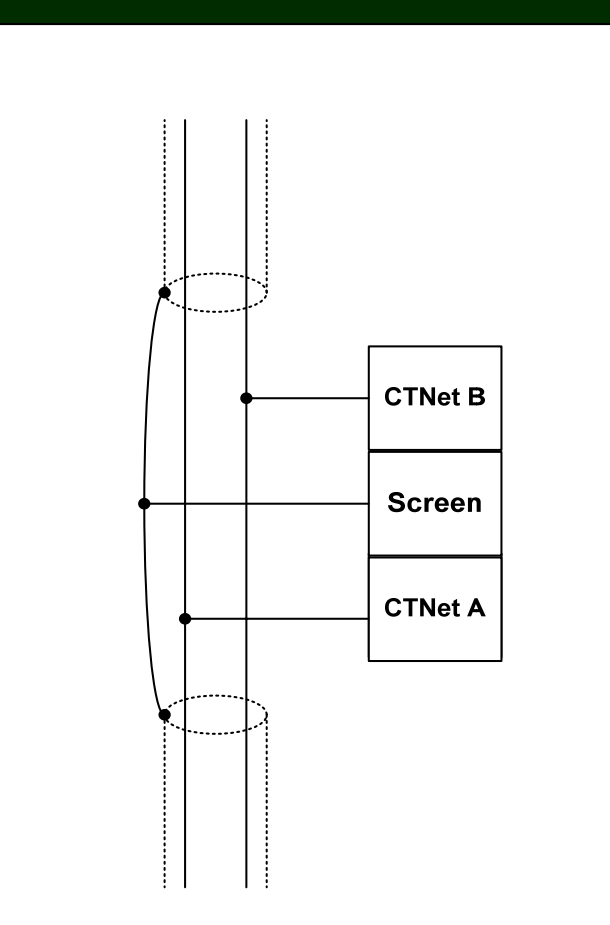

#### **DIP-switch selects any CTNet address from 1 to 64**

#### **The address you select must be unique.**

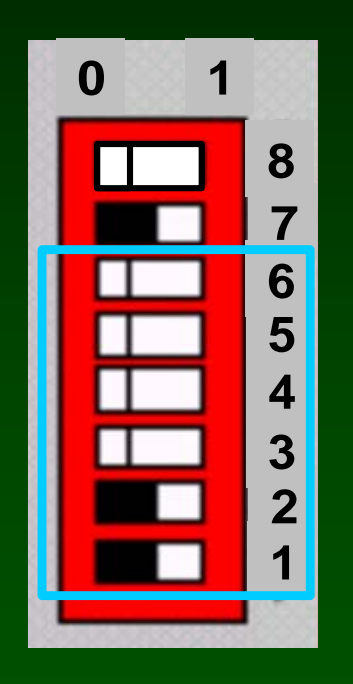

**This setting selects CTNet address 4**

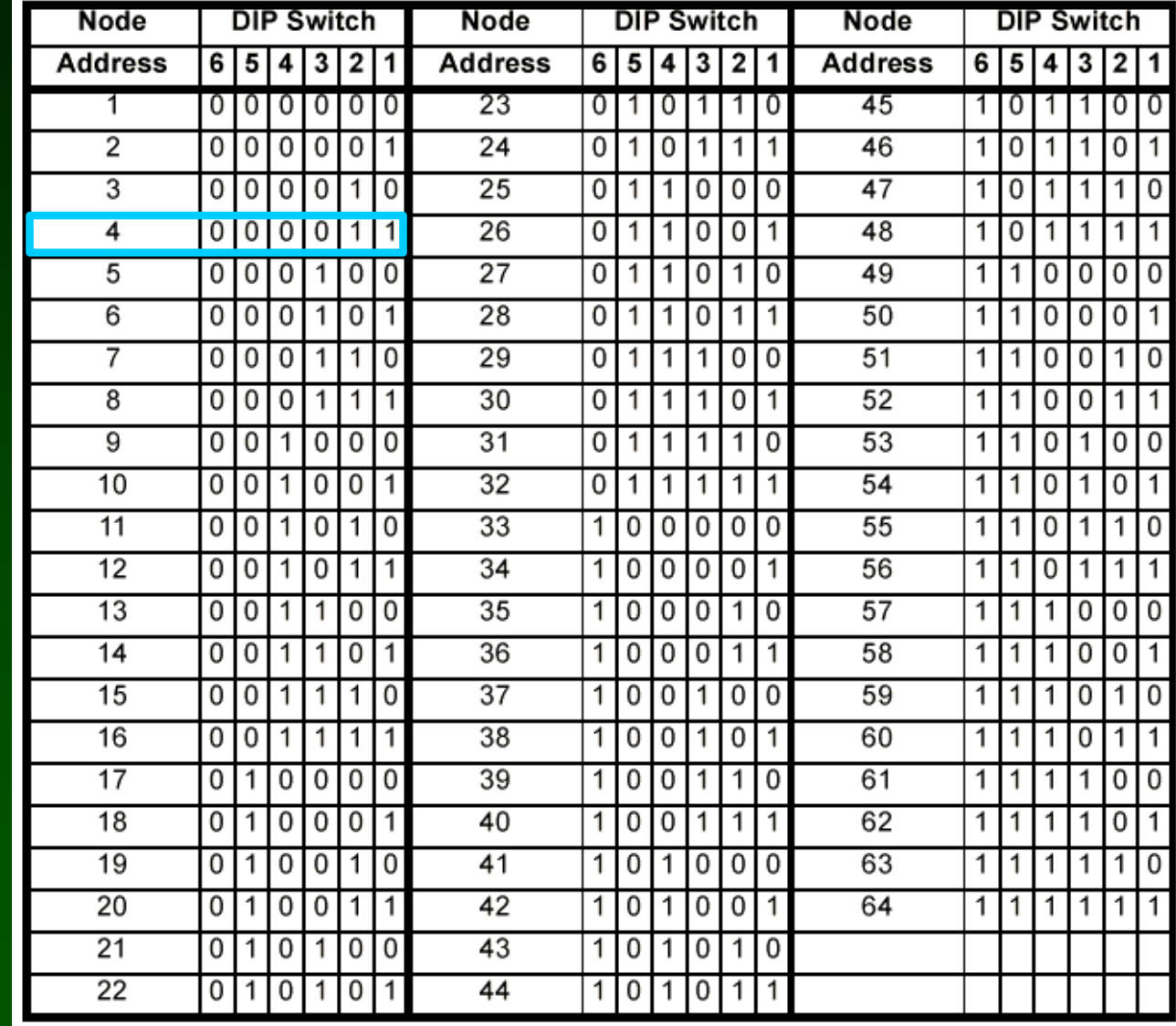

### **DIP-switch also selects the Baud Rate**

**Baud rate must be thesame at all nodes.**

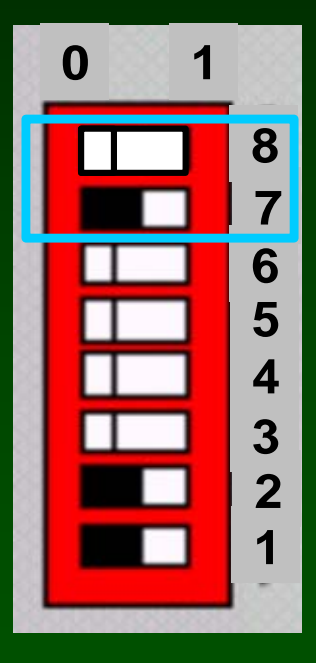

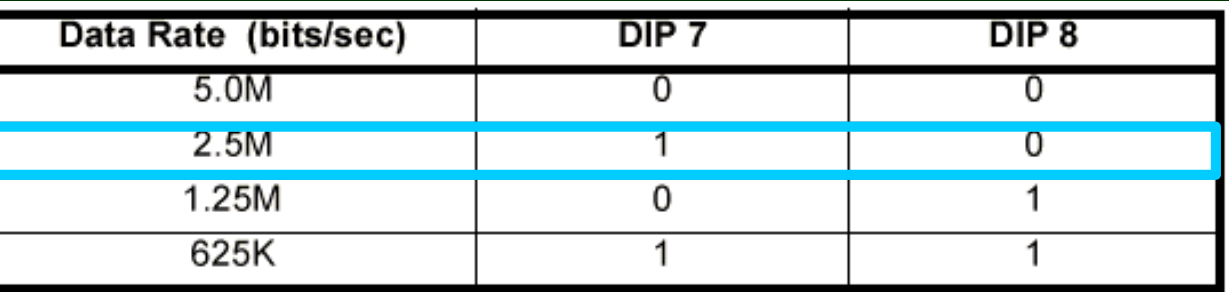

**Note that 2.50 M baud is the default and most usable setting**

**This setting selects 2.50 M baud**

# **Node 64 and 2.5 Mbaud DIP-switch setting**

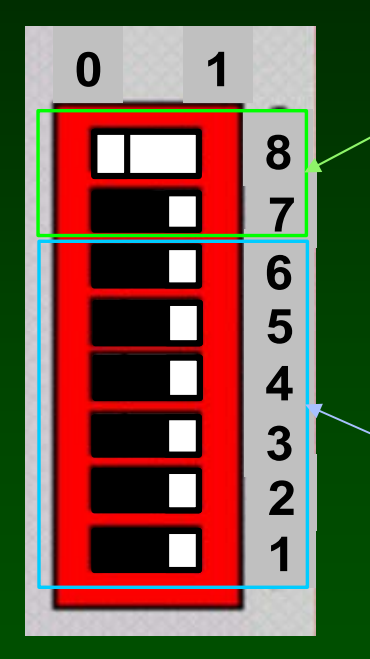

2.5 M baud, node 64

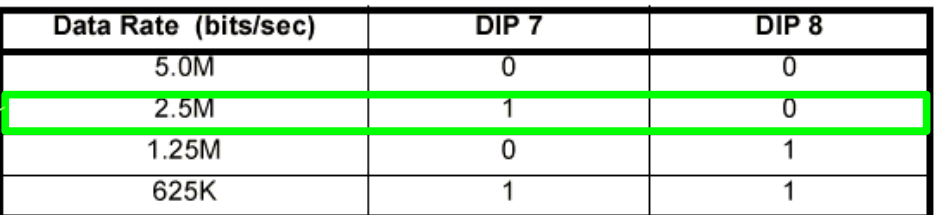

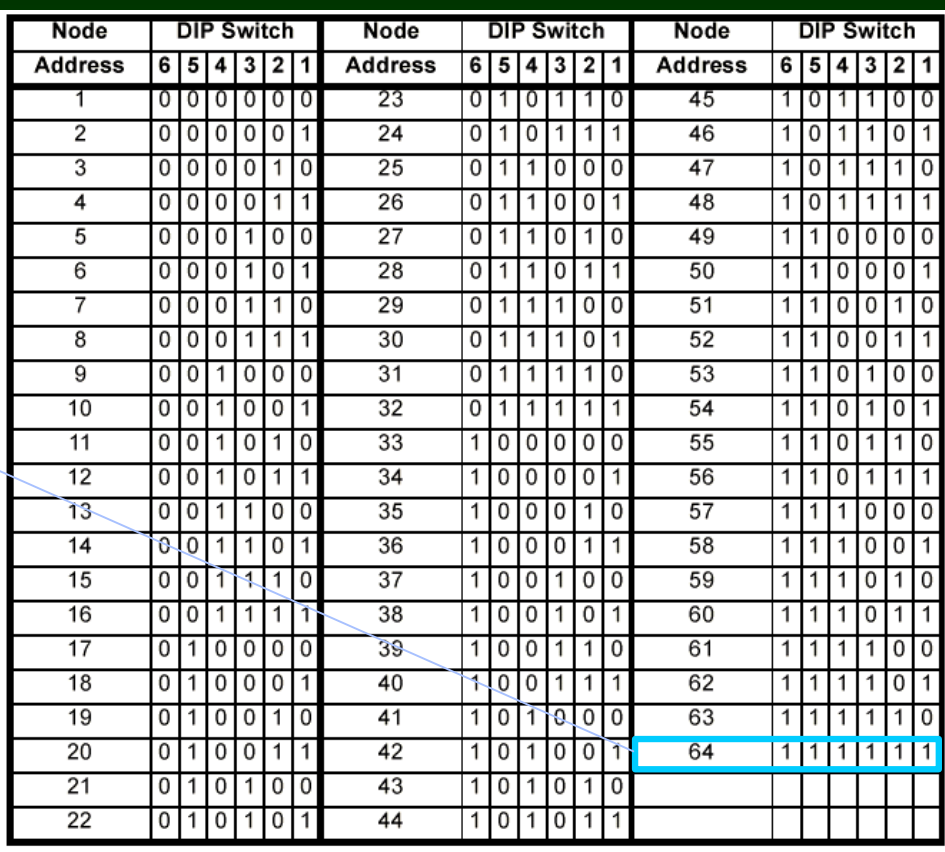

# **Using the CTNet Remote I/O**

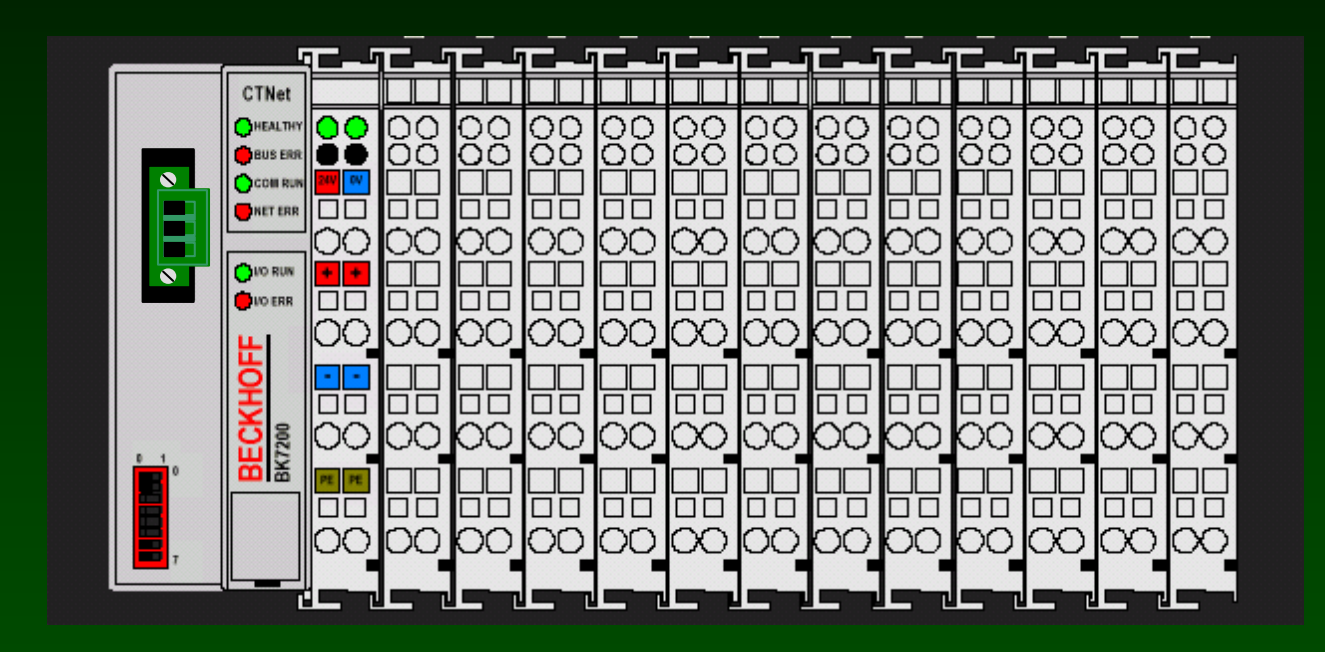

**SyPT Pro Tutorial Basic Functional Test SP to Beckhoff I/O Coupler** 

**SyPT Pro Example: Set up a basic test of a SP and a Beckhoff CTNet I/O**

**Strategy: CTNet Remote I/O at CTNet0 node address 64 @ 2.5 Mb**

**SP / SM-Apps at CTNet0 node address 1 @ 2.5 Mb**

**KL 1114 / KL 2114 Digital In / Out fitted to Beckhoff**

**KL 3062 / KL 4032 Analog In / Out fitted to Beckhoff**

**CT-Comm Cable link from PC / SyPT Pro to SP on CT-RTU segment**

**Watch Window will provide the "view" to the Beckhoff diagnostic registers**

**A simple SyPT program will generate activity**

**The SyPT project editor will verify everything connected and functioning when on-line.**

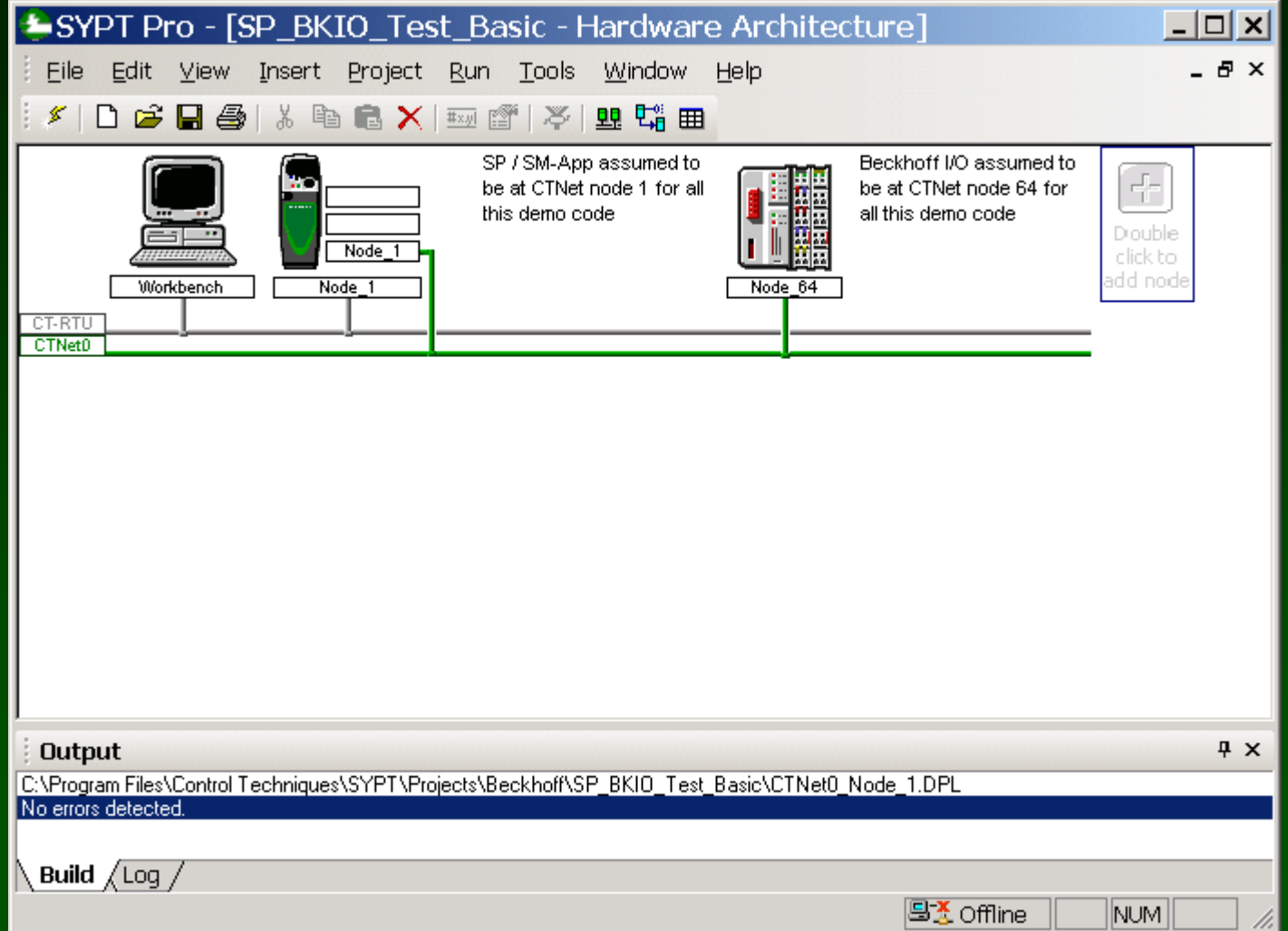

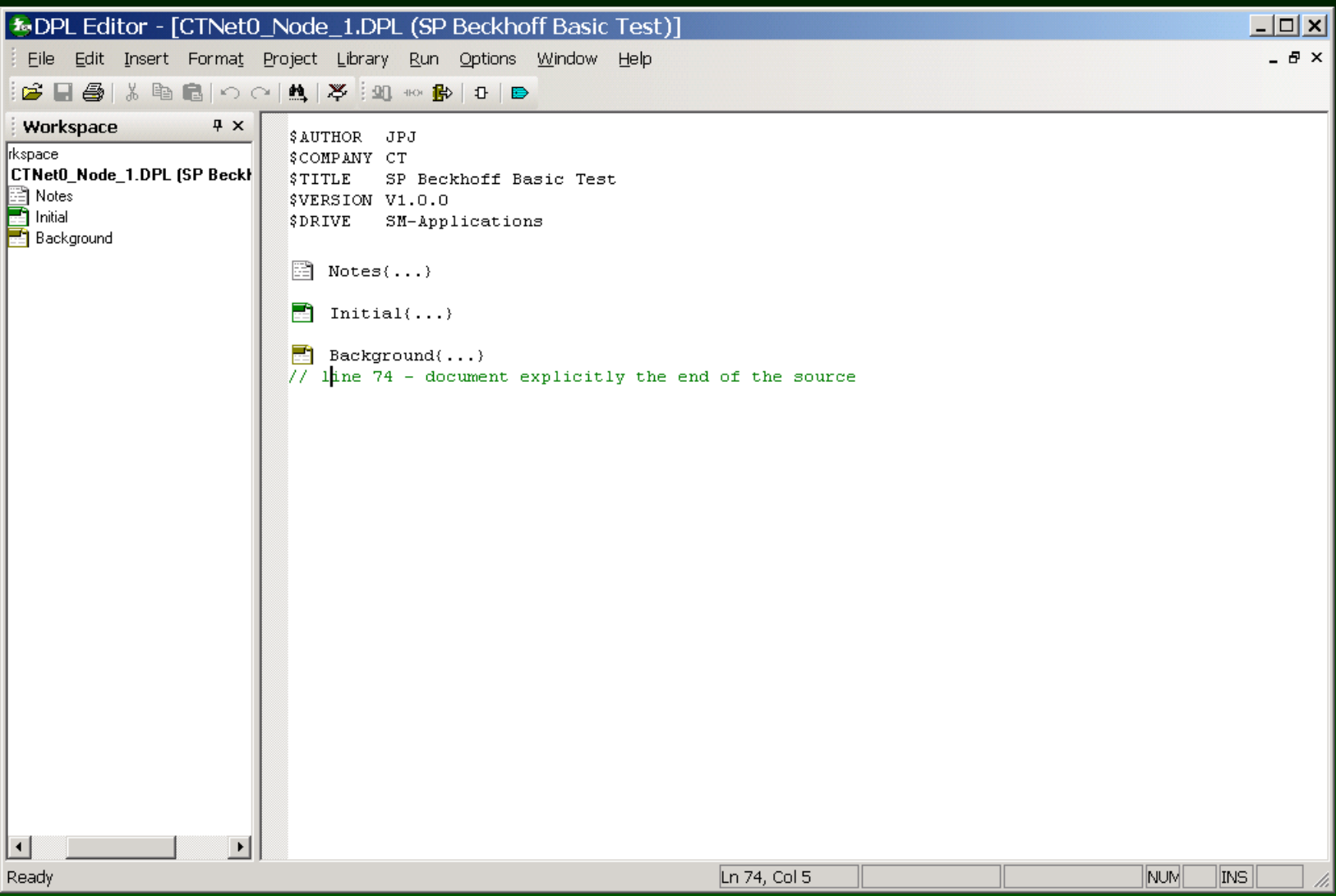

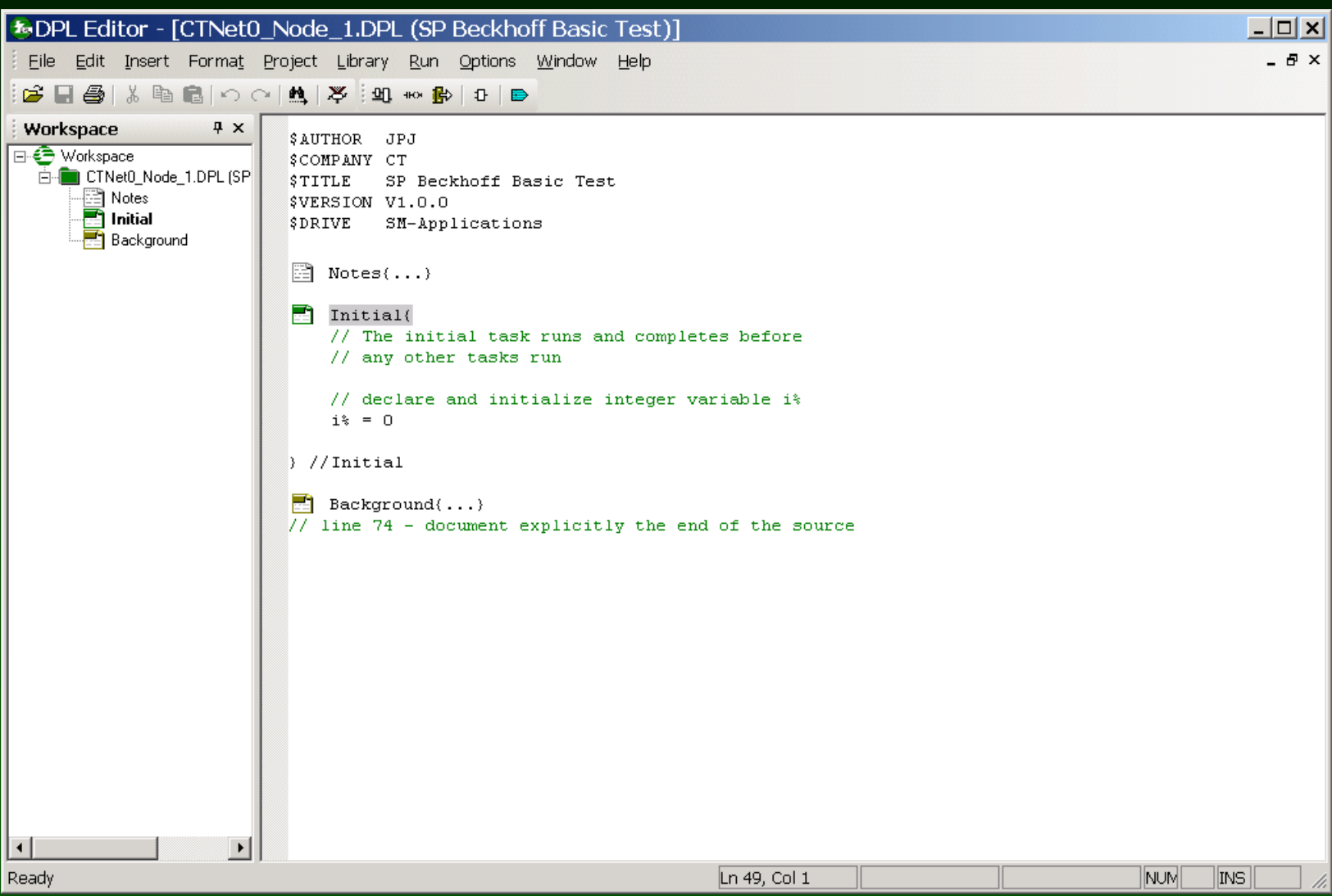

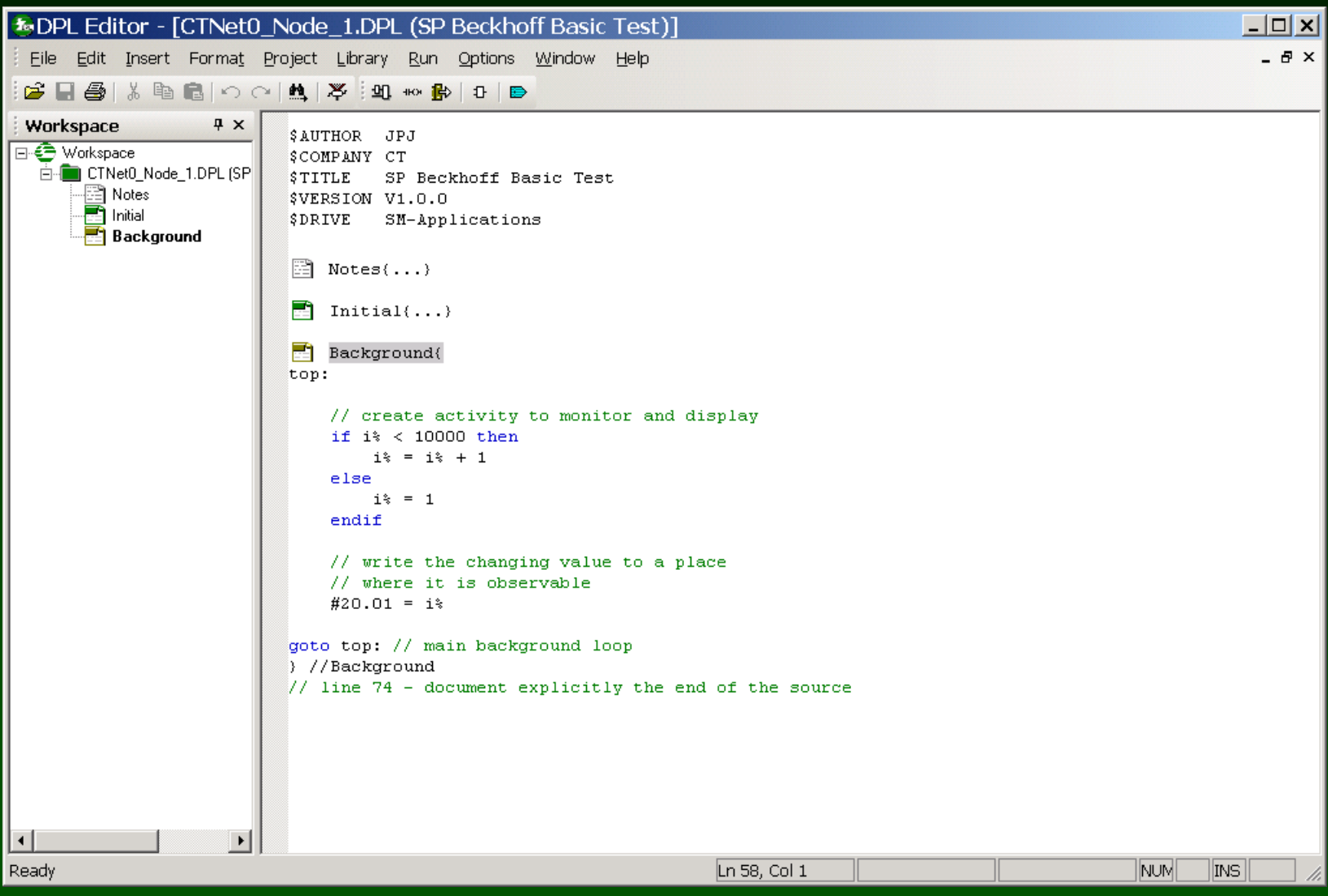

#### **Watch window: Basic test ( CTNet I/O is node 64 )**

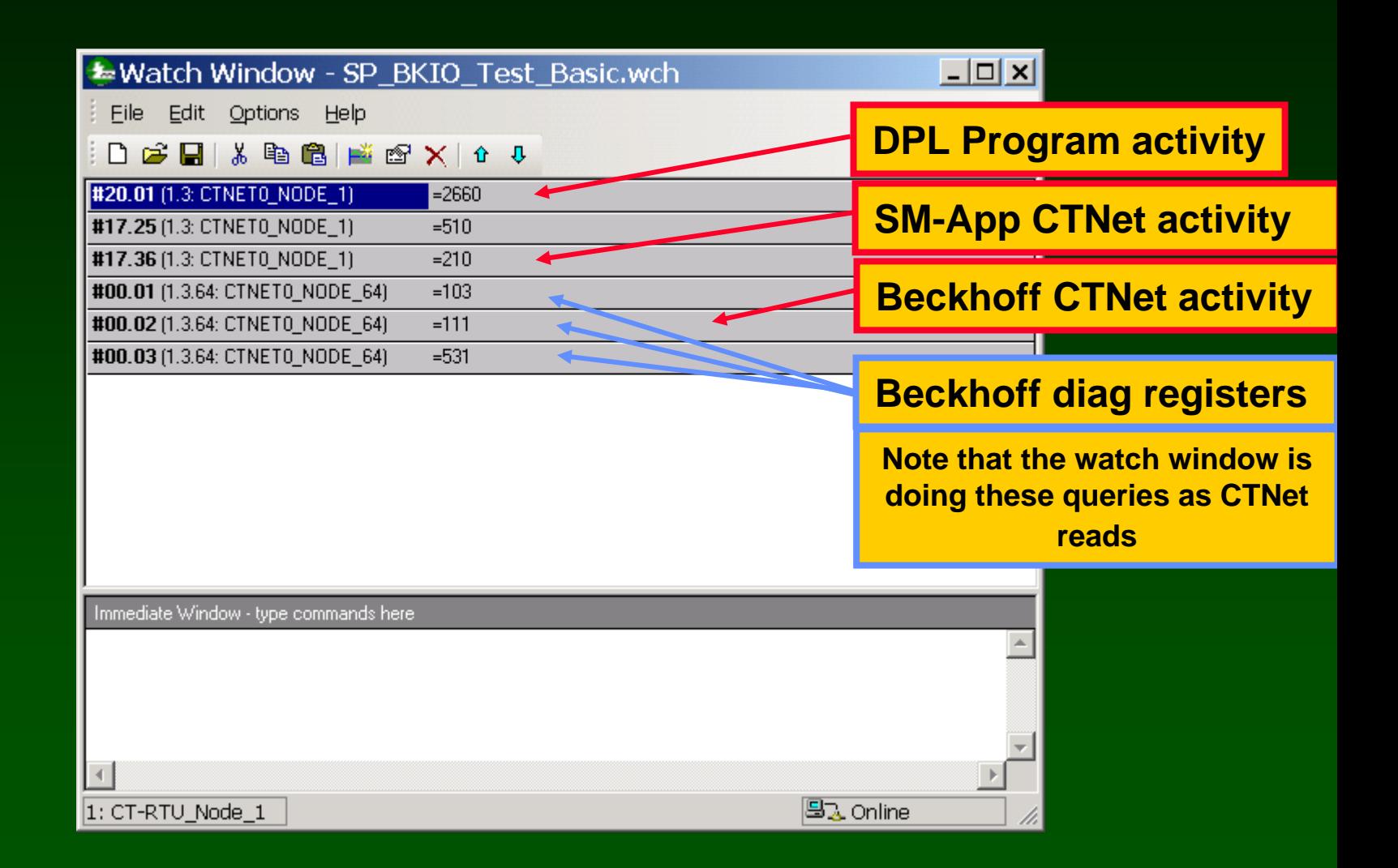

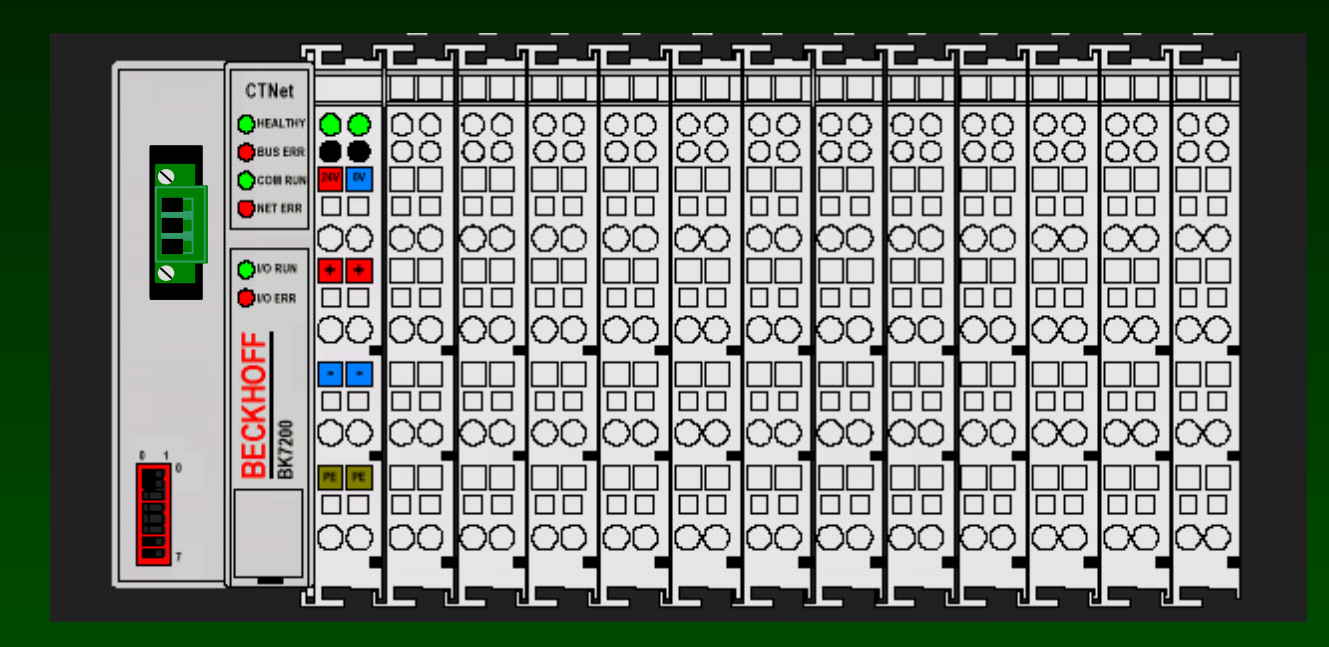

**SyPT Pro Tutorial Basic Discrete Digital Input handling noncyclic data transfer** 

### **A number of discrete input modules are available.**

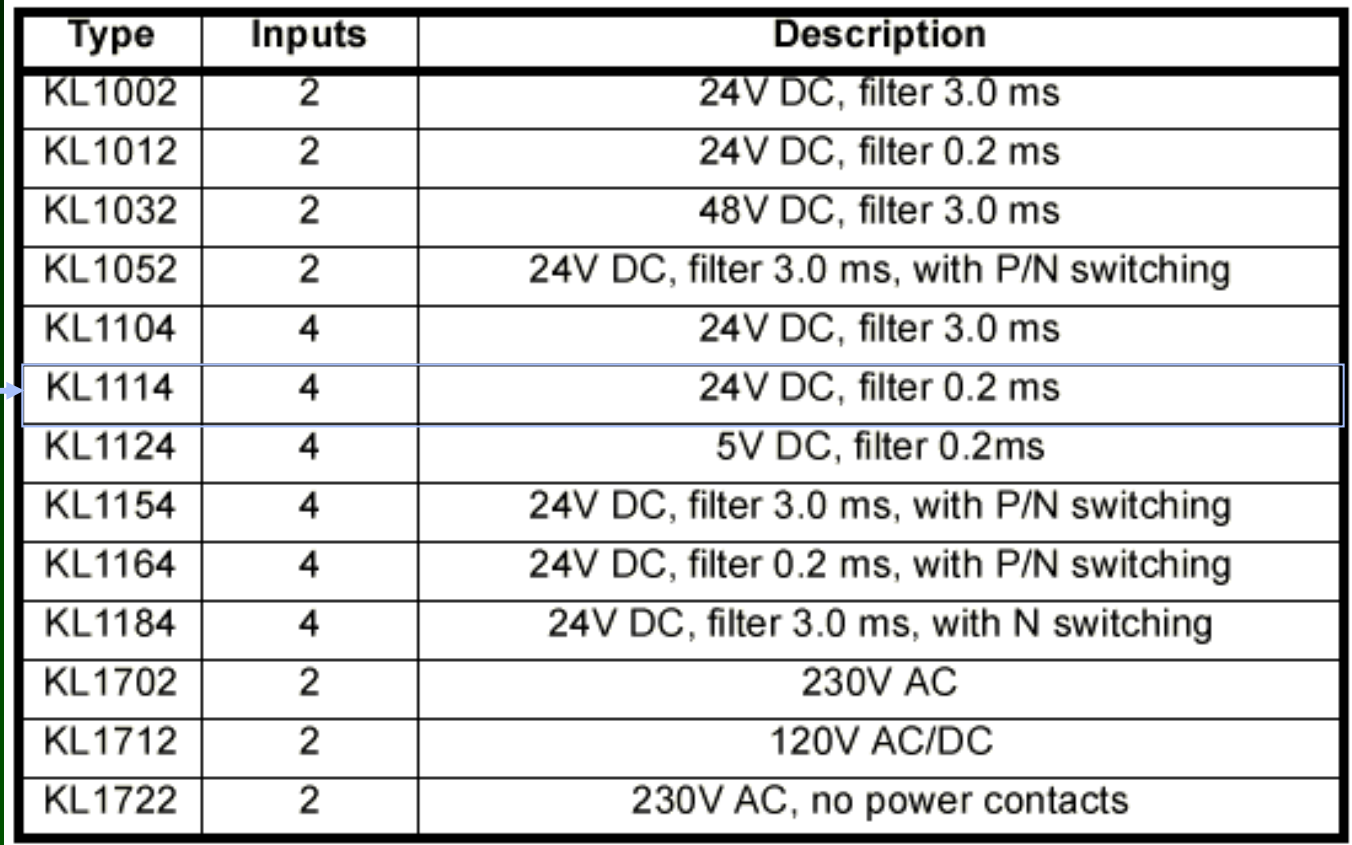

**Here's the Details on a 4-Input Discrete Input Module KL1104**

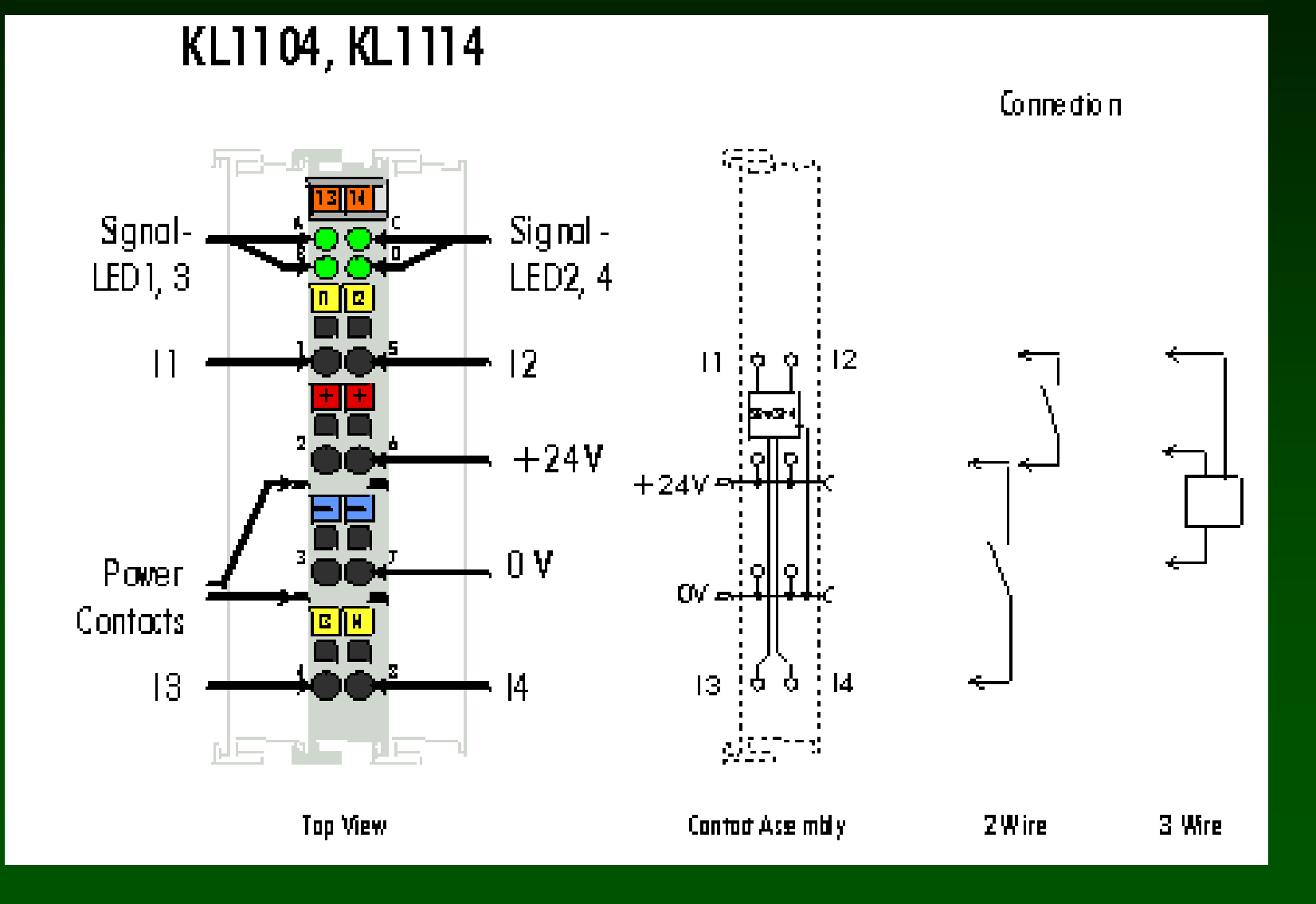

**How to hook up a KL1104 Digital Input Module**

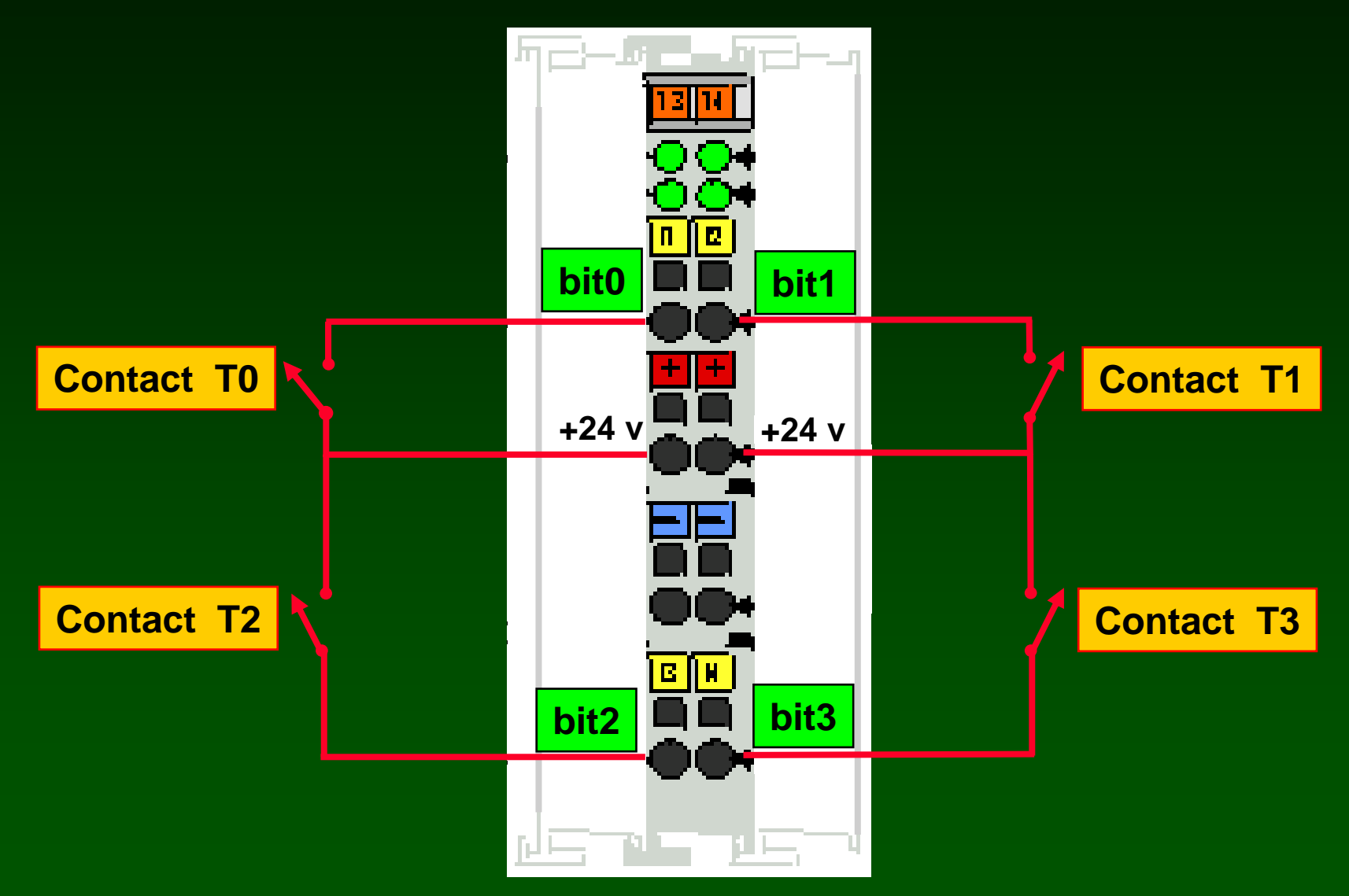

### **All digital inputs are packed together in the lower 16 bits of Menu 1 parameters.**

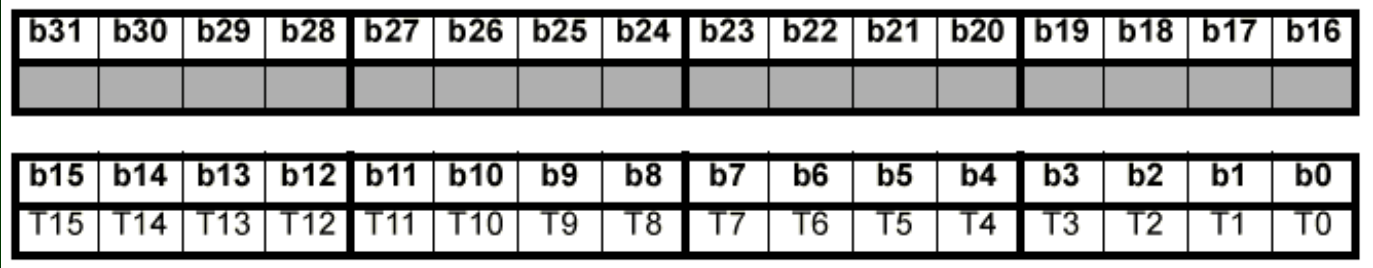

#### **255 bits of digital input can be configured with one Bus Coupler.**

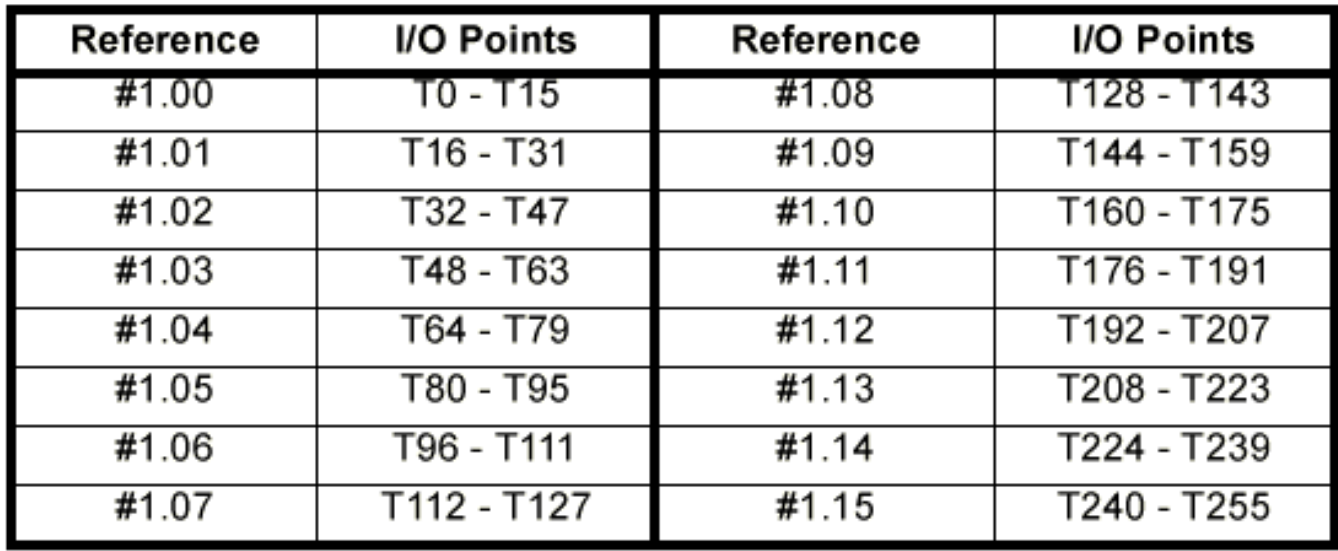

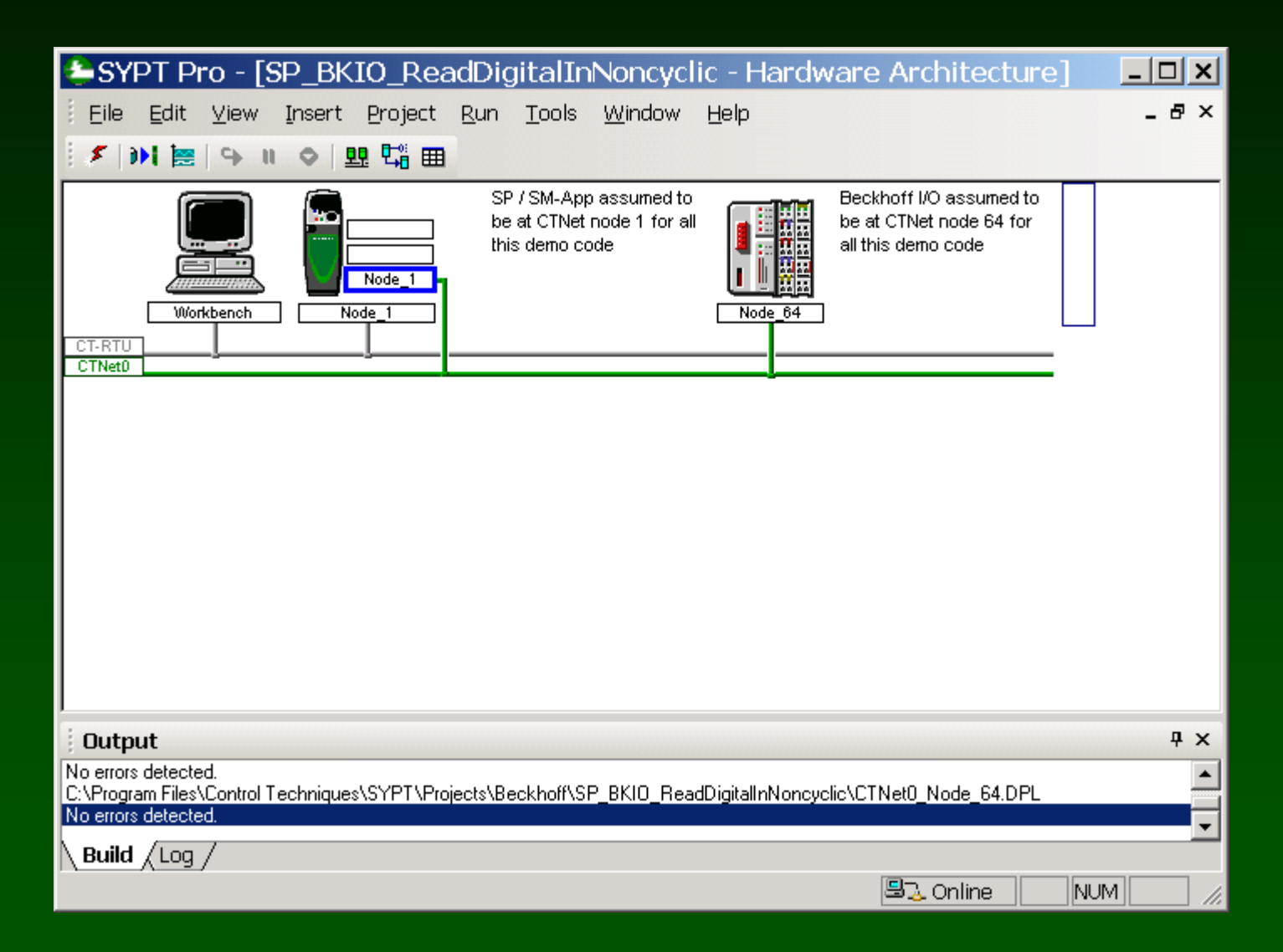

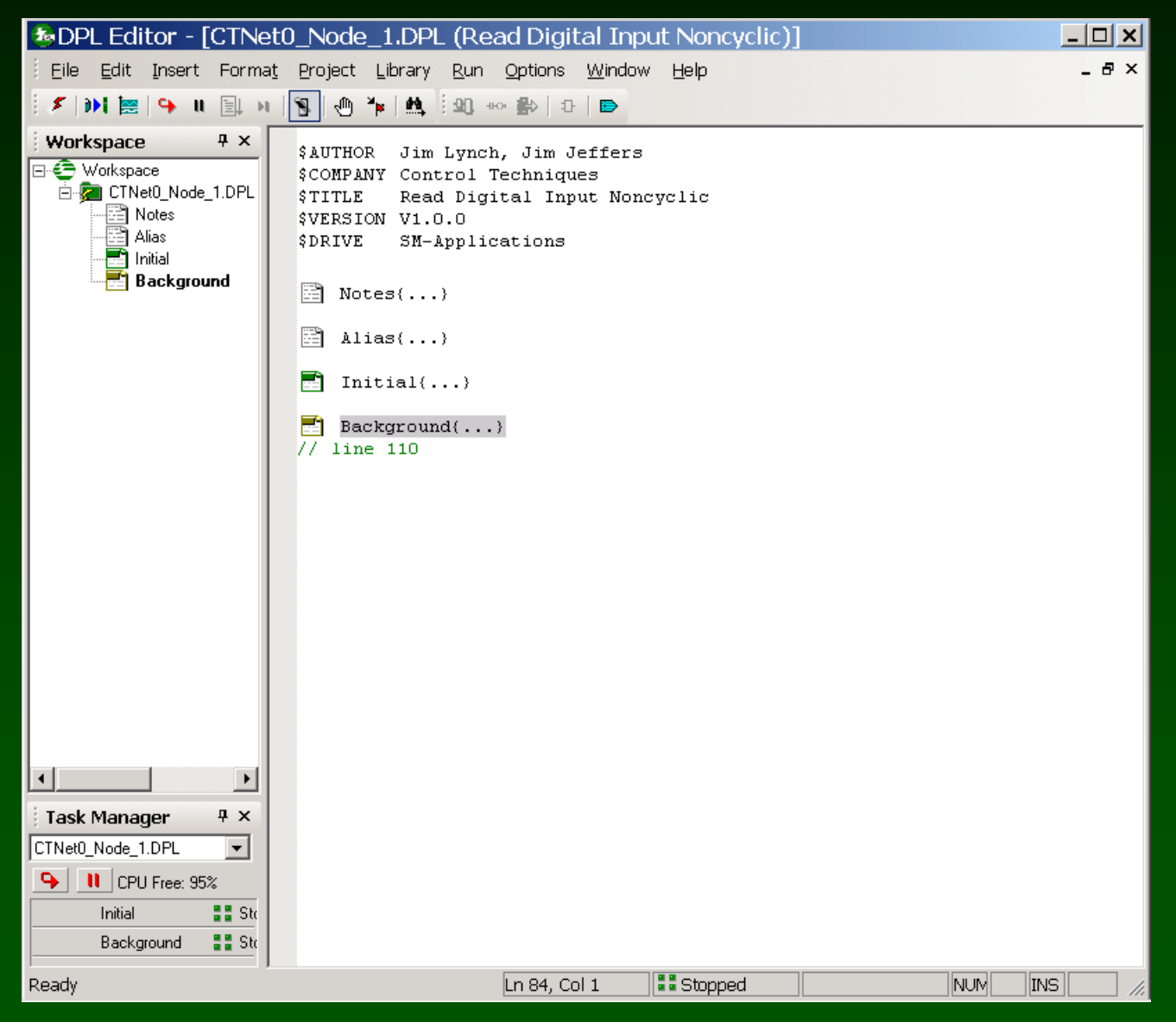

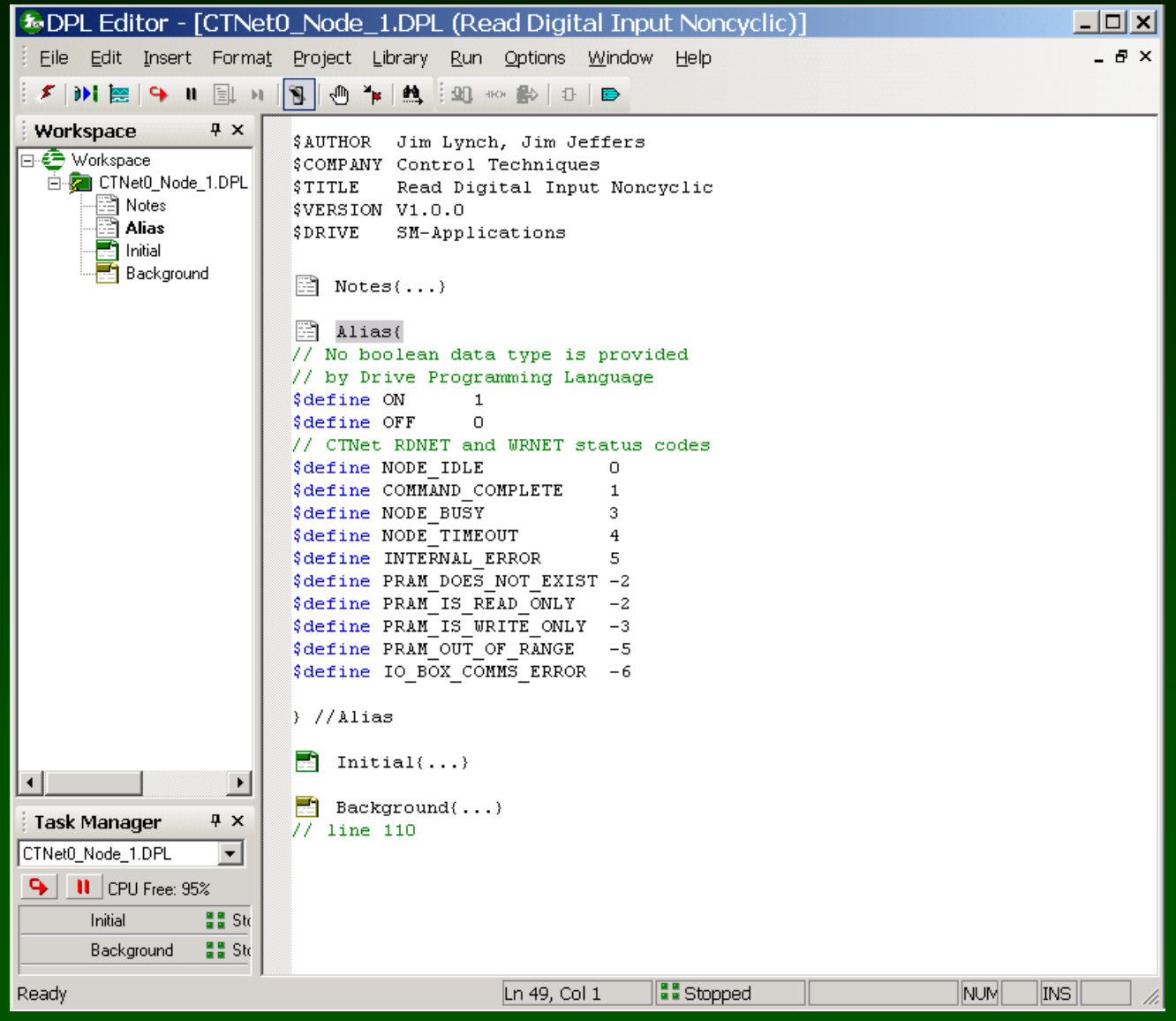

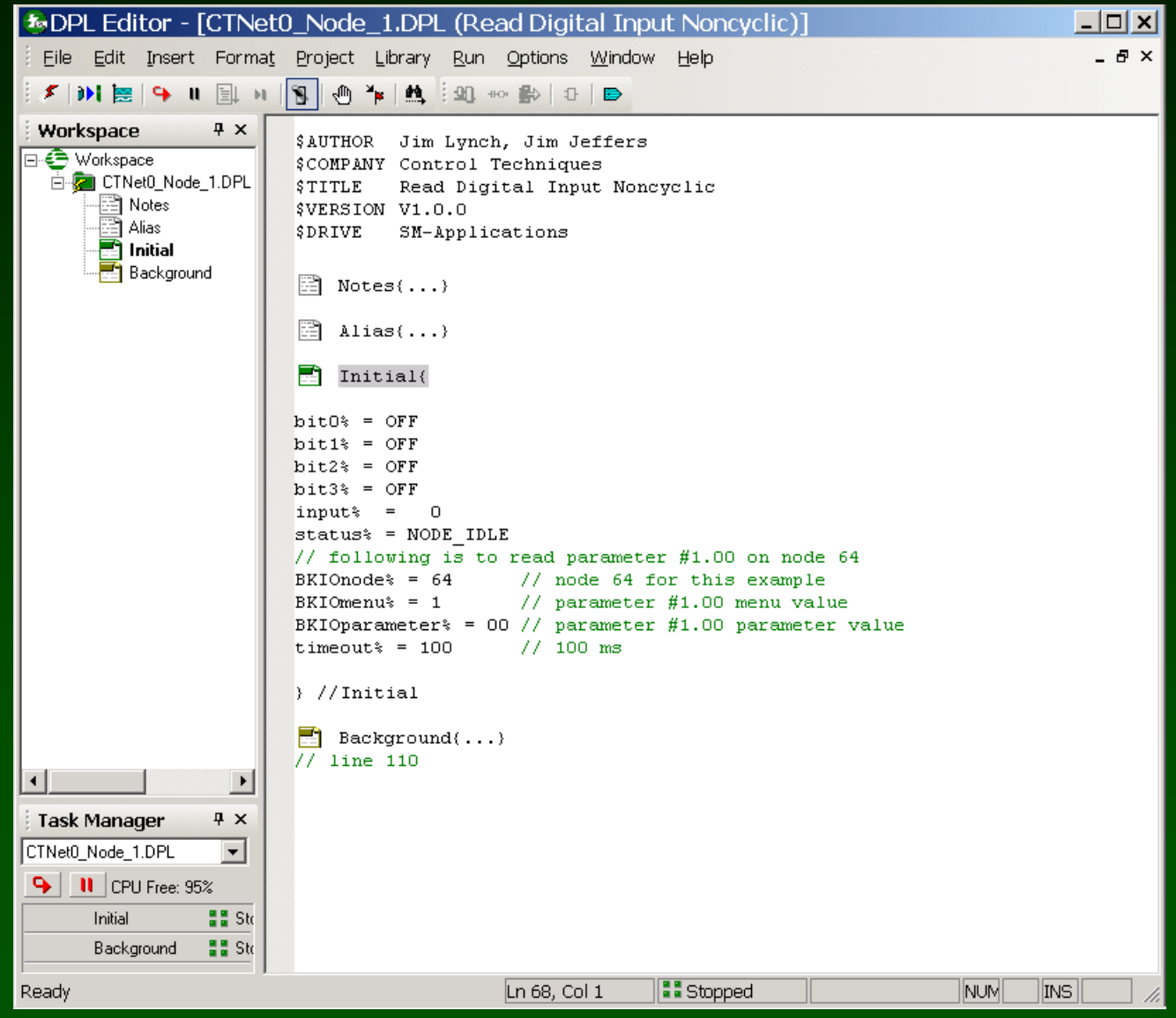

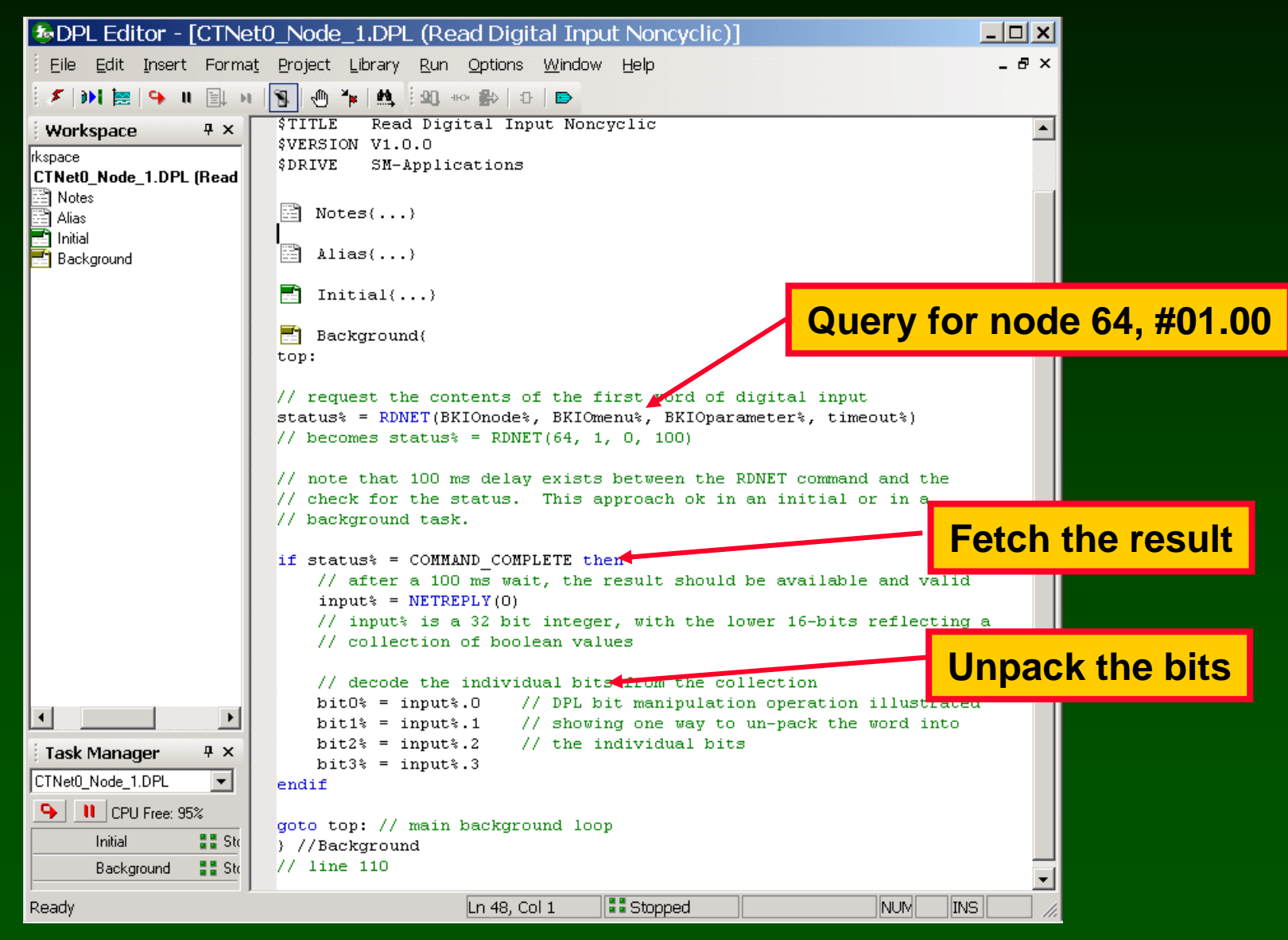

#### **Watch window: Read 4 bits of Digital Inputs ( CTNet I/O is node 64 )**

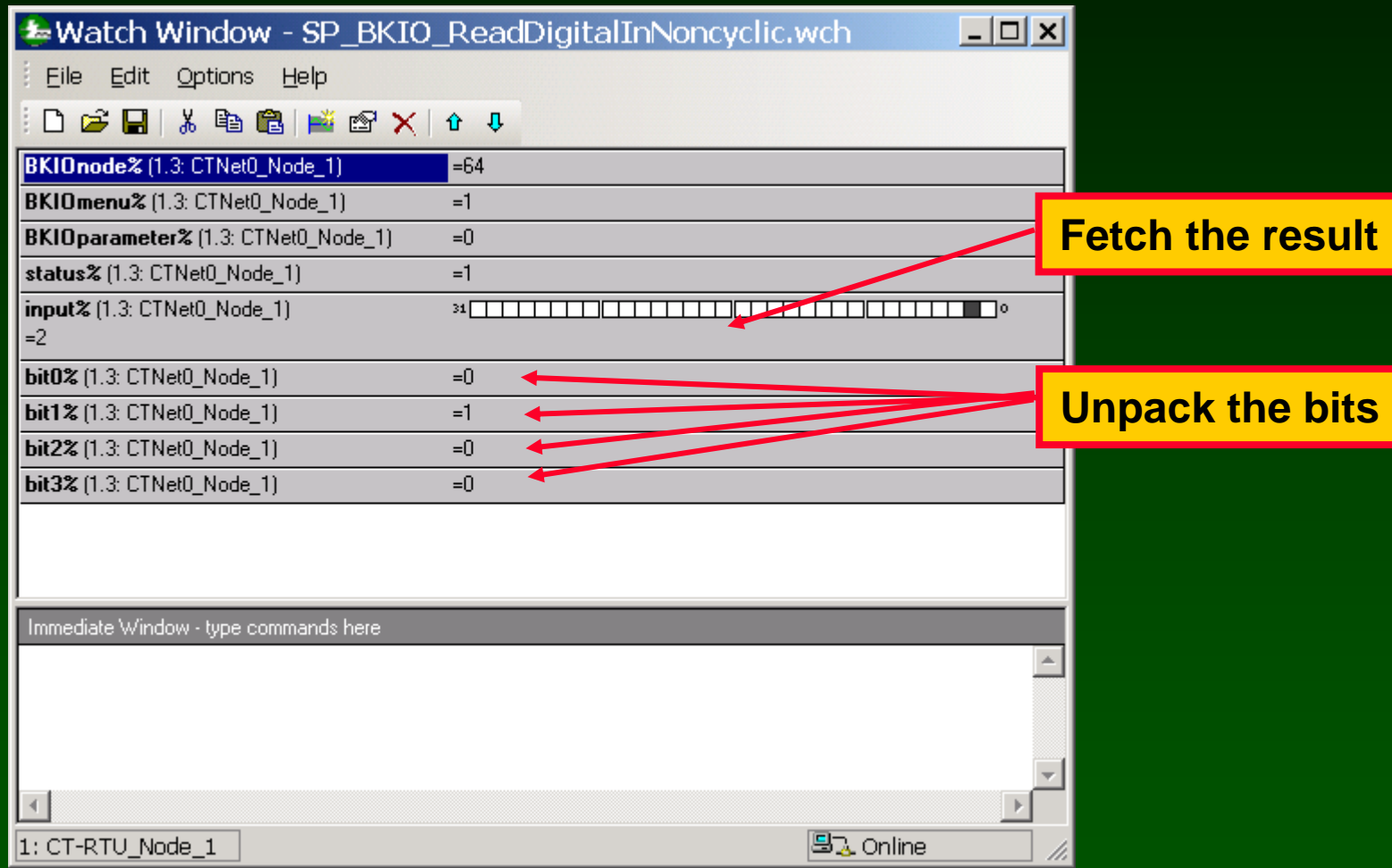

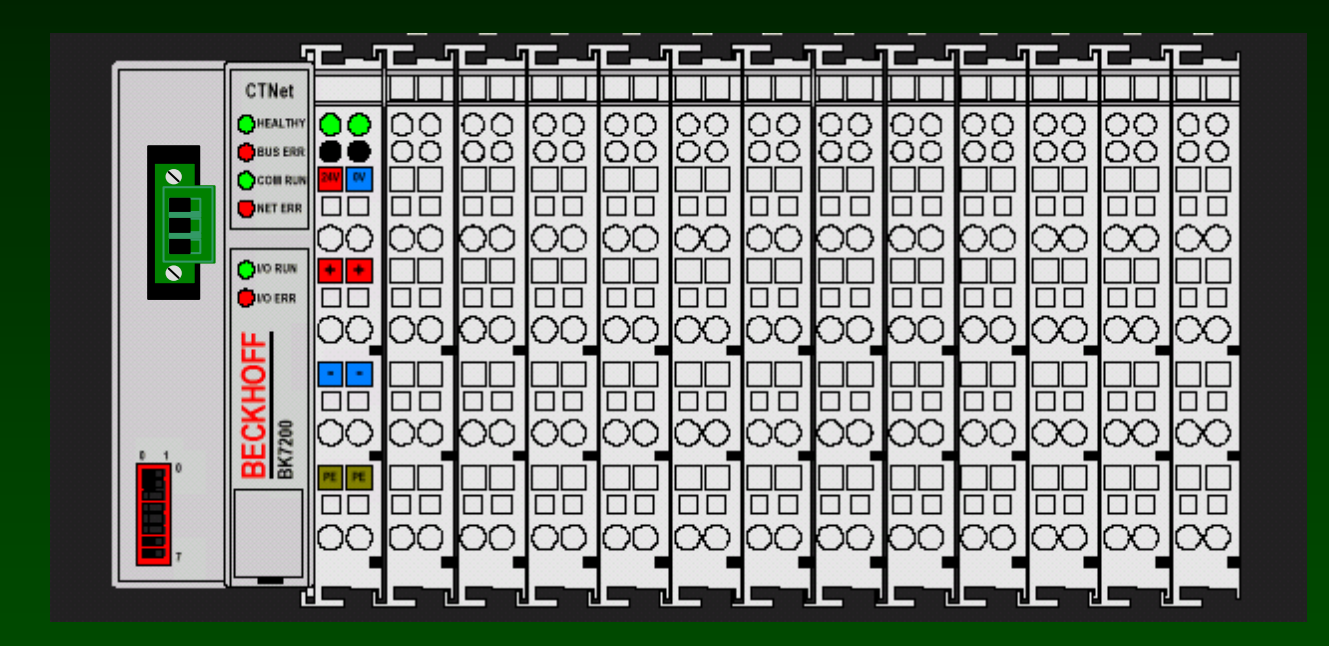

**SyPT Pro Tutorial Basic Discrete Digital Output handling noncyclic data transfer** 

### **A number of discrete output modules are available.**

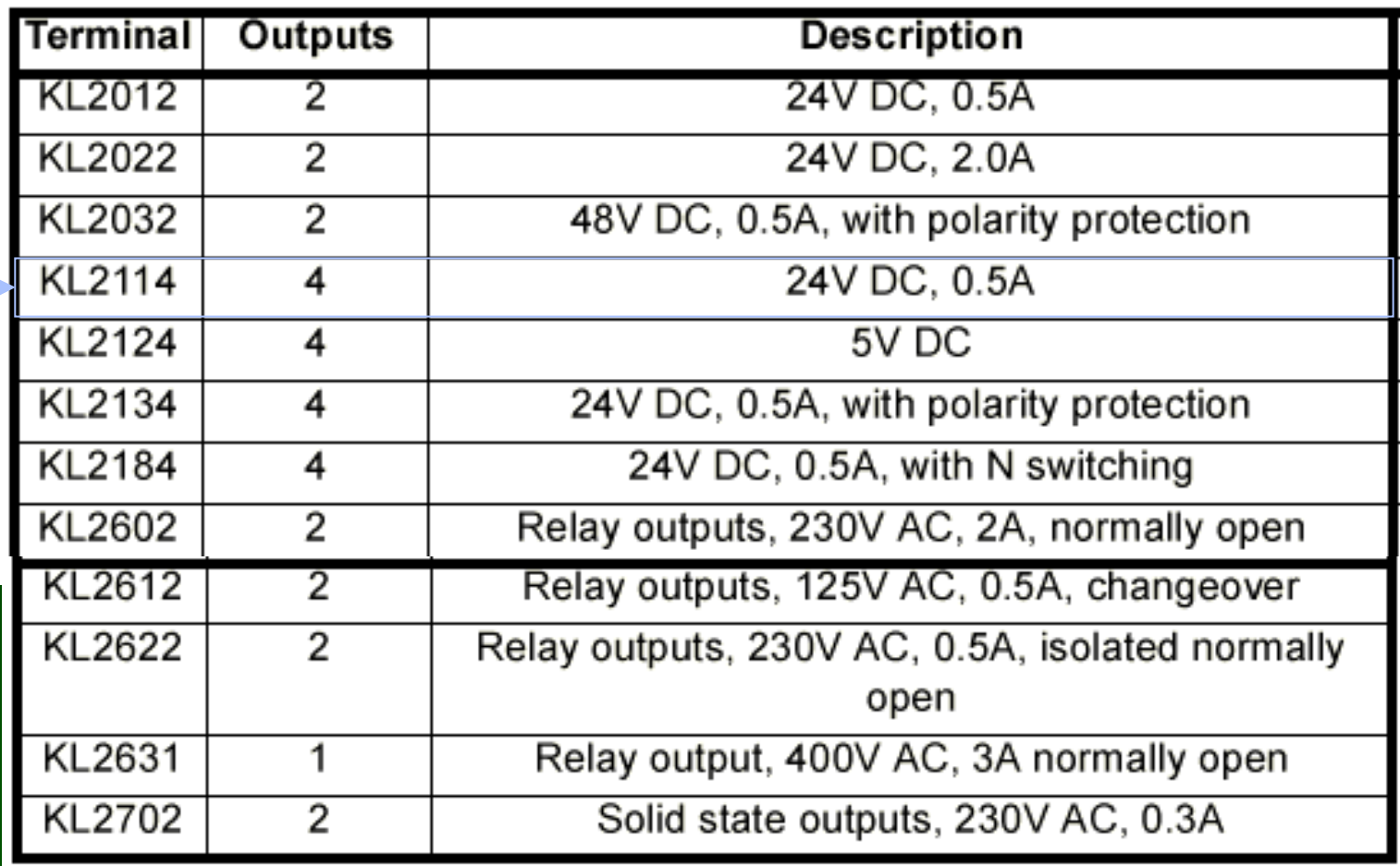

**Here's the Details on a 4-output Discrete Output Module KL2114**

## KL2114, KL2134

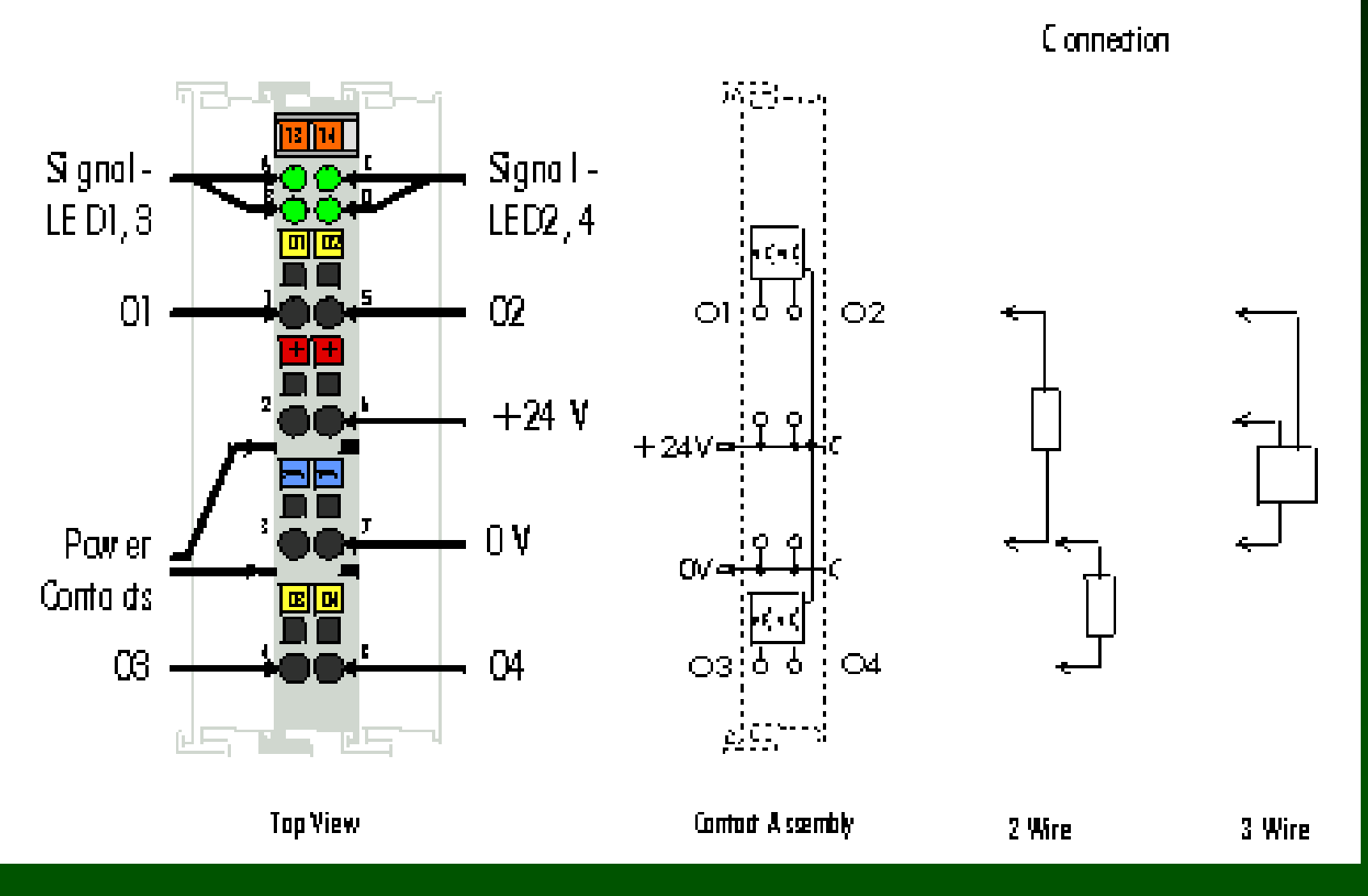

**How to hook up a KL2114 Digital Output Module**

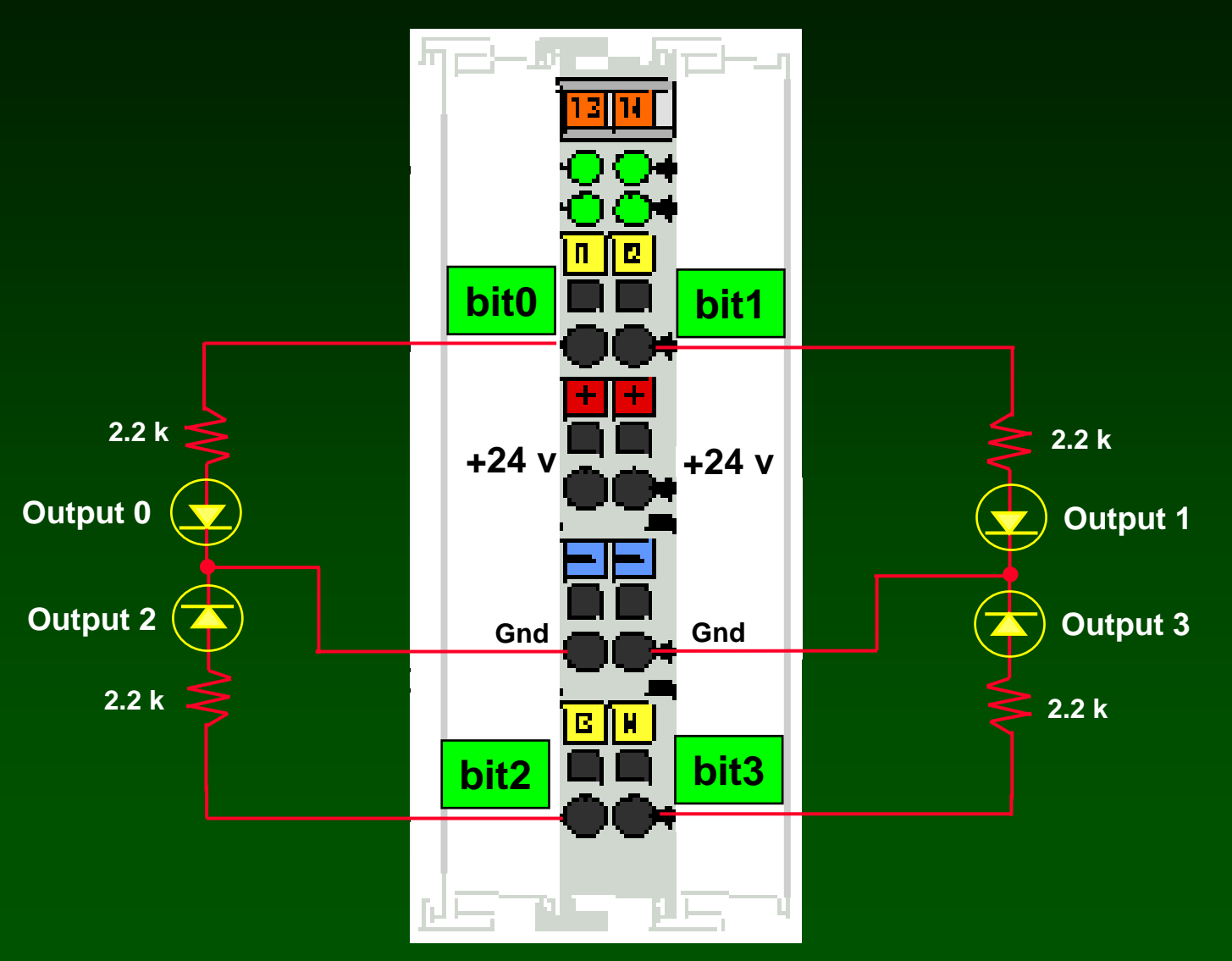

### **All digital outputs are packed together in the lower 16 bits of Menu 1 parameters.**

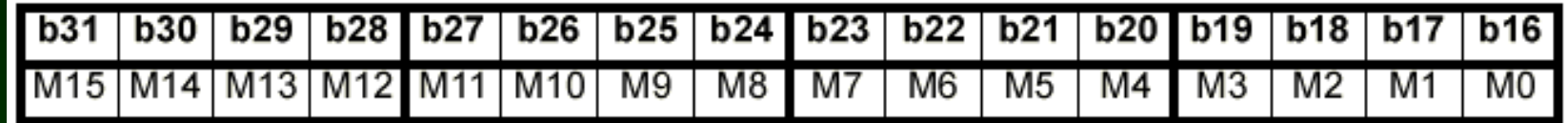

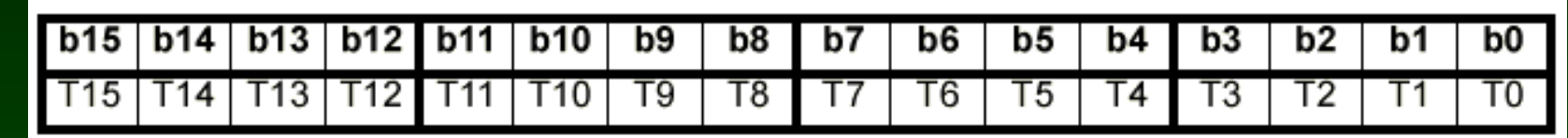

**255 bits of digital output can be configured with one Bus Coupler.**

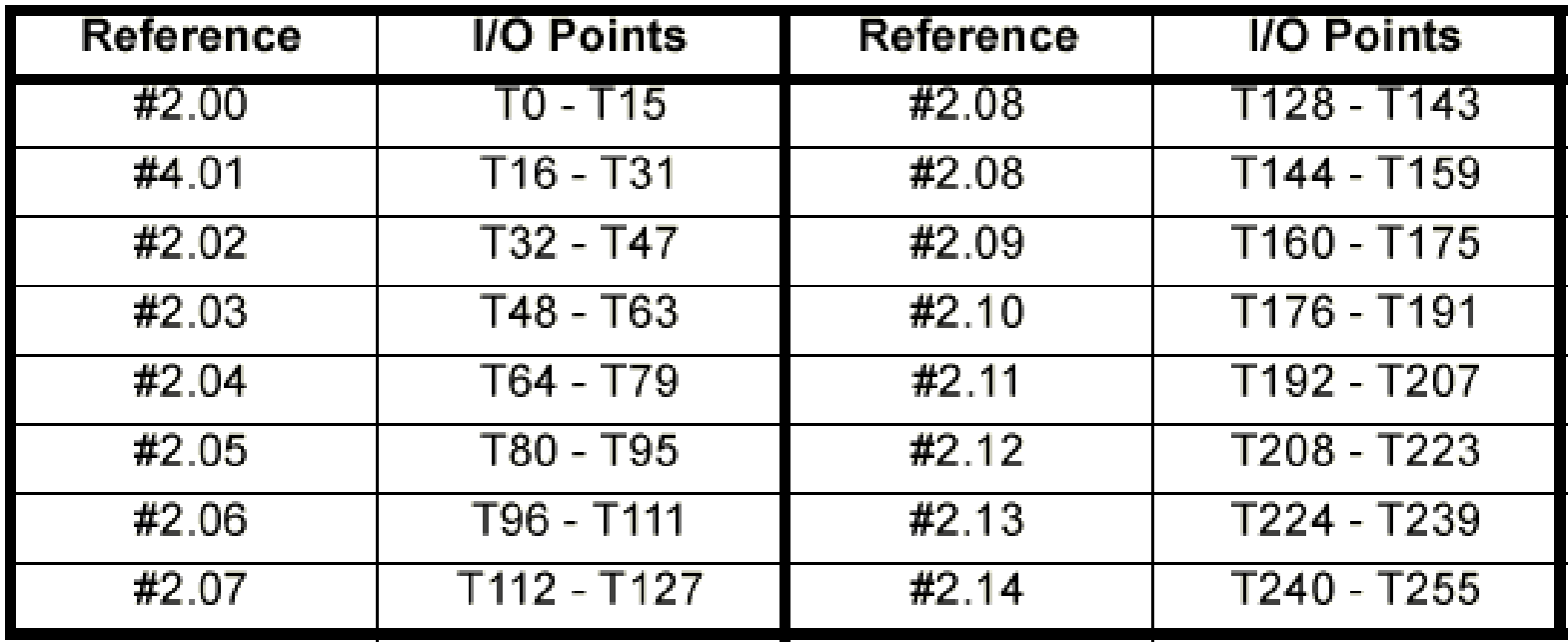

### **Digital Outputs have "MASK" bits**

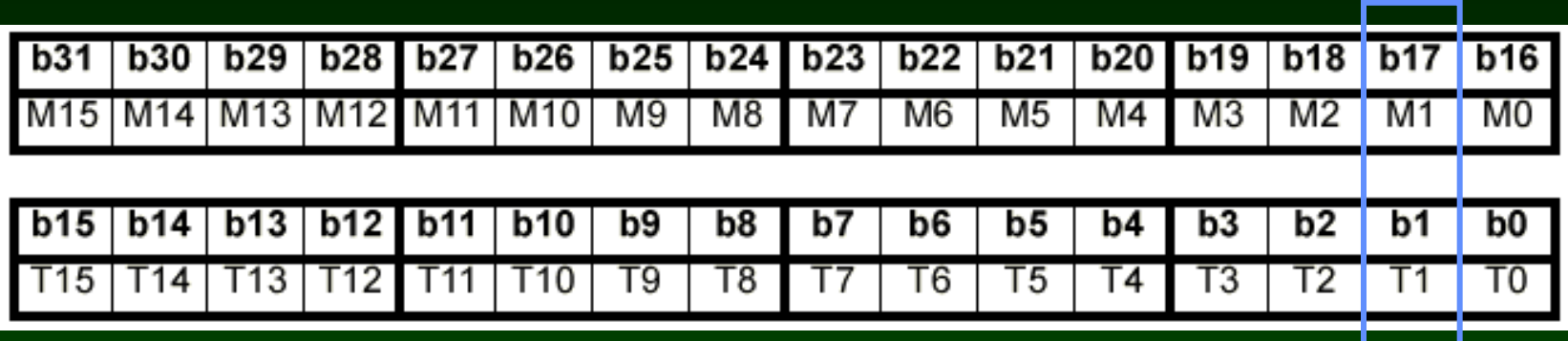

**You have to set the MASK bit to alter a digital bit.**

**Example: set bit 1 (note that 0x<number> signifies hexadecimal format)**

**#64.02.00 = 0x20000**

**#64.02.00 = 0x20002**

**// clear digital output bit 1**

**// set digital output bit 1** 

**#64.02.00 = 0x00002**

**// has no effect (no mask bit set)**

### **Example: Blinking bit "b1" of Digital Output at #02.00 ( CTNet I/O is node 64 )**

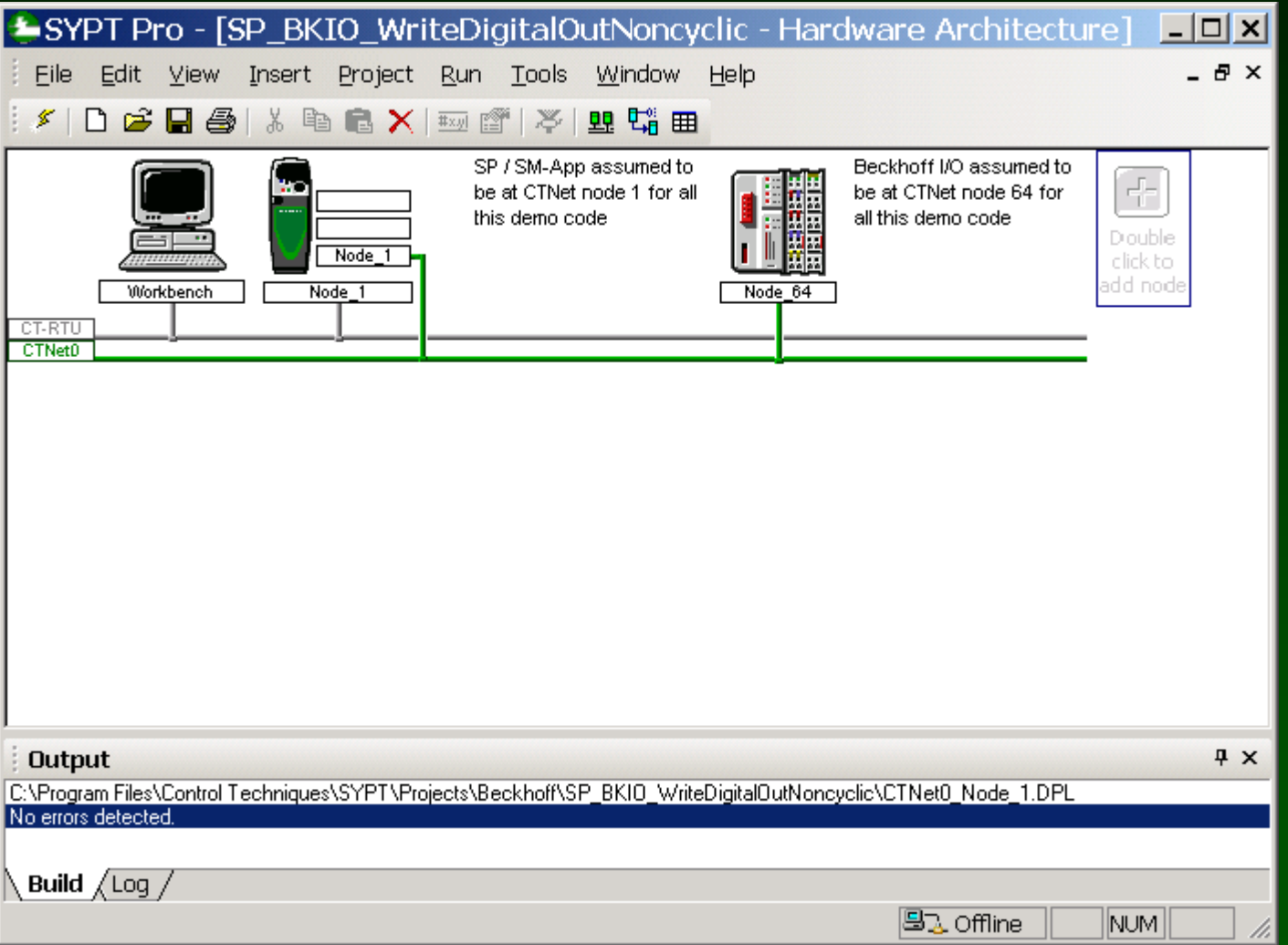

#### **Example: Blinking bit "b1" of Digital Output at #02.00 ( CTNet I/O is node 64 )**

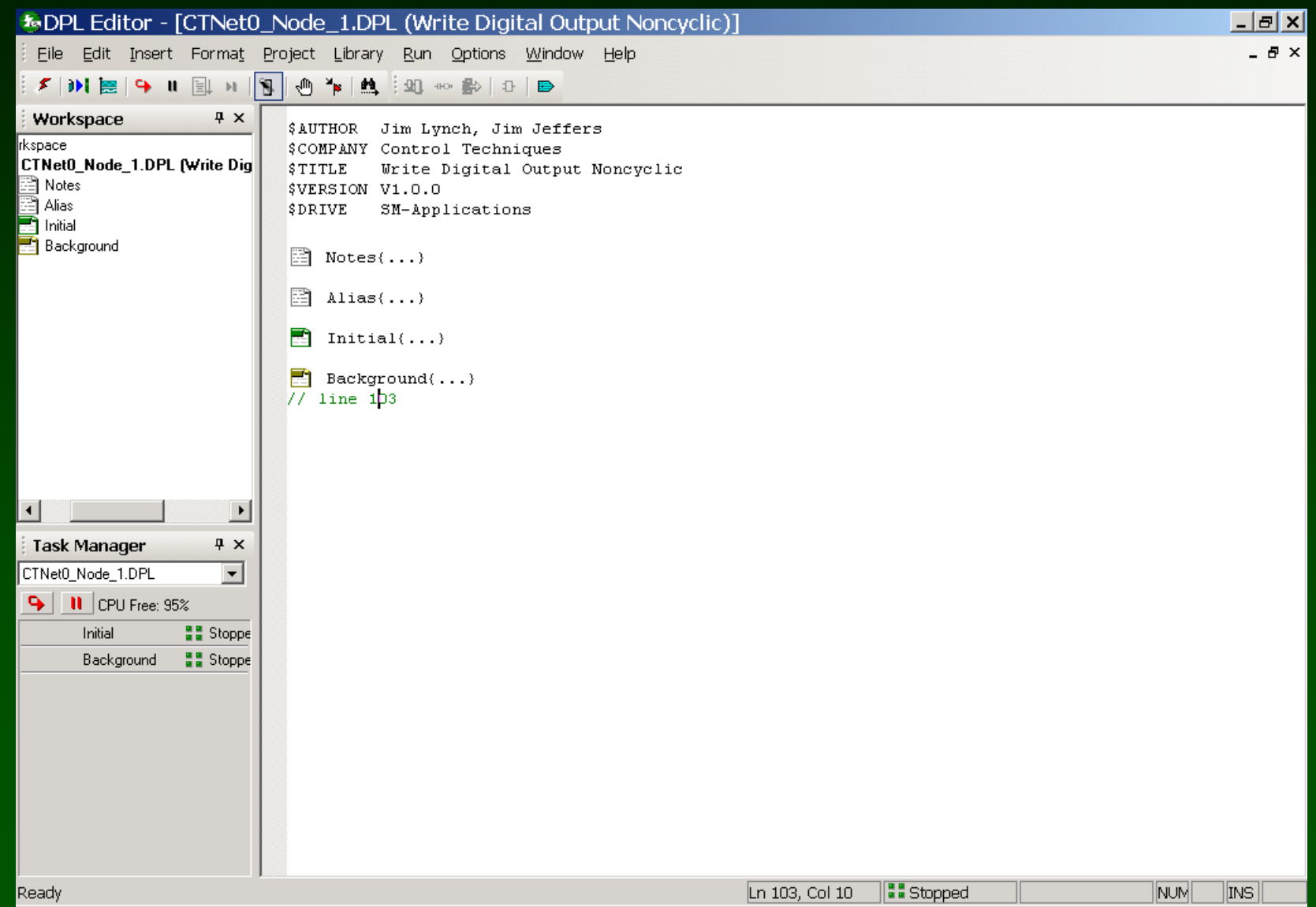
### **Example: Blinking bit "b1" of Digital Output at #02.00 ( CTNet I/O is node 64 )**

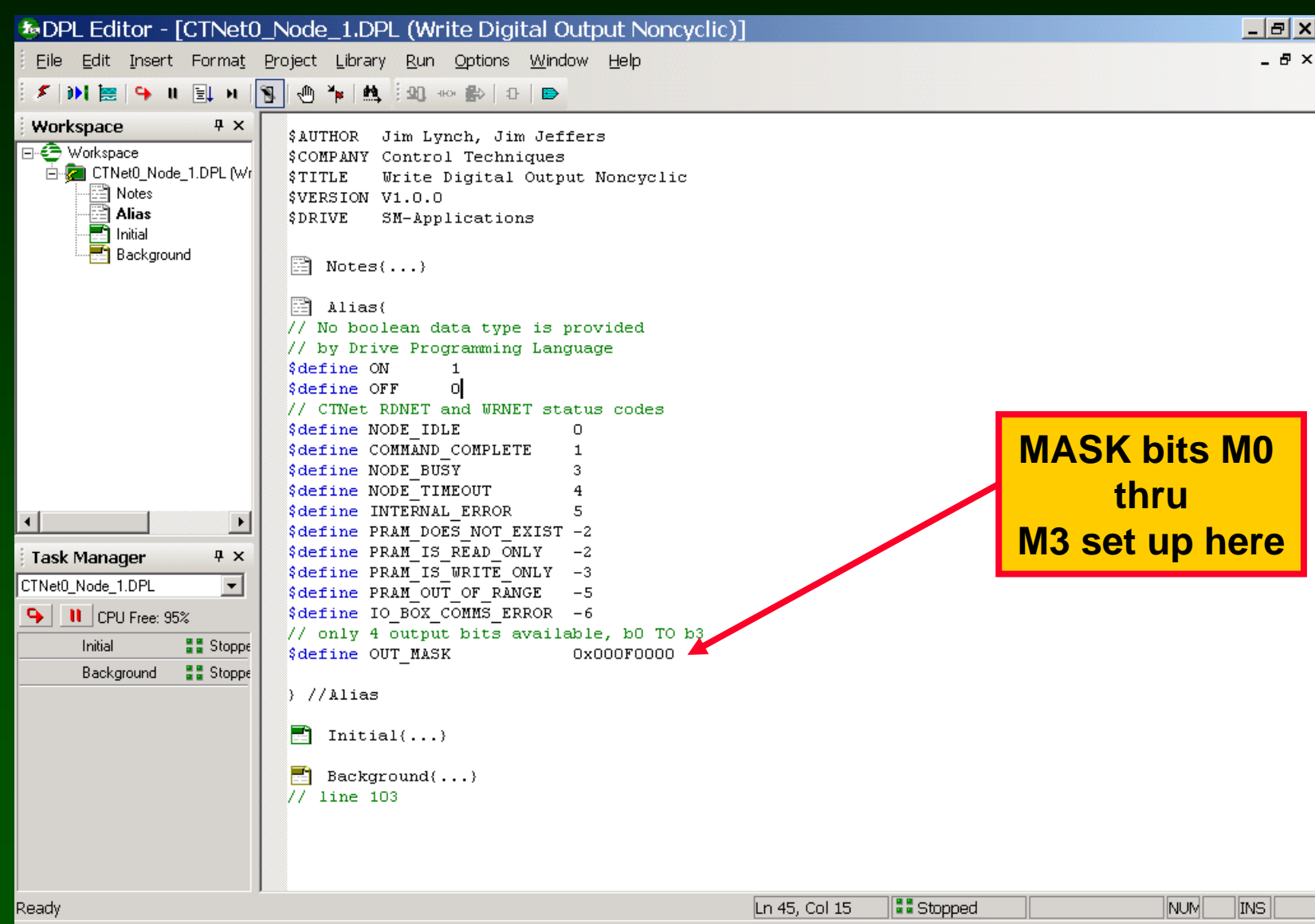

### **Example: Blinking bit "b1" of Digital Output at #02.00 ( CTNet I/O is node 64 )**

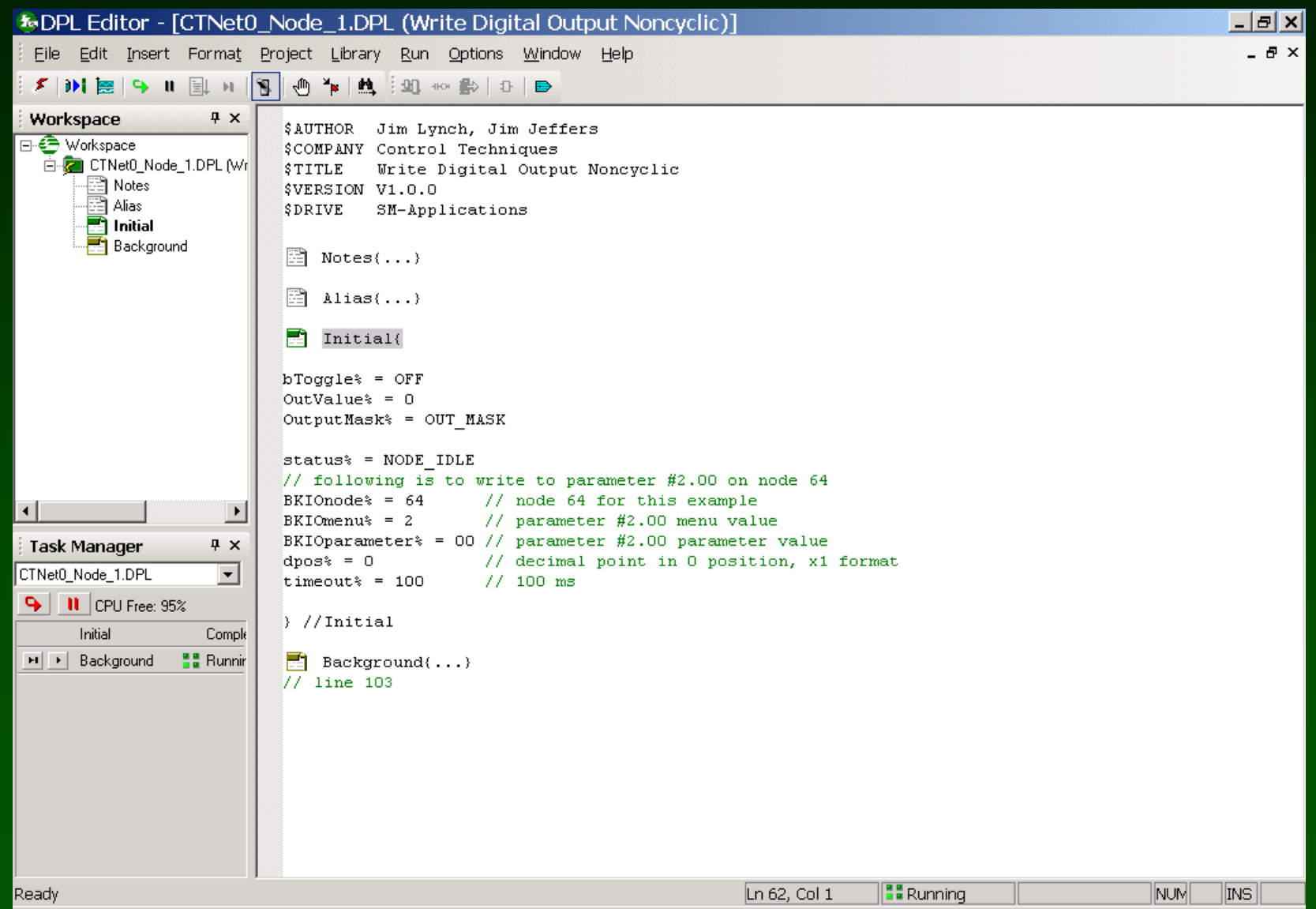

#### **Example: Blinking bit "b1" of Digital Output at #02.00 ( CTNet I/O is node 64 )**

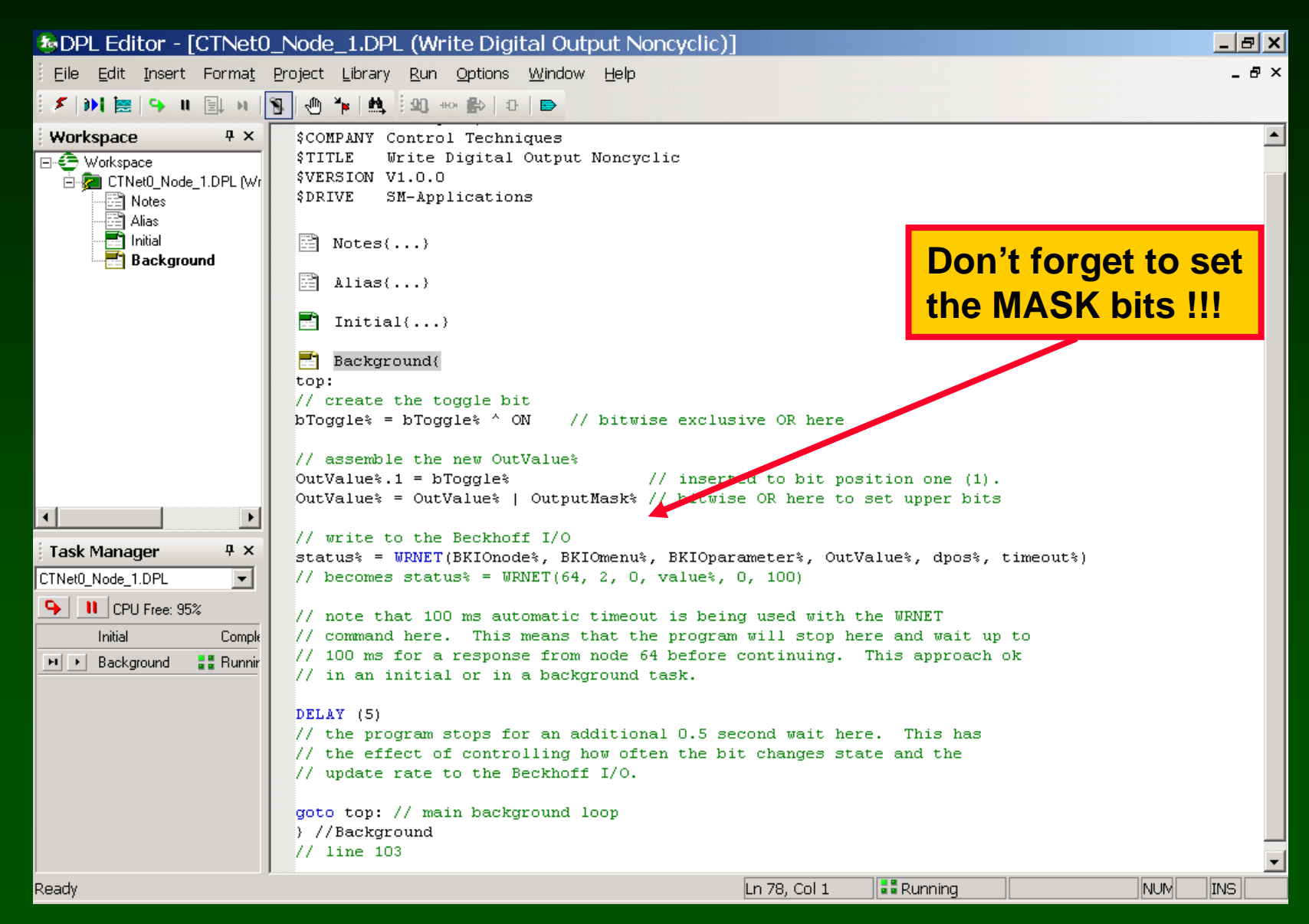

#### **Watch window:**

### **Blinking bit "b1" of Digital Output at #02.00 ( CTNet I/O is node 64 )**

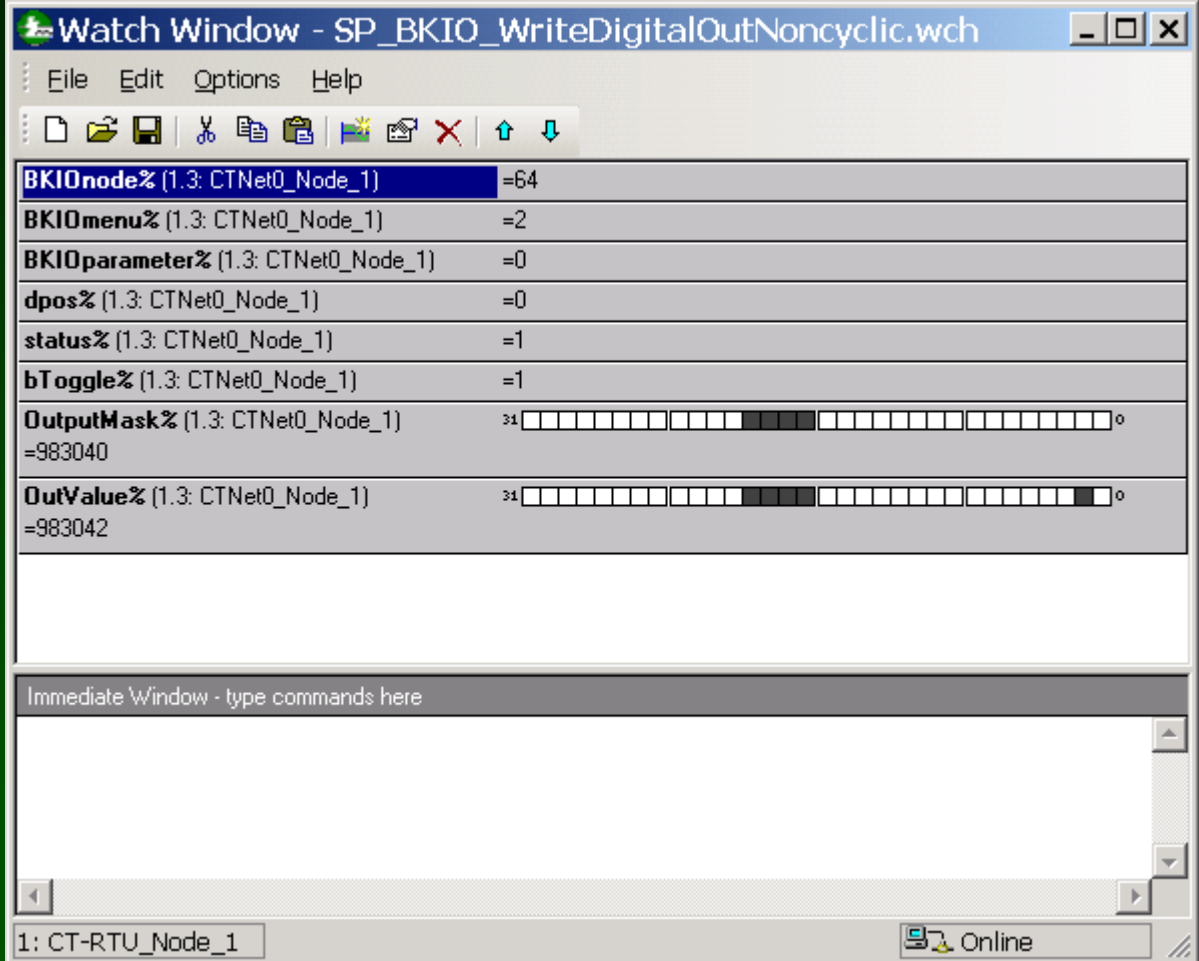

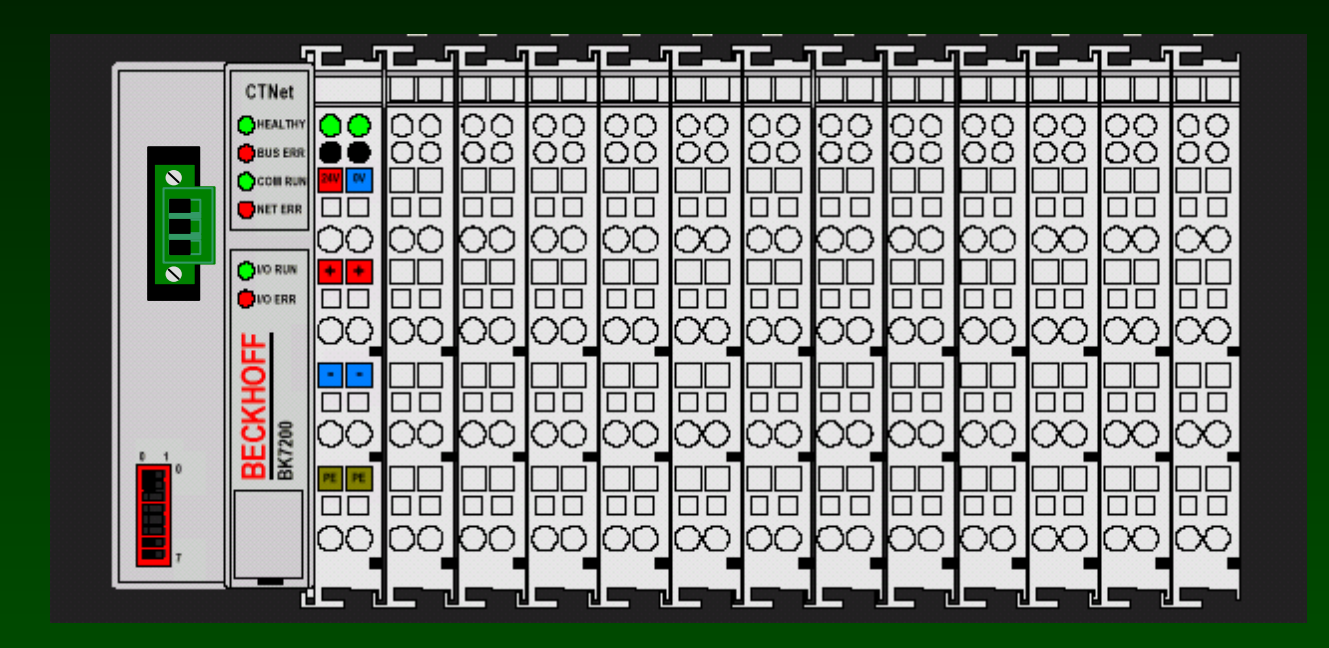

**SyPT Pro Tutorial Basic Analog Input handling noncyclic data transfer** 

### **A number of analog input modules are available.**

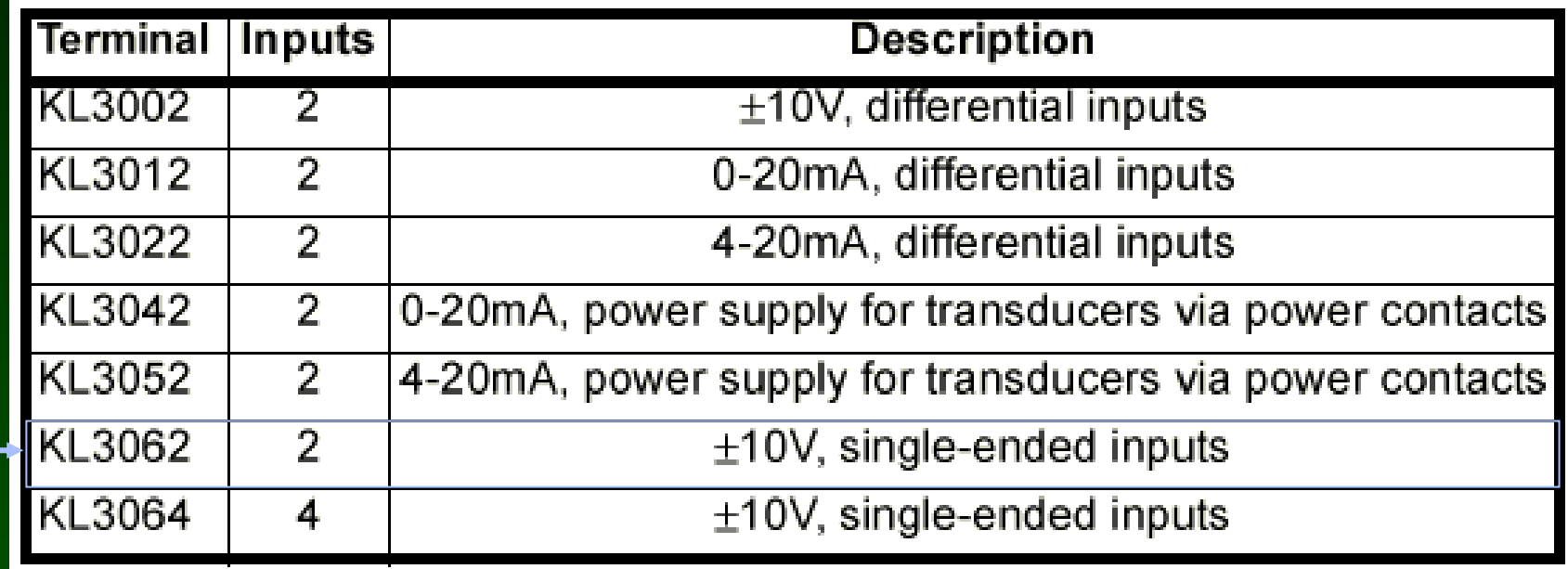

**Here's the Details on a 2-input Analog Input Module KL3062**

KL3062

**12-bit A/D Converter**

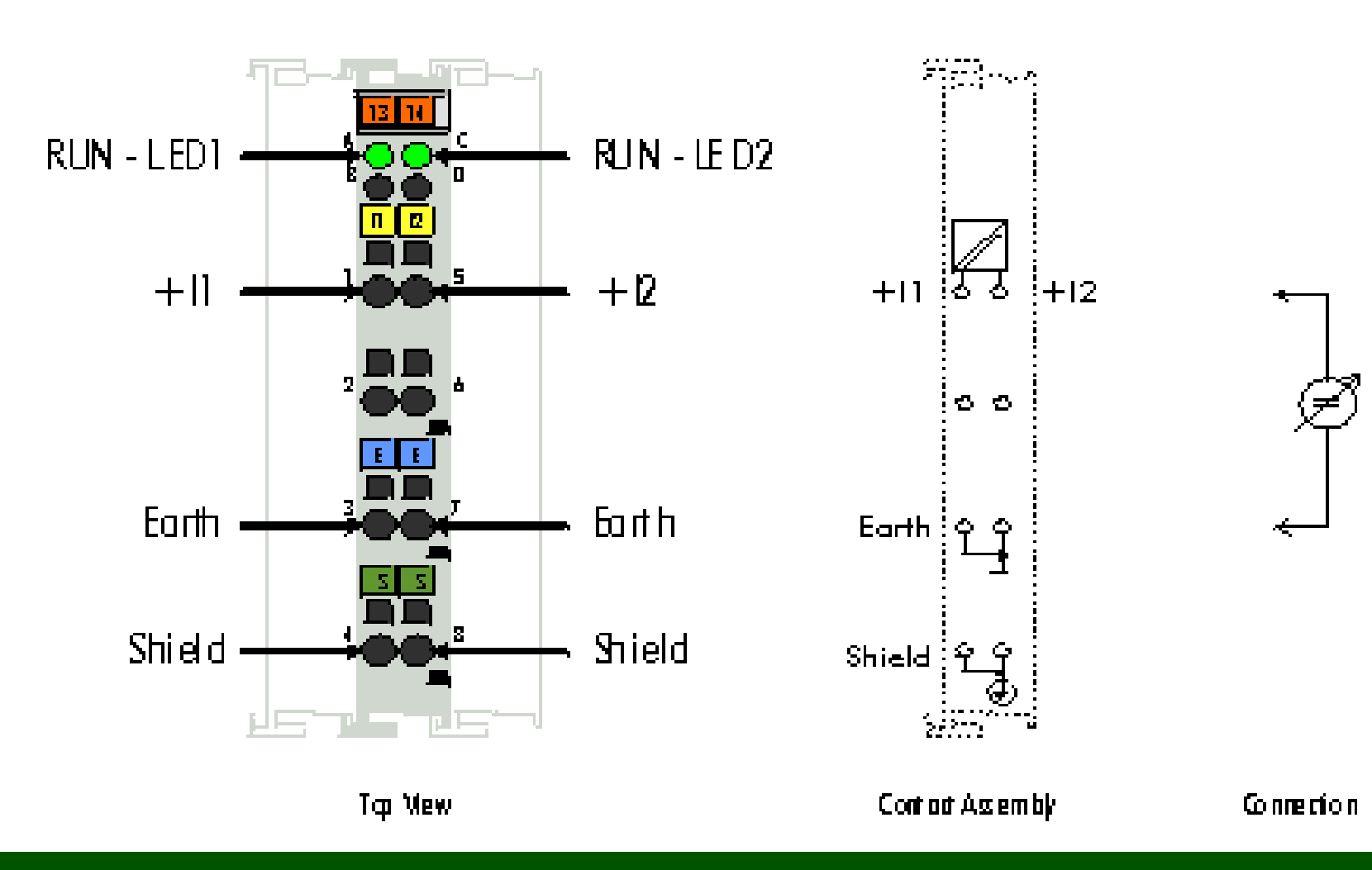

**How to hook up a KL3062 Analog Input Module**

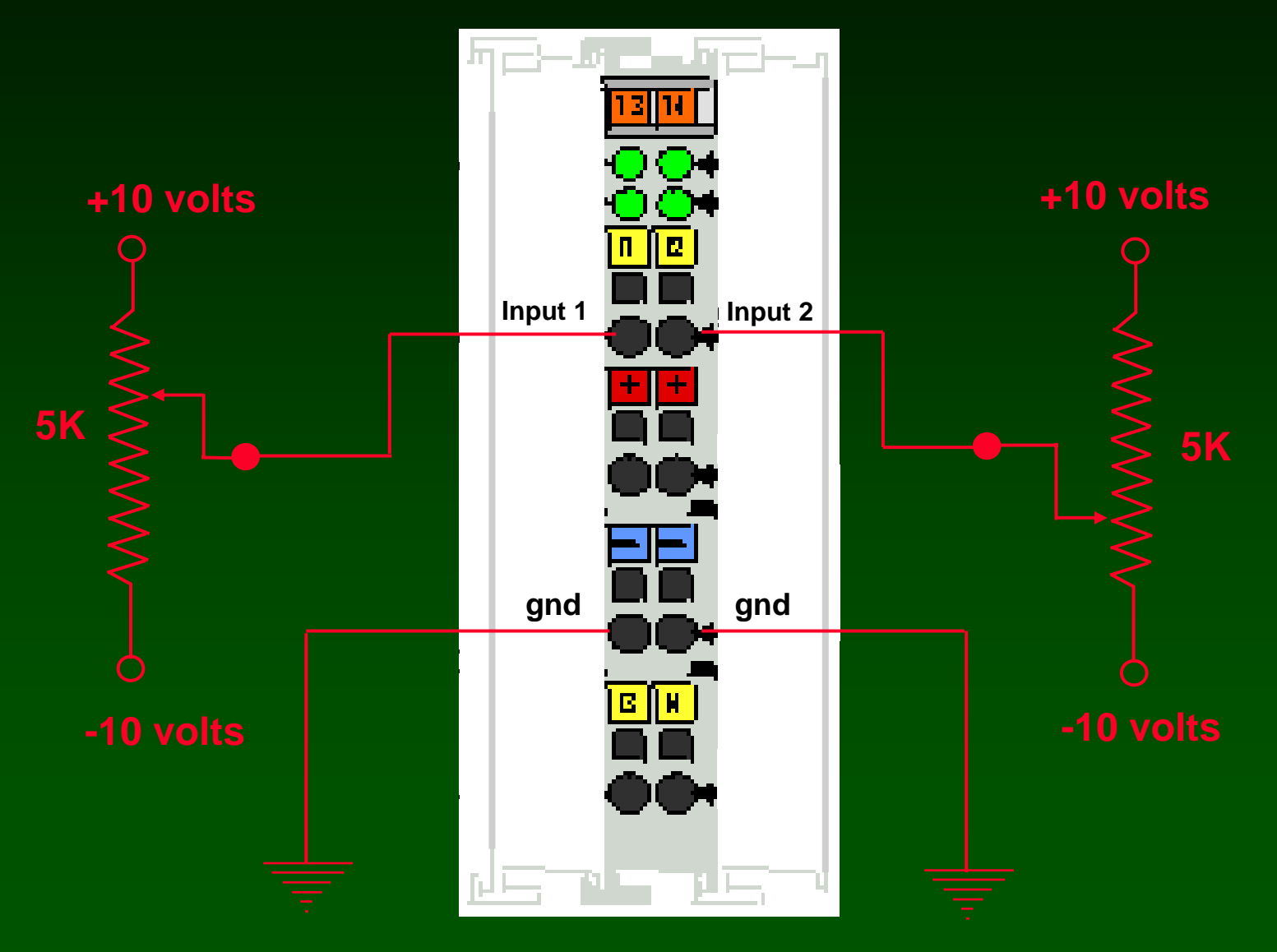

### **Analog Inputs are collected into Menu 3**

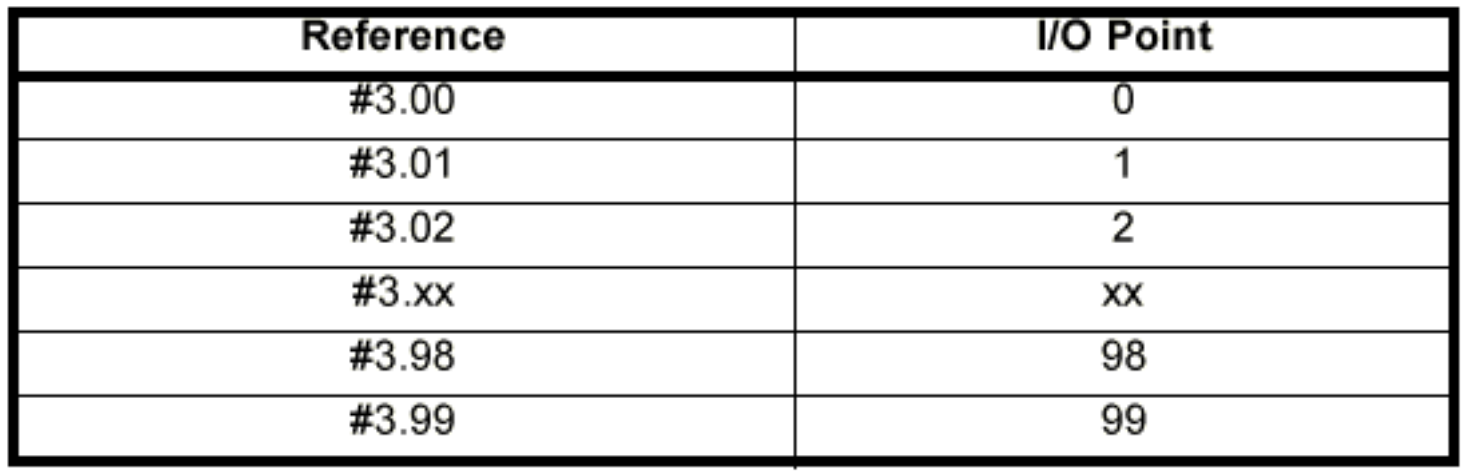

### **Analog Inputs are "scaled", 32767 is always full output.**

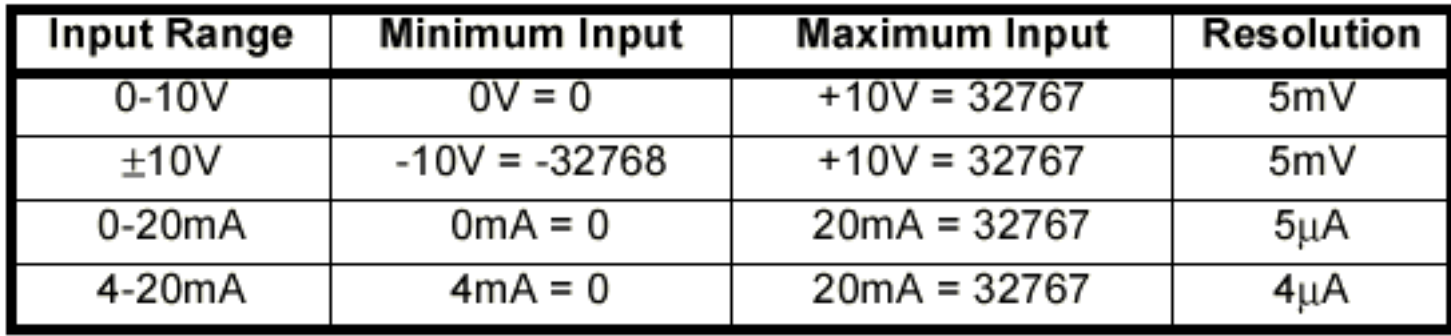

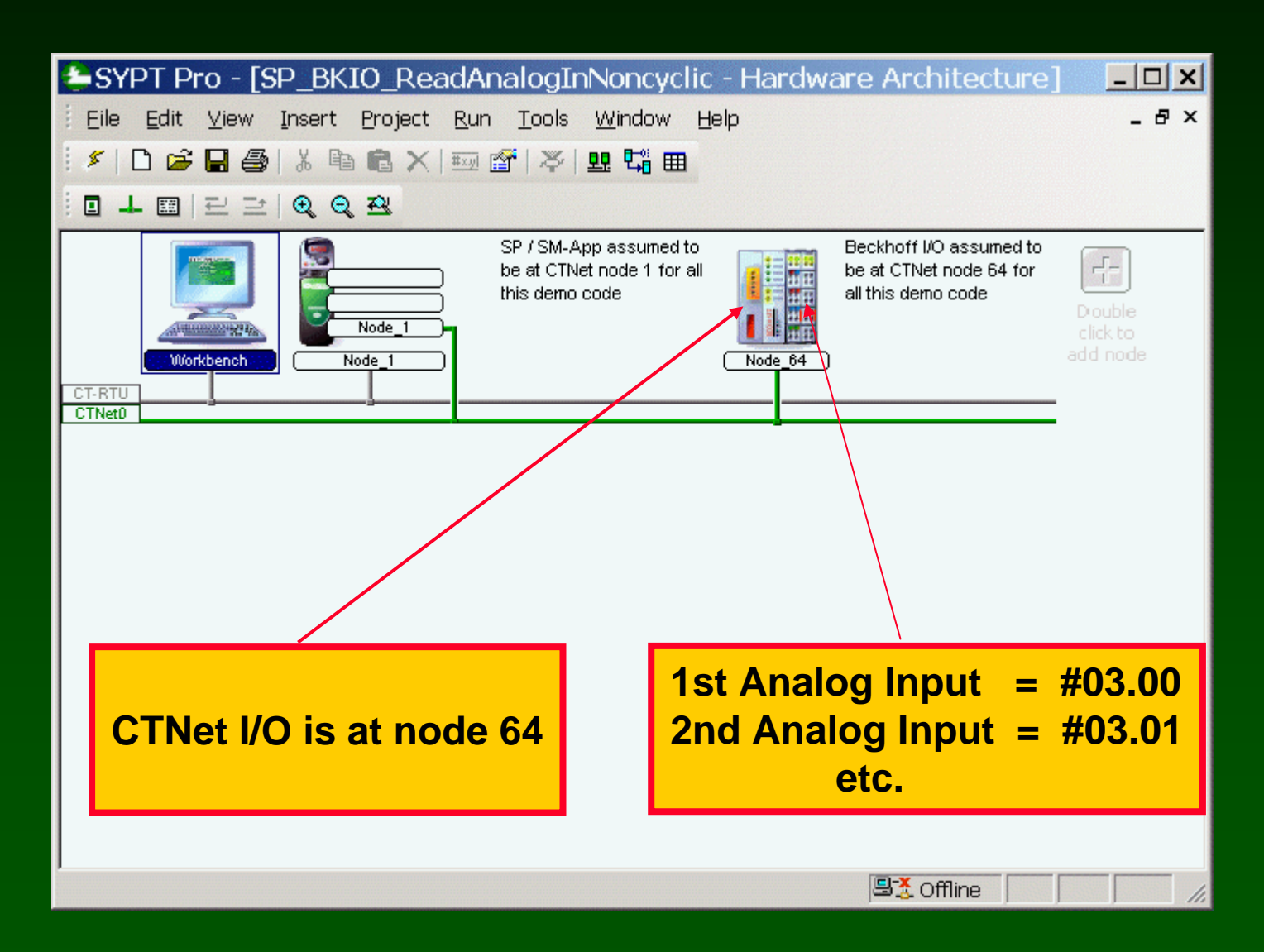

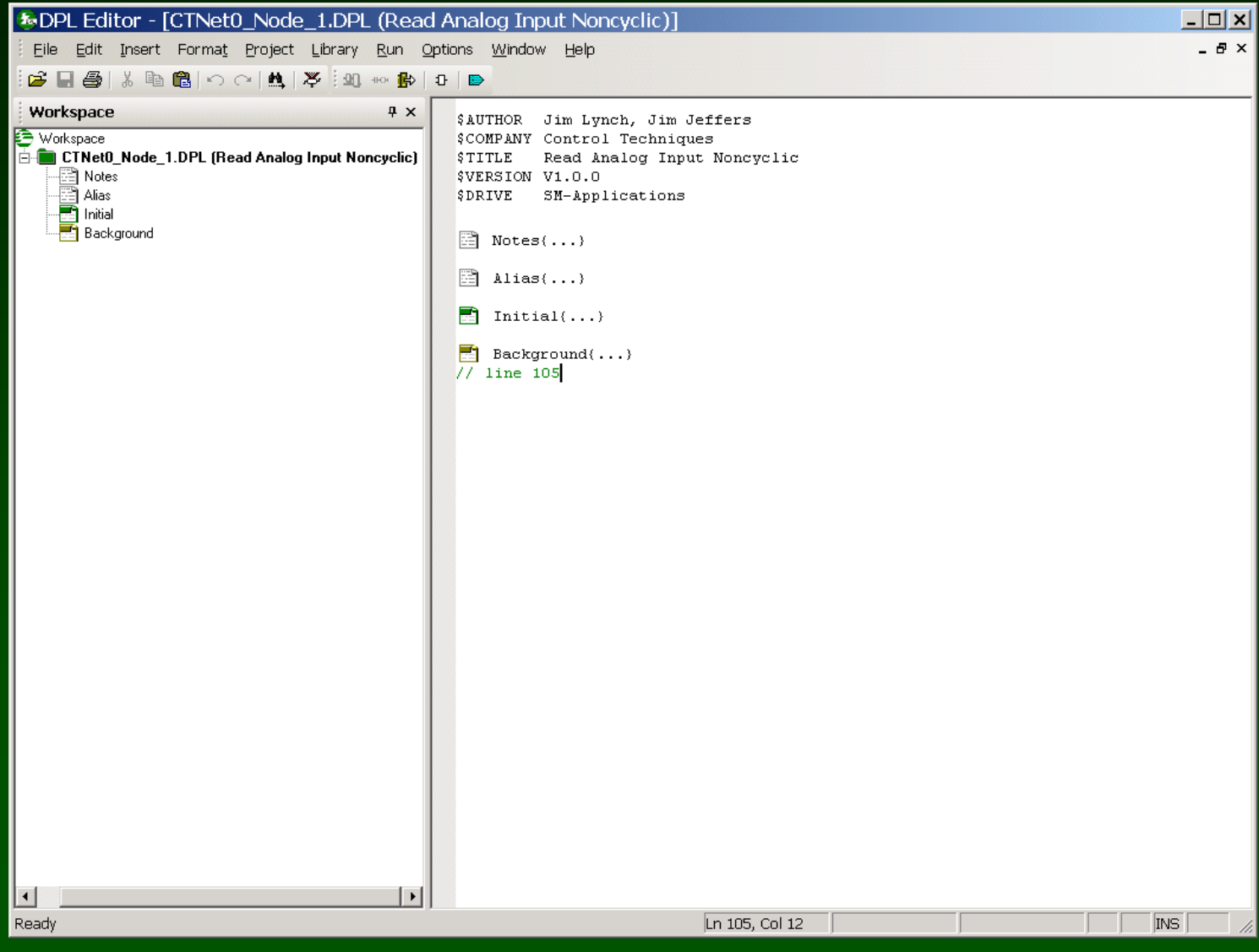

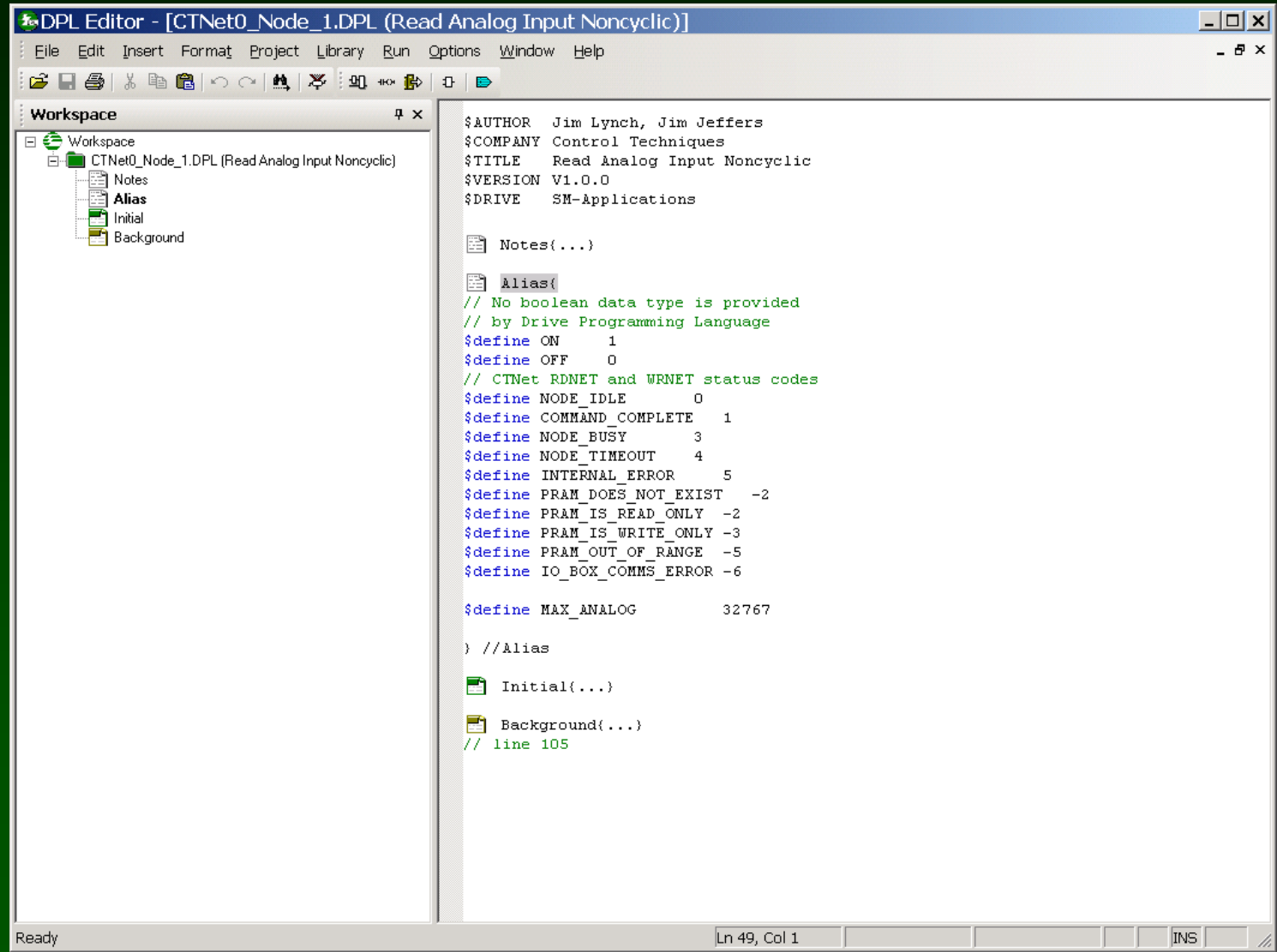

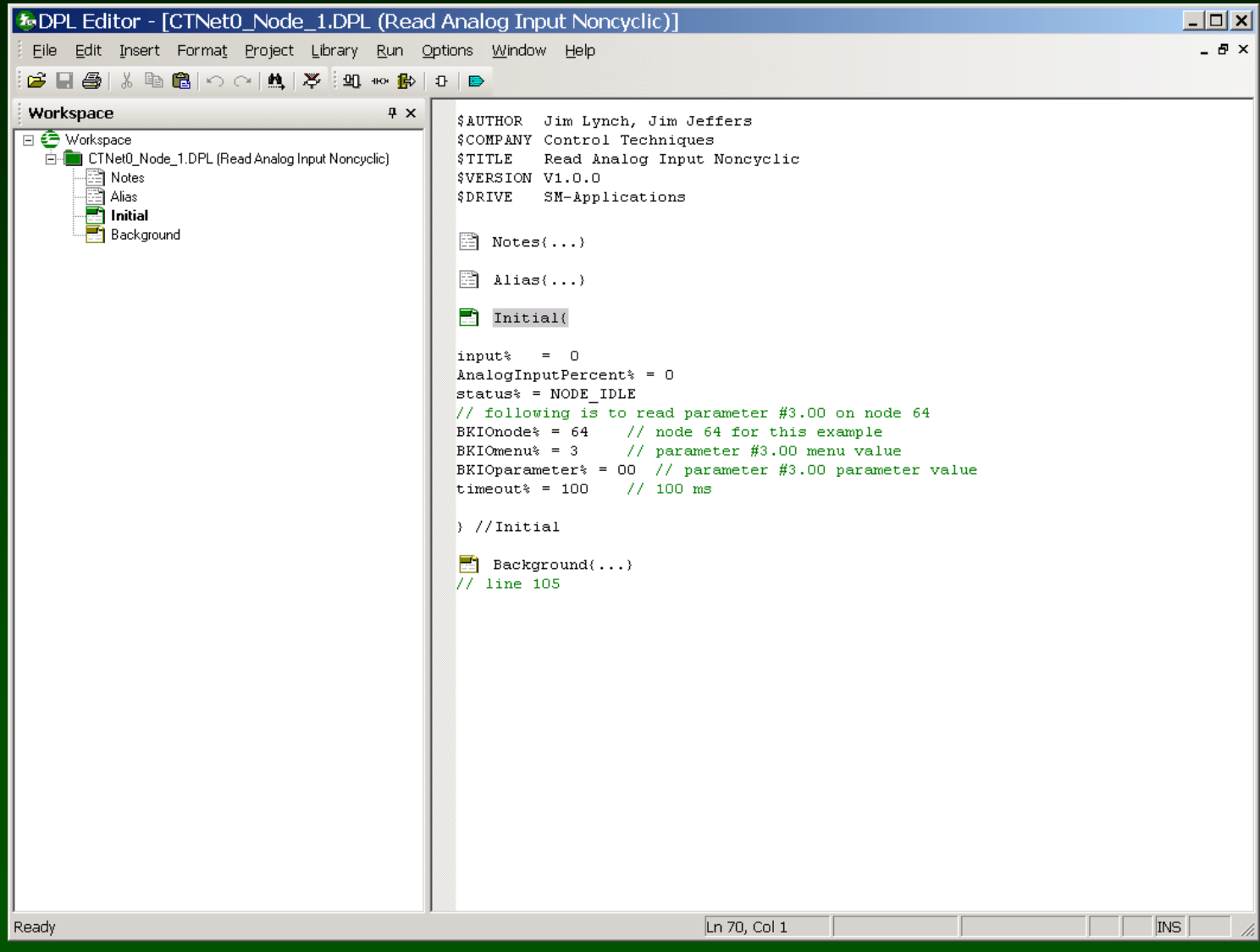

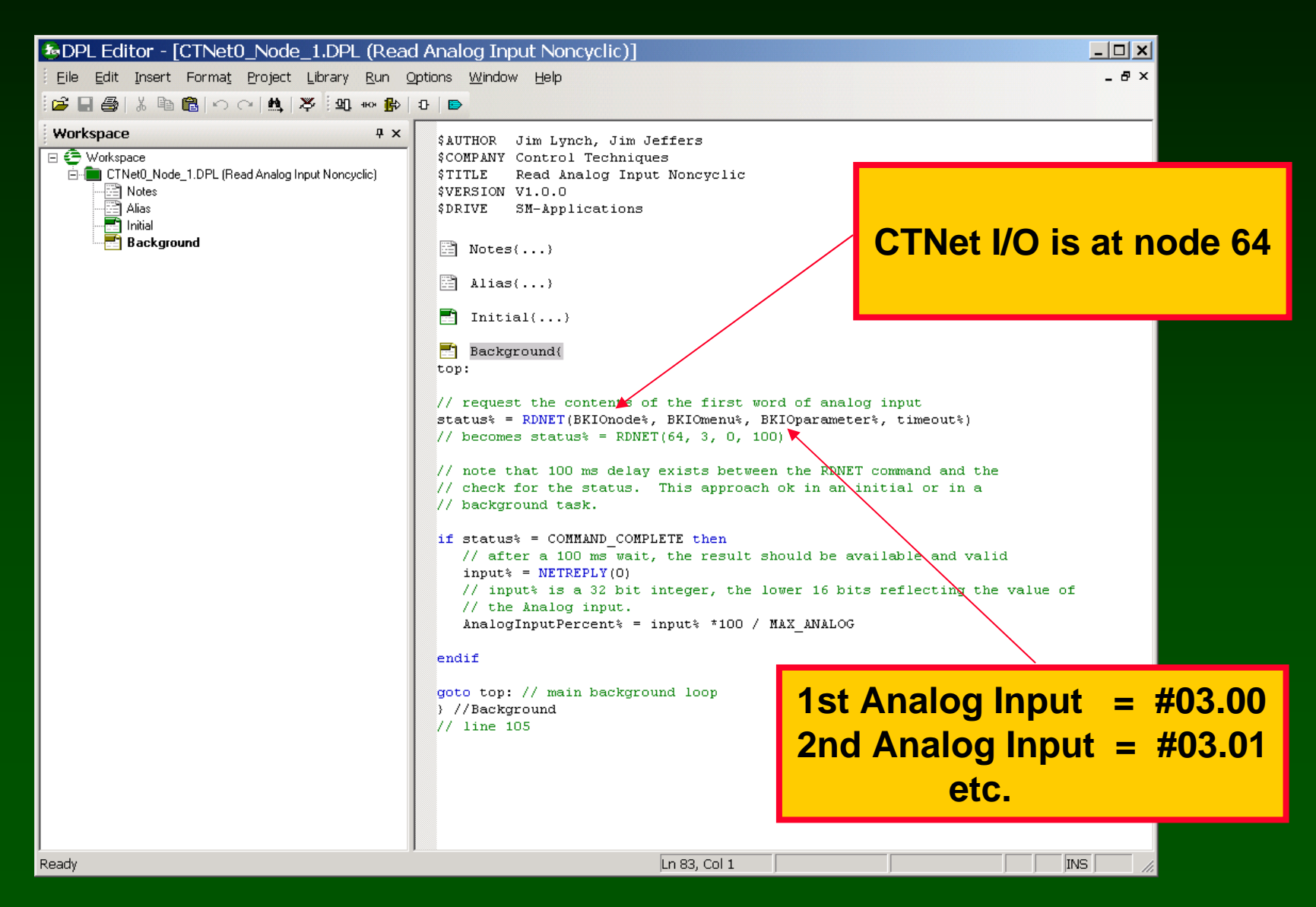

#### **Watch window: Read the first analog input ( CTNet I/O is node 64 )**

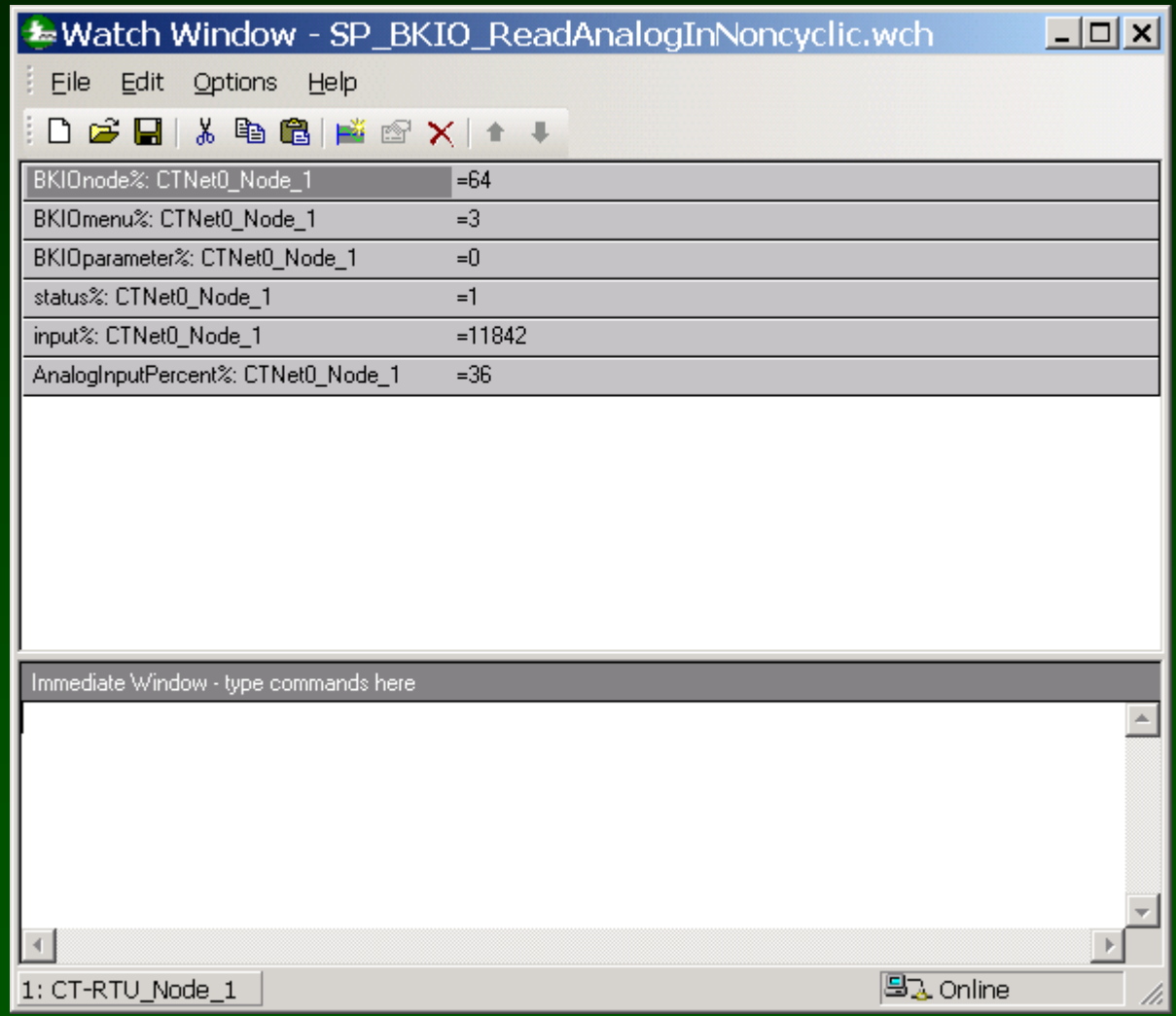

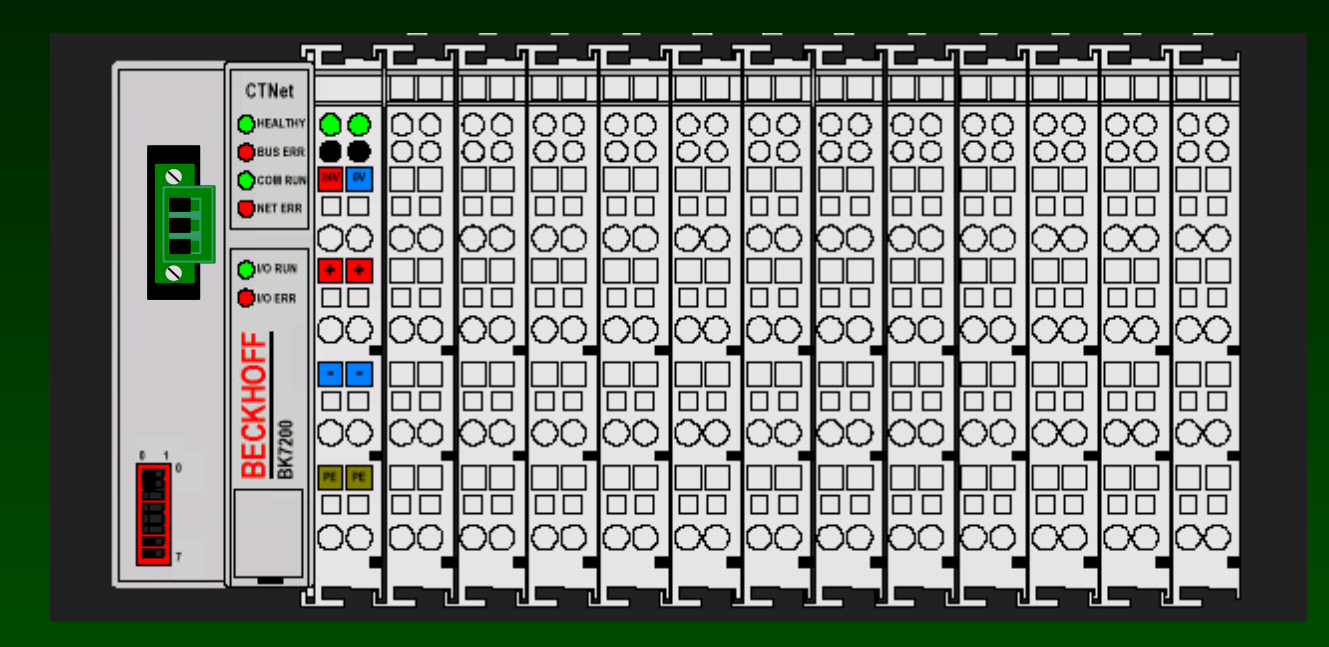

**SyPT Pro Tutorial Basic Analog Output handling noncyclic data transfer** 

### **A number of analog output modules are available.**

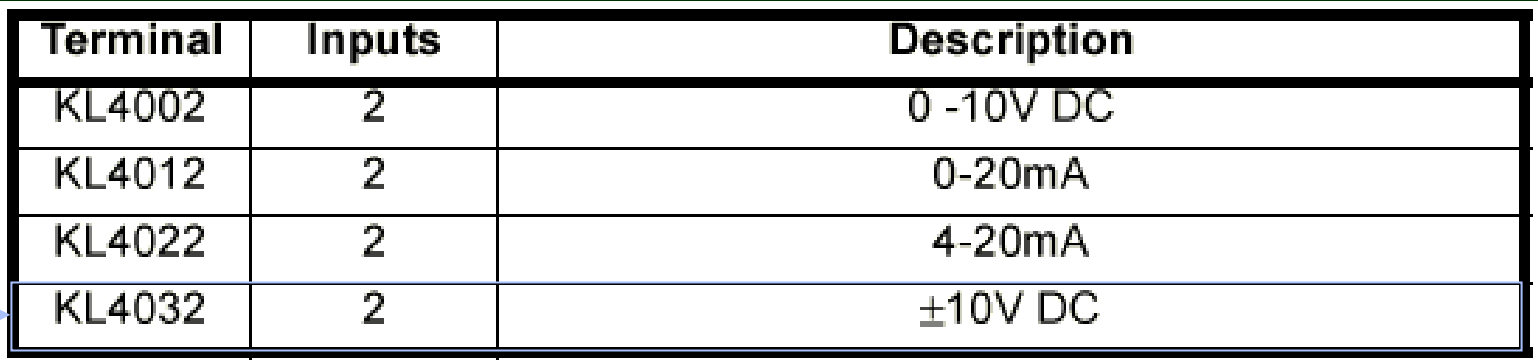

#### **Here's the Details on a 2-output Analog Output Module KL4032**

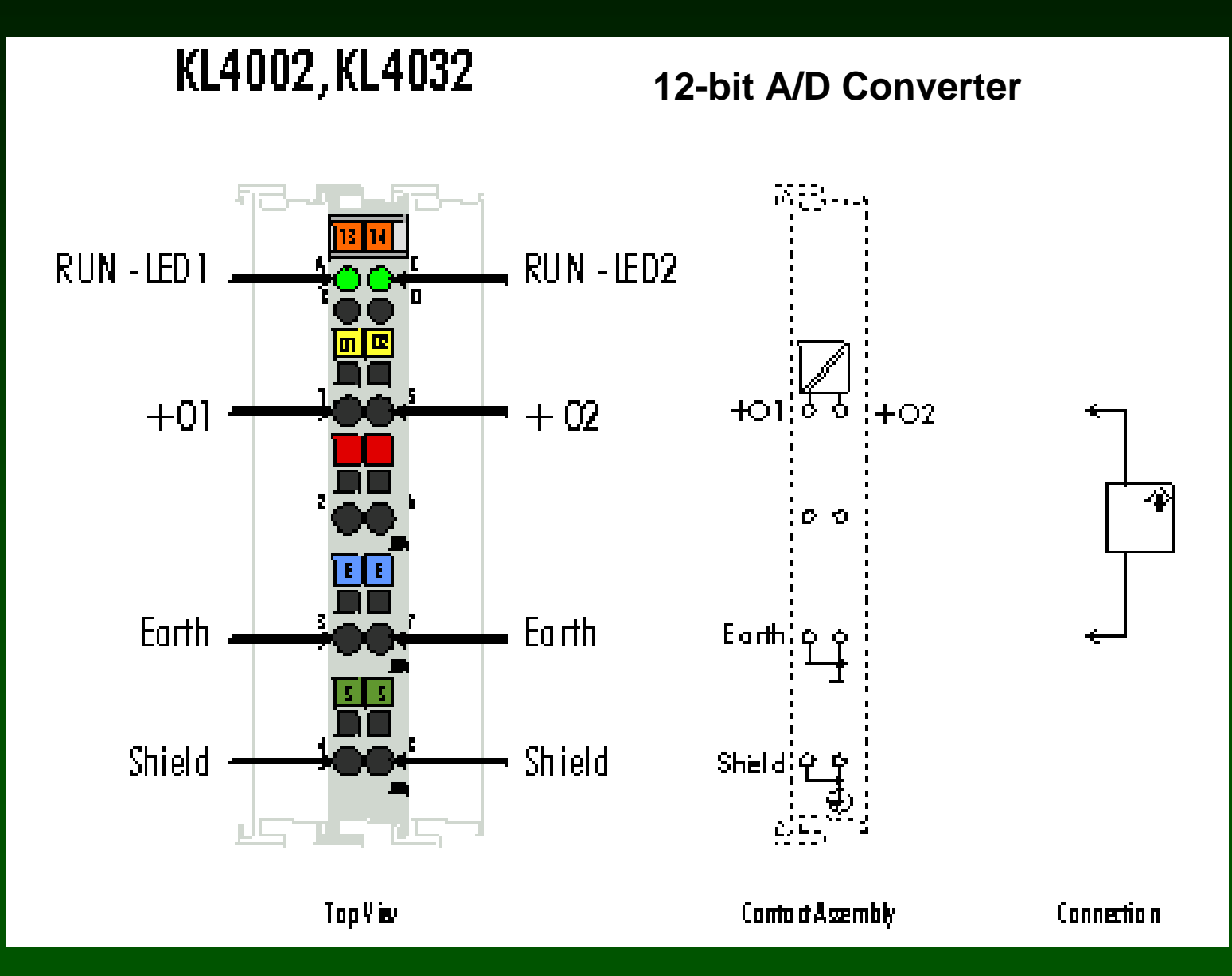

**How to hook up a KL4032 Analog Output Module**

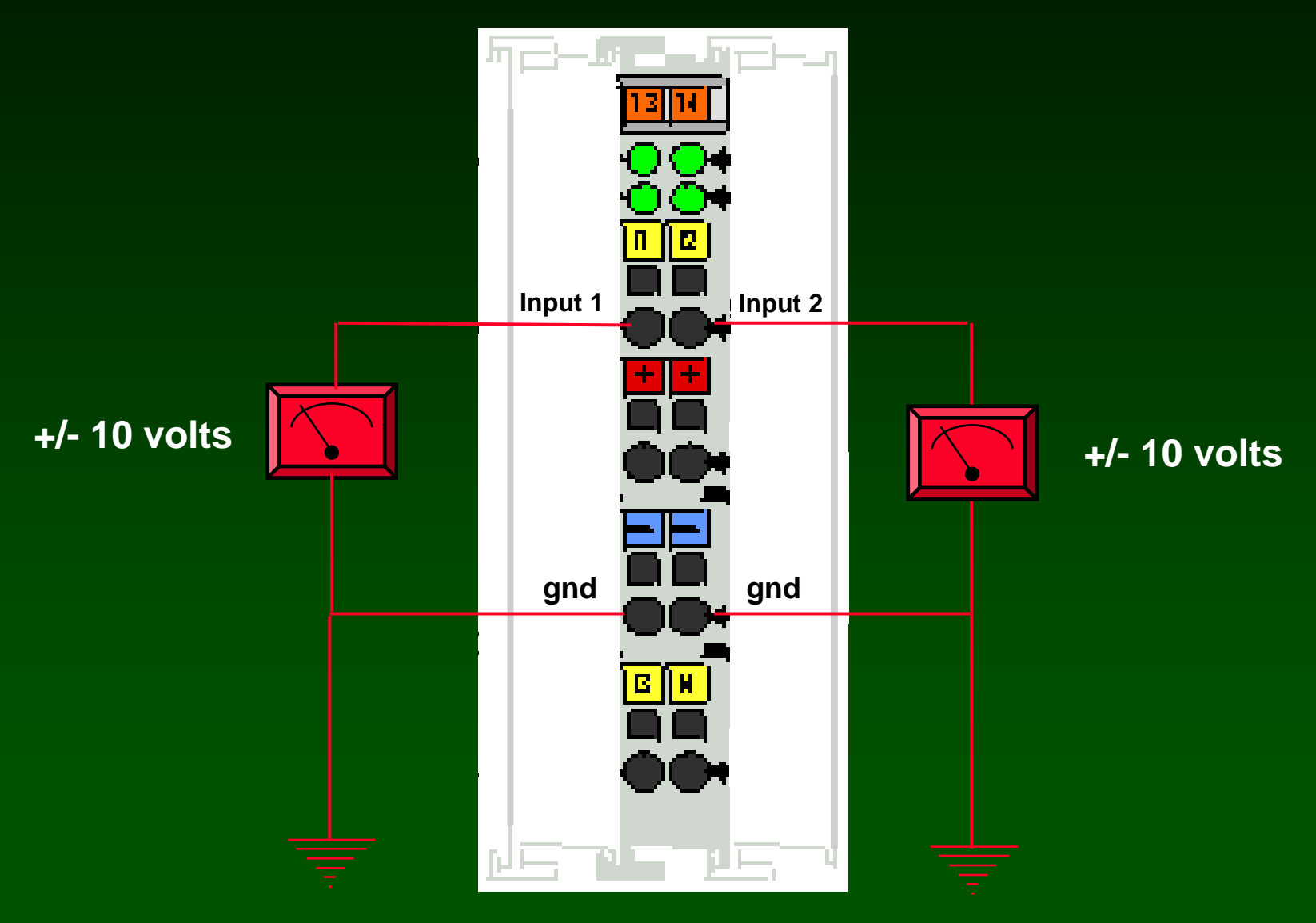

### **Analog Outputs are collected into Menu 4**

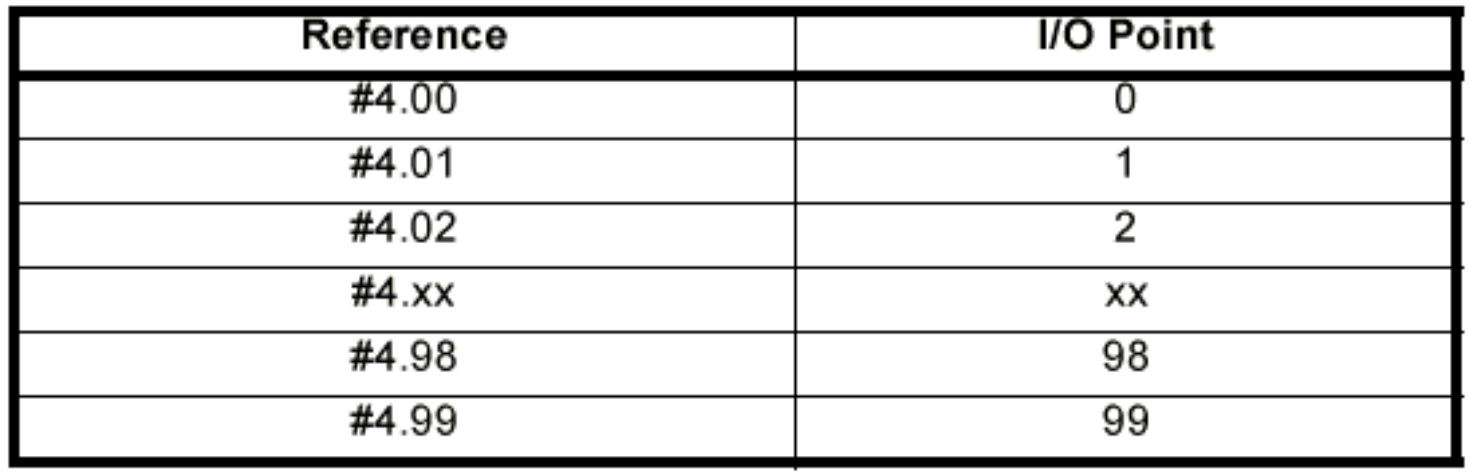

### **Analog Outputs are "scaled", 32767 is always full output.**

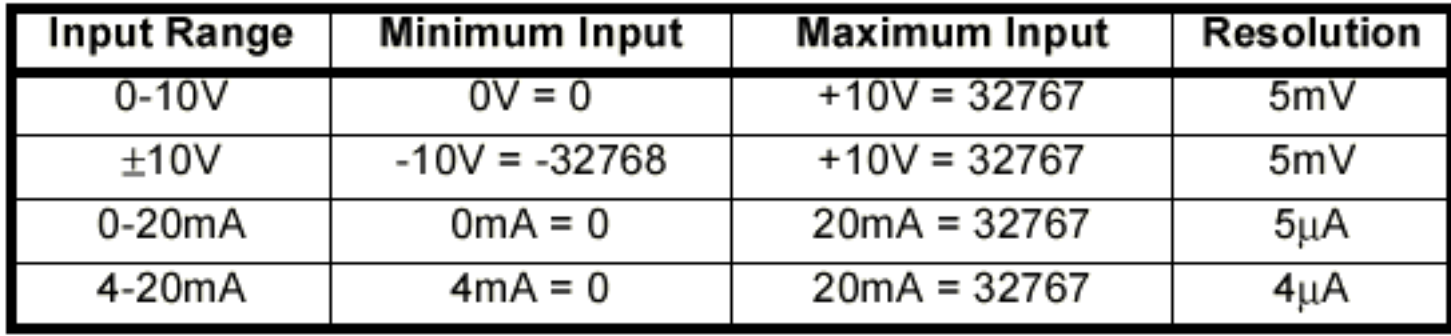

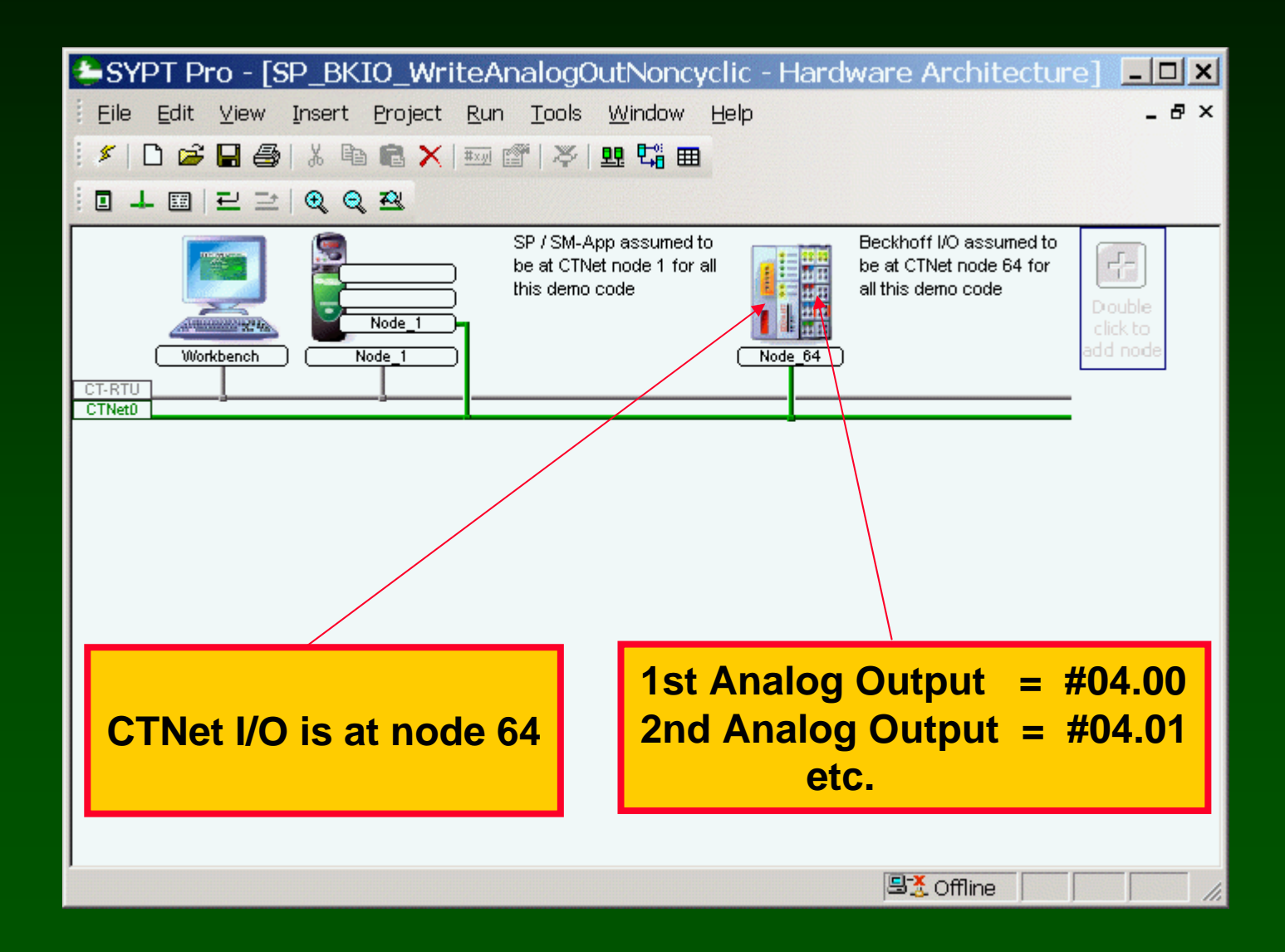

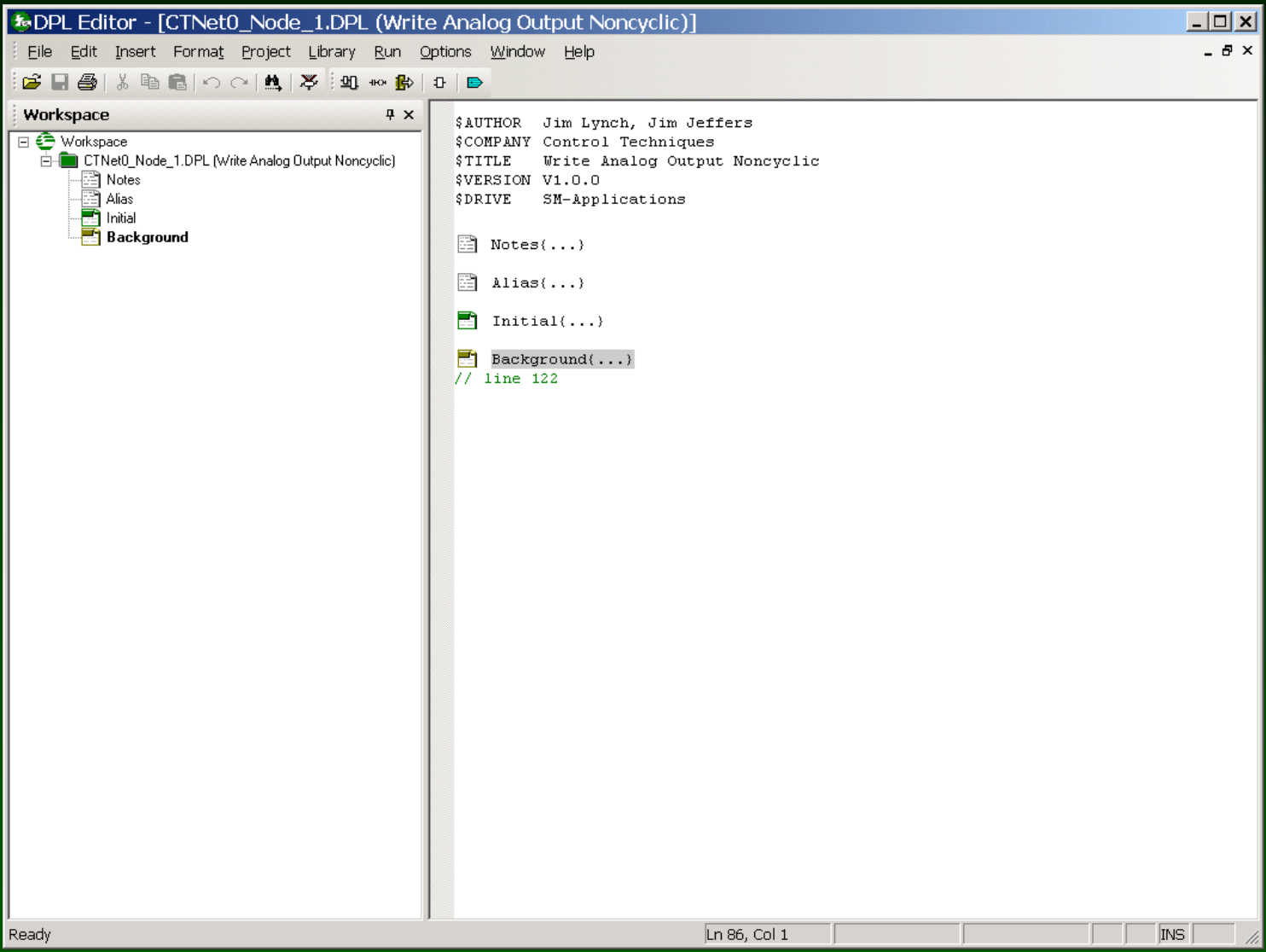

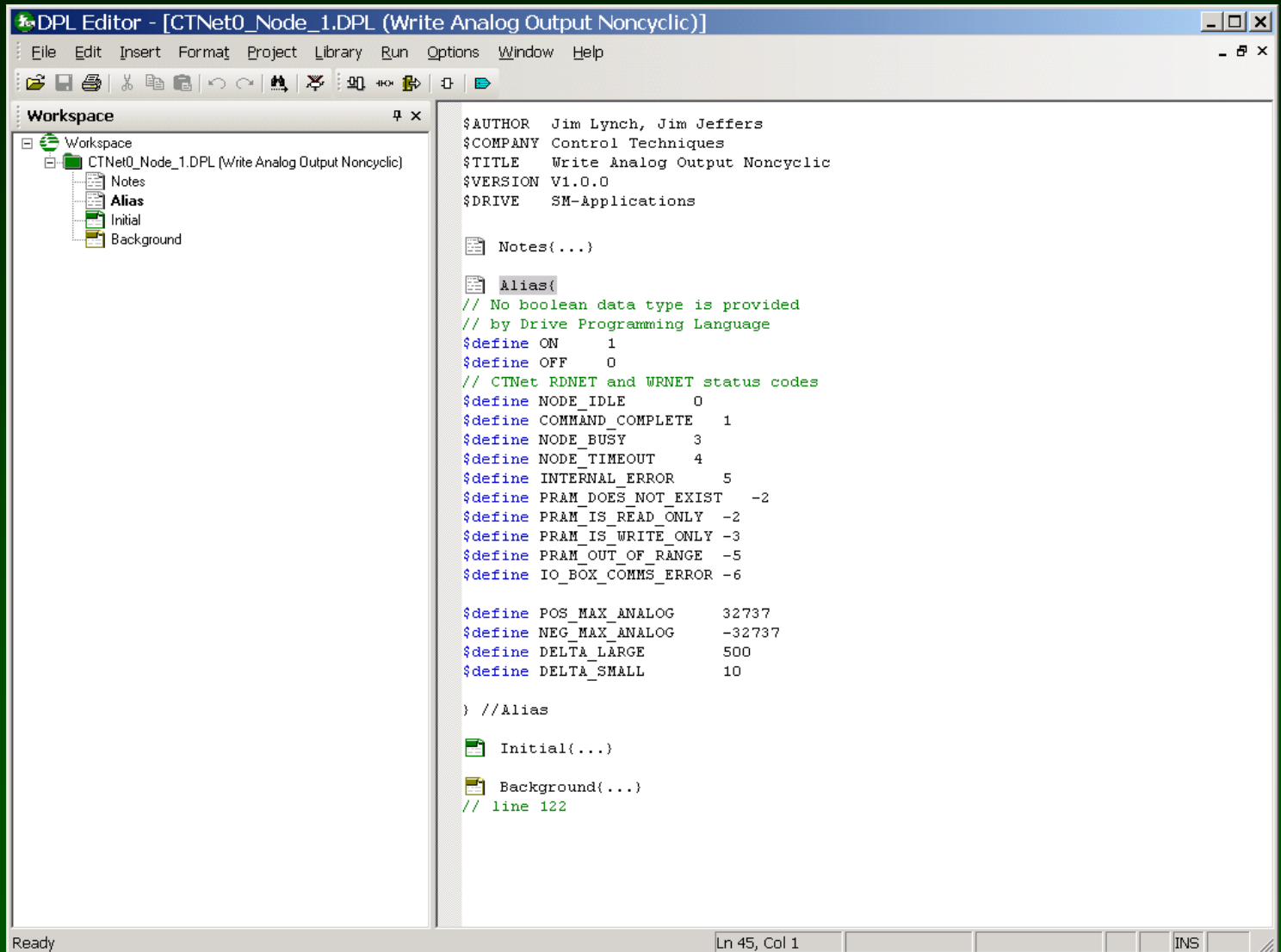

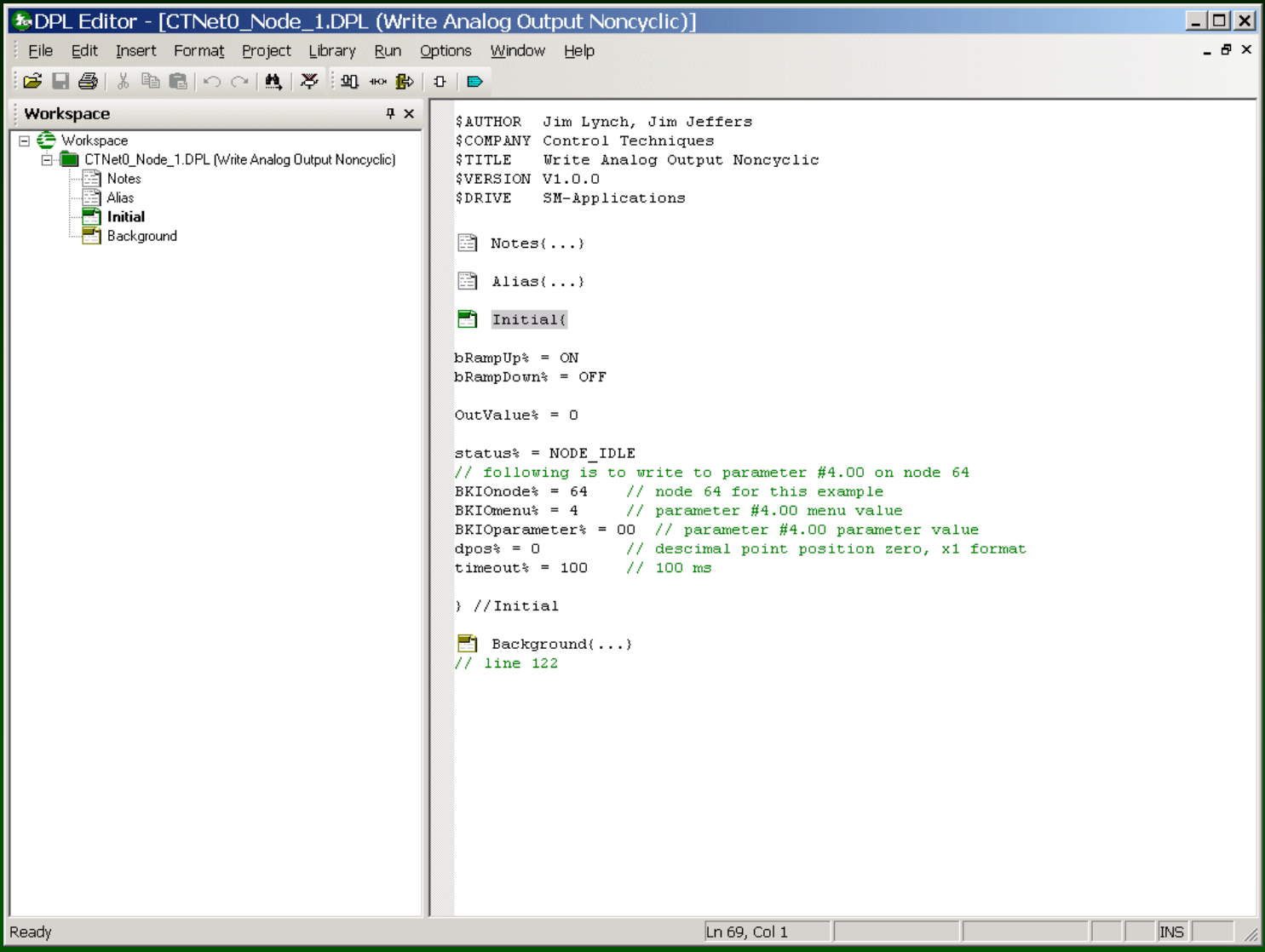

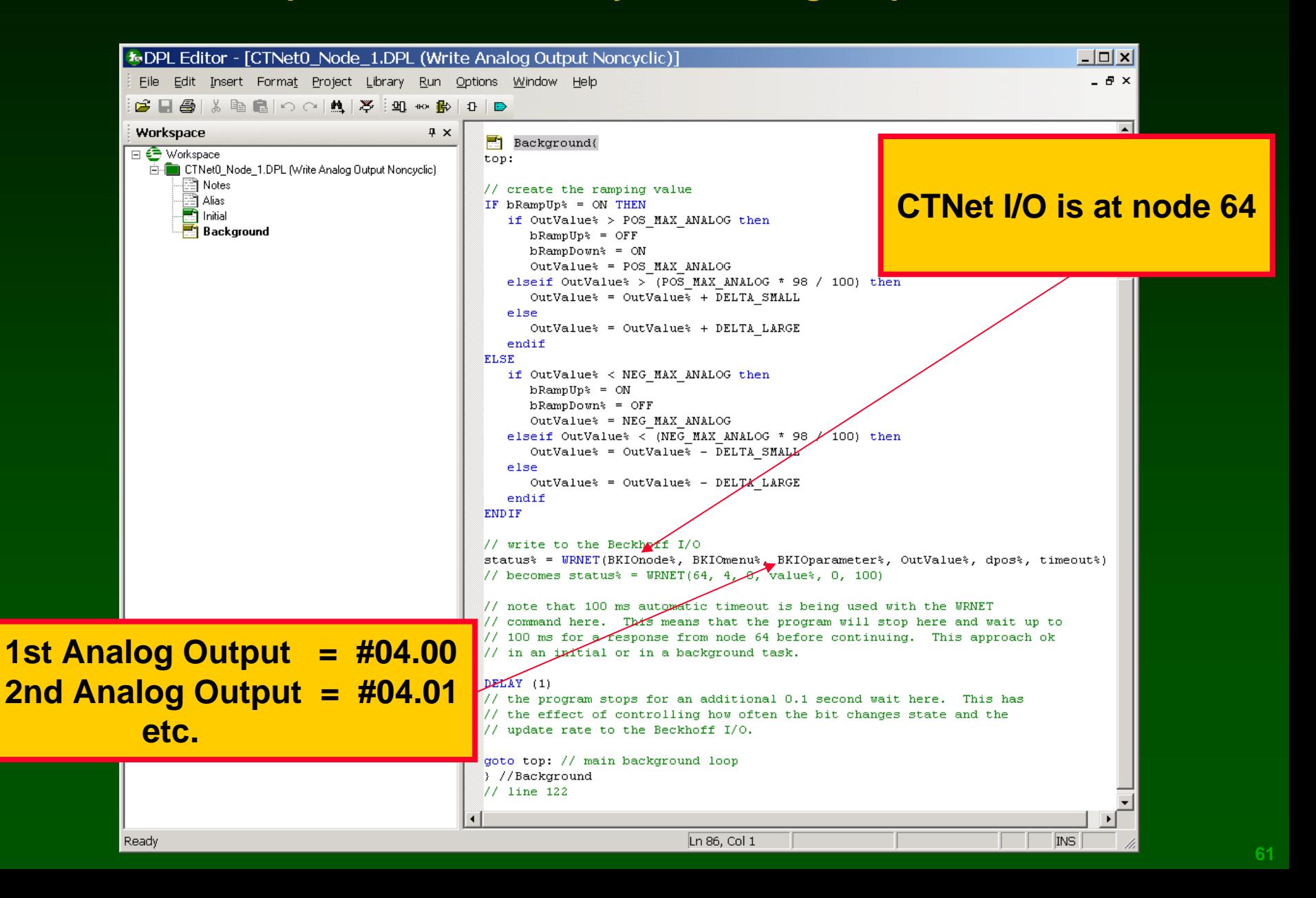

#### **Watch Window: Write to the very first Analog Output**

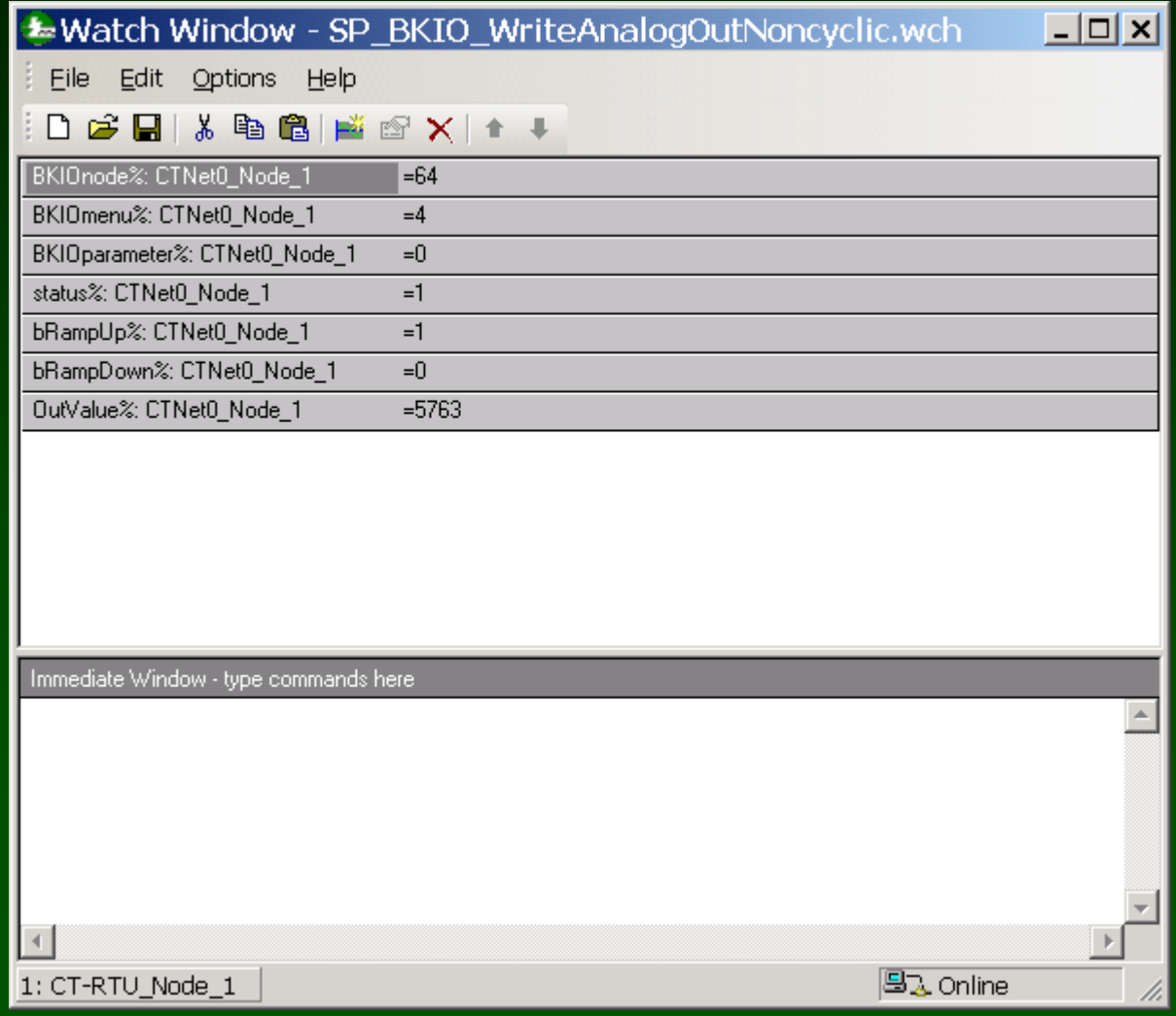

# **CTNet / Beckhoff Remote I/O System supports Cyclic Data Transfers !**

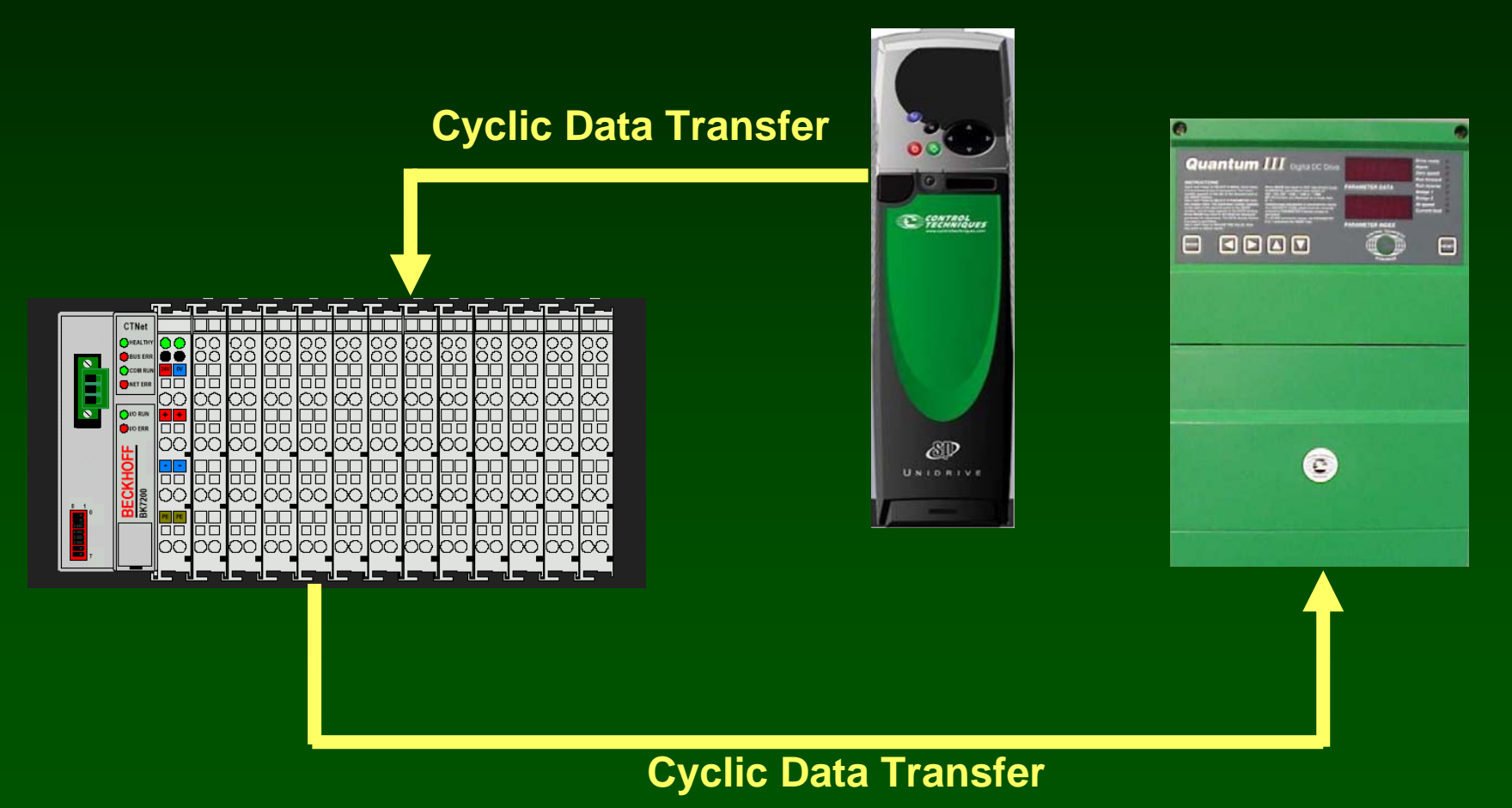

**CTNet Remote I/OWhy use Cyclic Data Transfers ?**

- •**FAST**
- •**EFFICIENT**
- •**NO PROGRAMMER INTERVENTION**

**Note: this can only be set up with the SyPT Pro !**

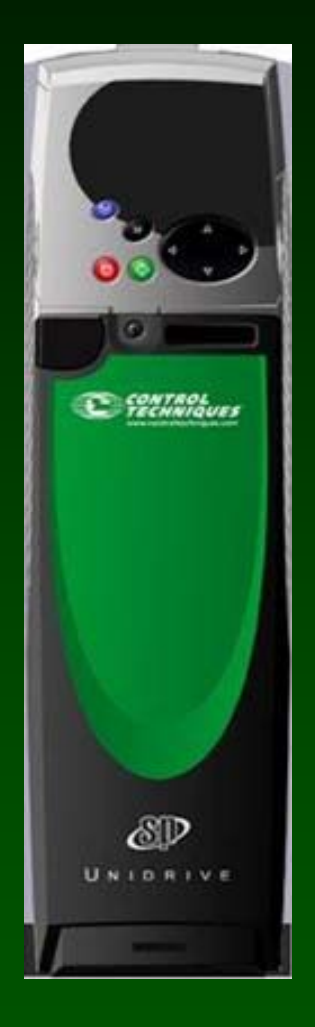

**Set up the Uni-SP to generate the Cyclic Data synchronizing message. SM-Apps is in slot 3**

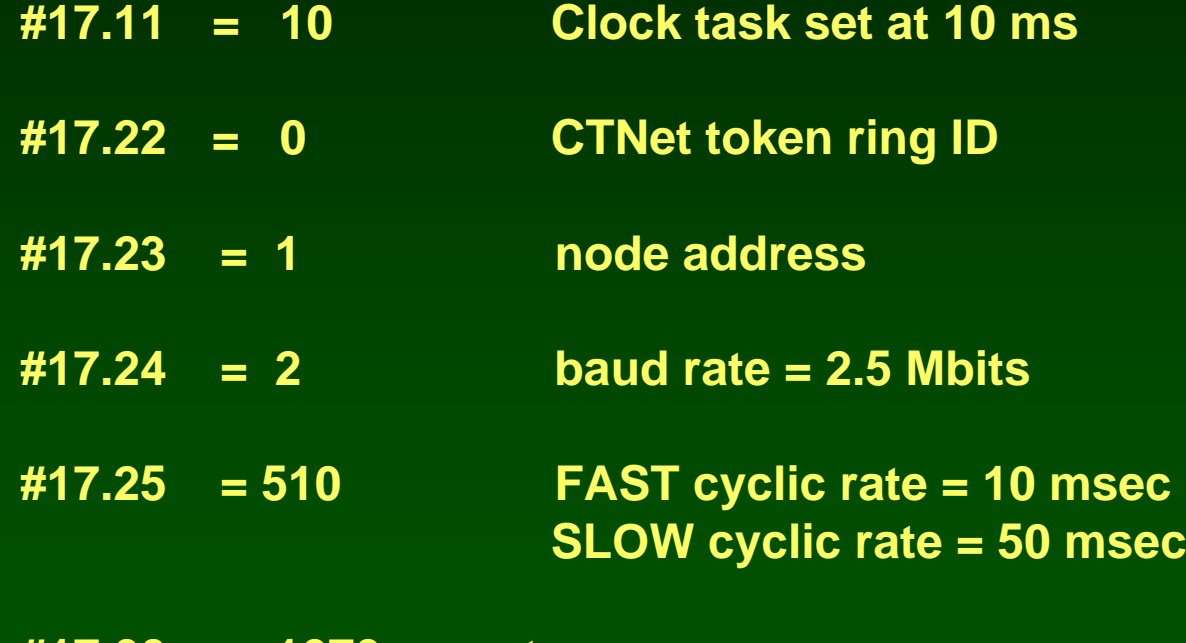

**#17.00 = 1070 - reset**

**SyPT Pro Example: Let's use Cyclic Data to read a digital Input**

**Strategy: CTNet Remote I/O is at node address 64**

**Four Digital inputs are configured**

**Digital Inputs are at parameter #01.00 on node 64**

**Digital Inputs are "packed" into a "collection" by the BKIO**

**We will send digital inputs , via cyclic data, from node 64 parameter #01.00 to node 1, parameter #73.10 ( \_S10% ), as a "collection"**

**The SP / SM-Apps at node 1 will generate the Cyclic Data synchronizing message at 10 msec**

### **Example: project SP\_BKIO\_Digital\_IN\_Minimal\_Cyclic**

#### **Example: Minimal Digital Input cyclic version ( CTNet I/O is node 64 )**

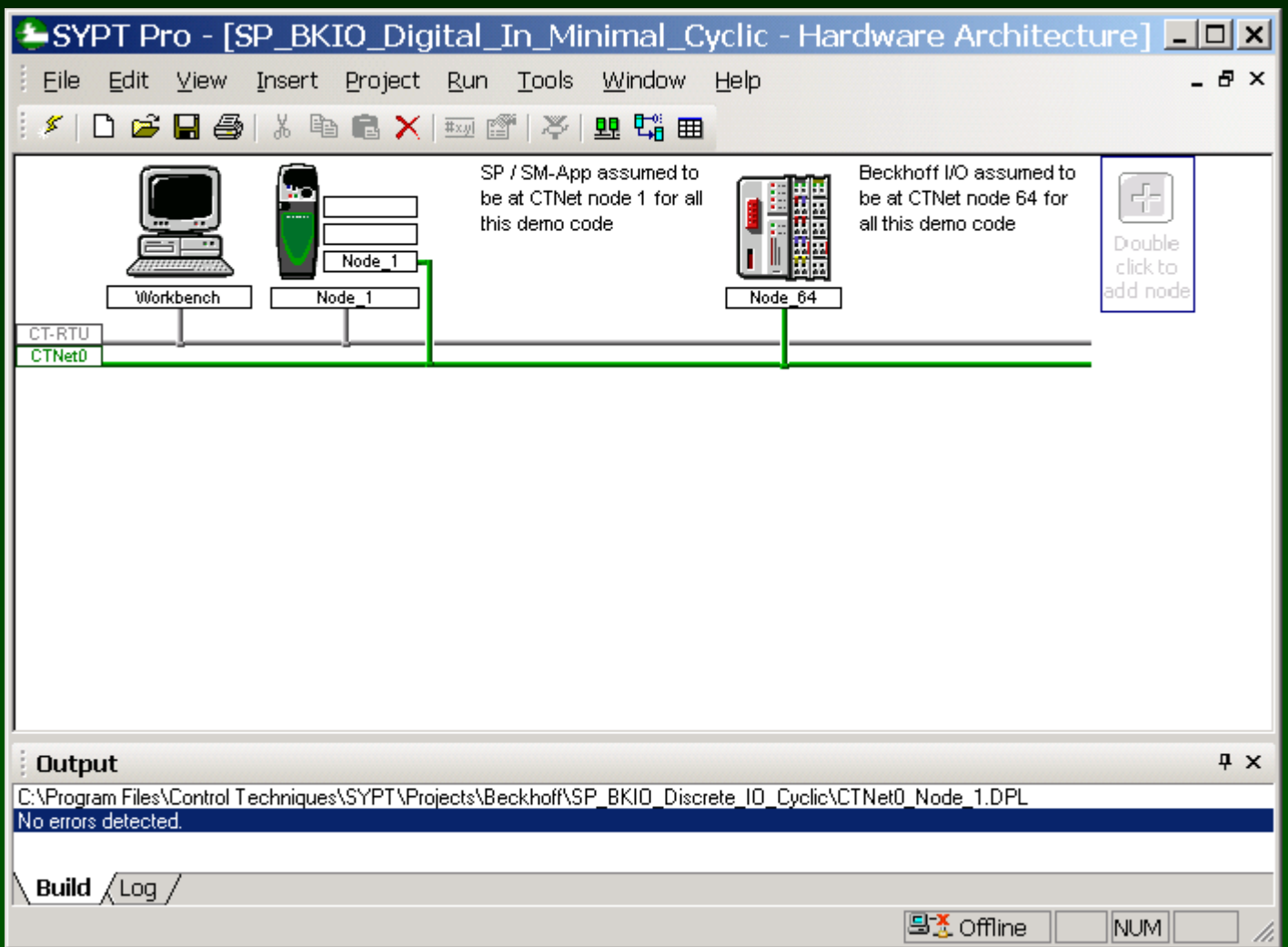

### **Example: project SP\_BKIO\_Digital\_IN\_Minimal\_Cyclic**

#### **Set up a cyclic link from the Beckhoff to the Unidrive.**

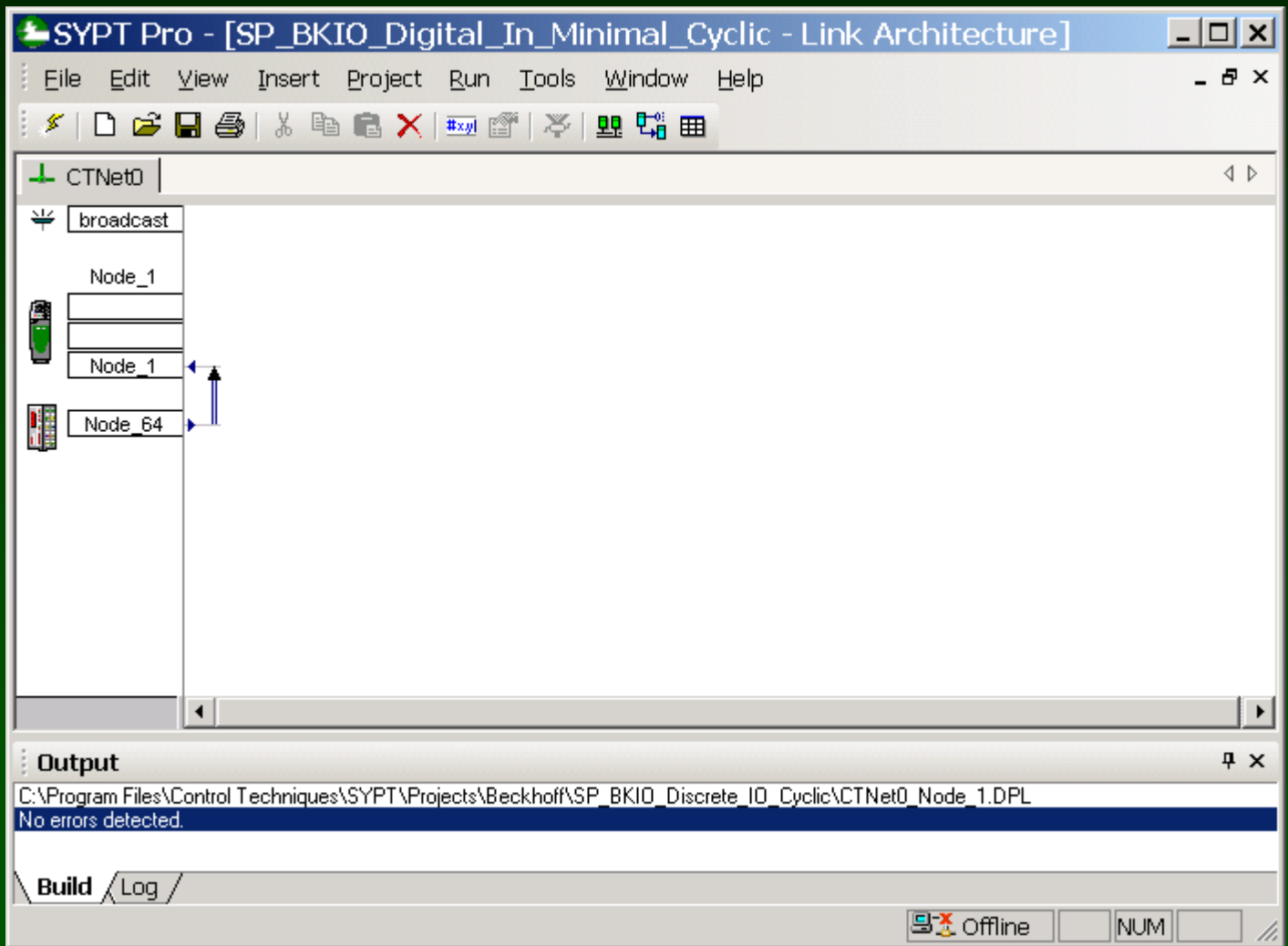

### **Example: project SP\_BKIO\_Digital\_IN\_Minimal\_Cyclic**

#### **Set up a cyclic link from the Beckhoff to the Unidrive.**

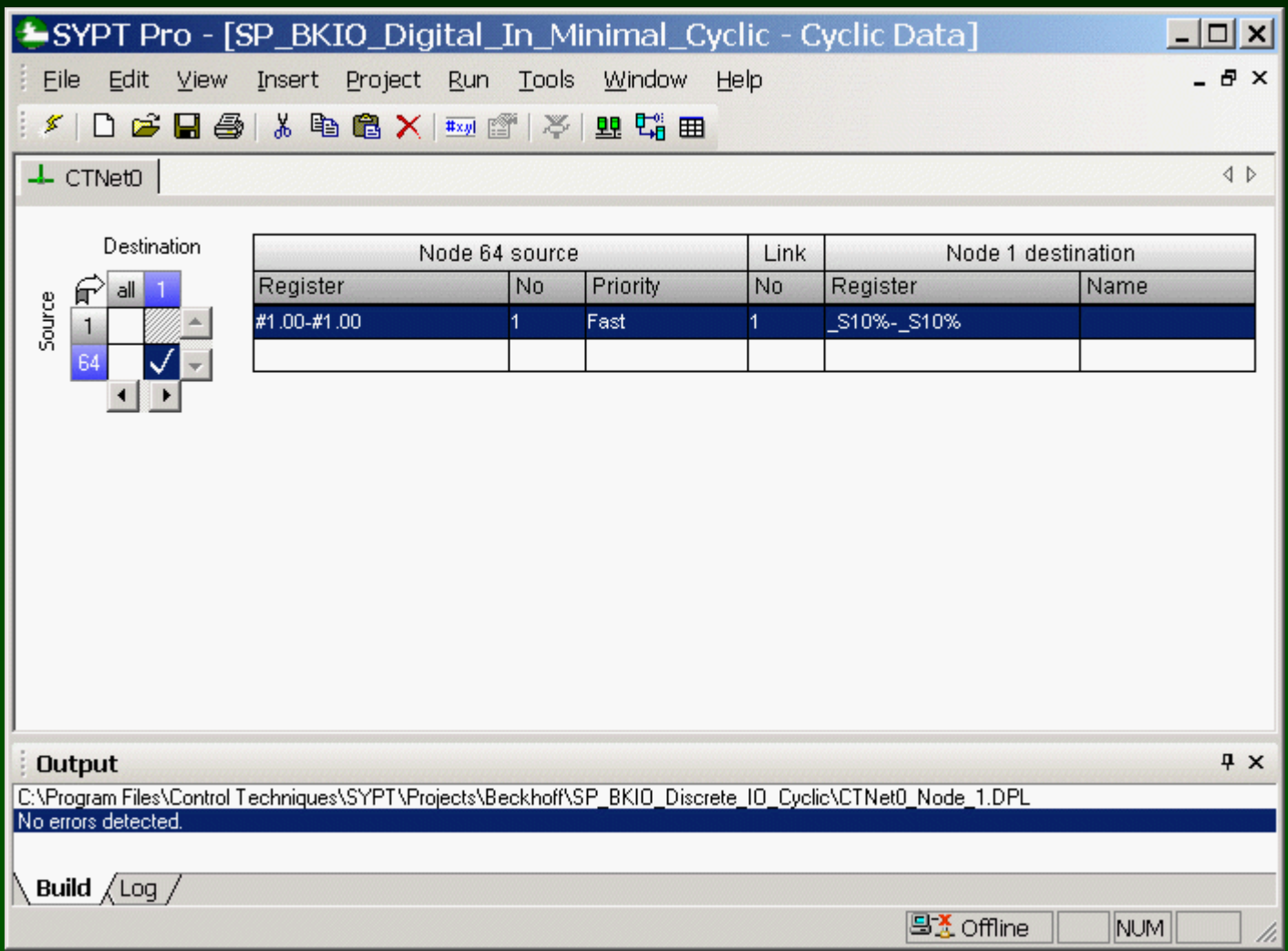

### **Open / create the Following DPL program on Unidrive, Node 1**

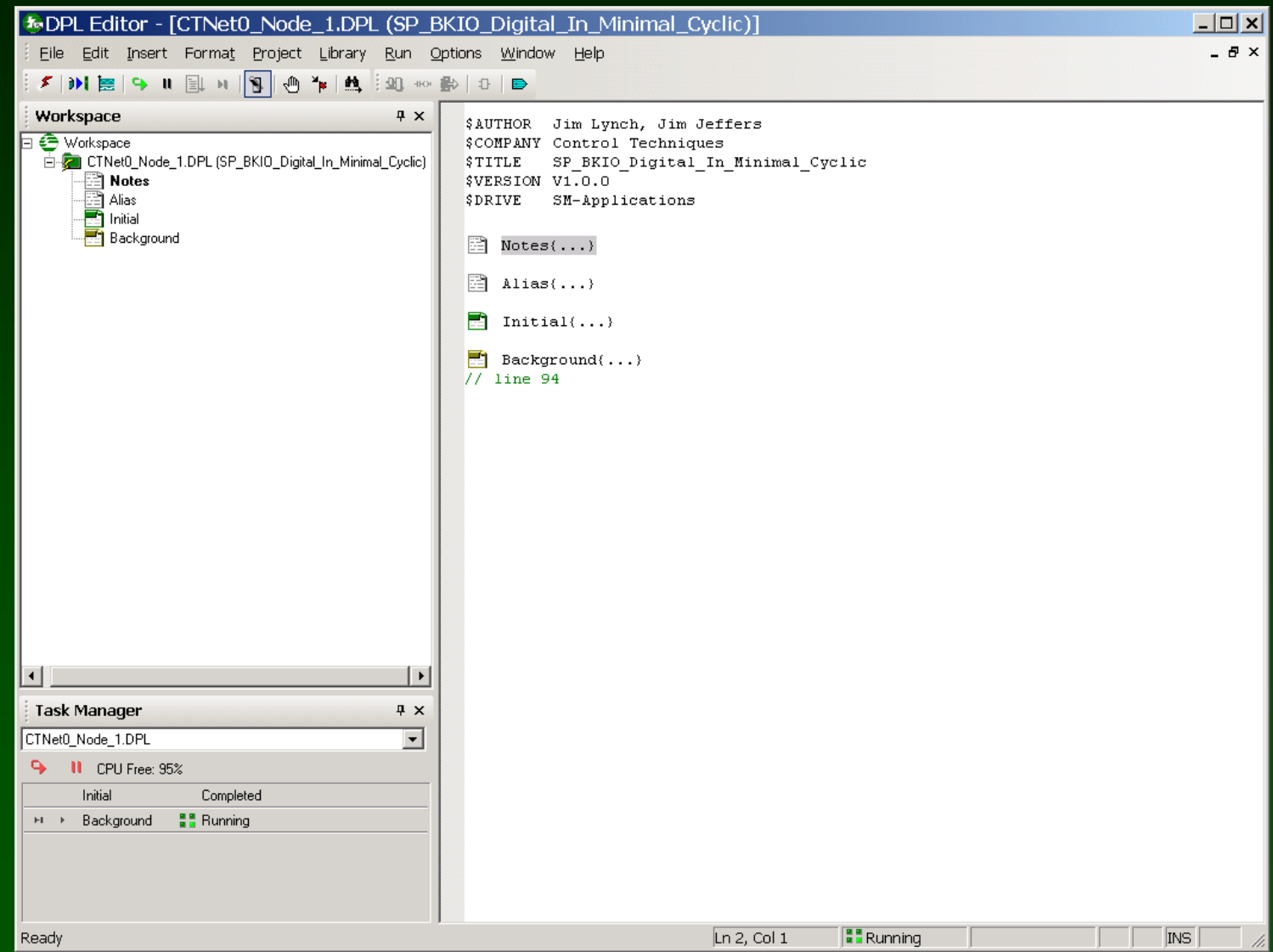

### **Open / create the Following DPL program on Unidrive, Node 1**

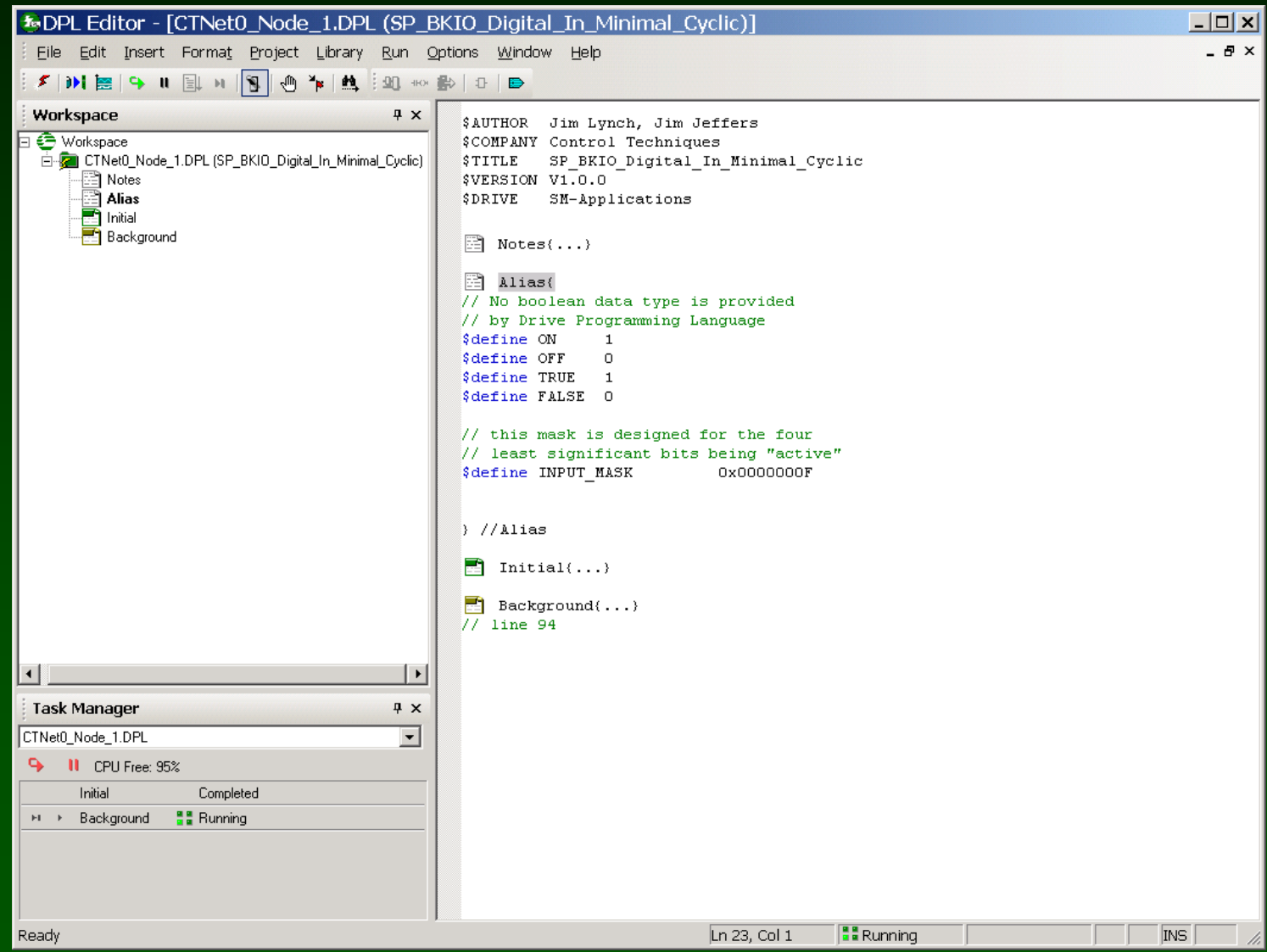

### **Open / create the Following DPL program on Unidrive, Node 1**

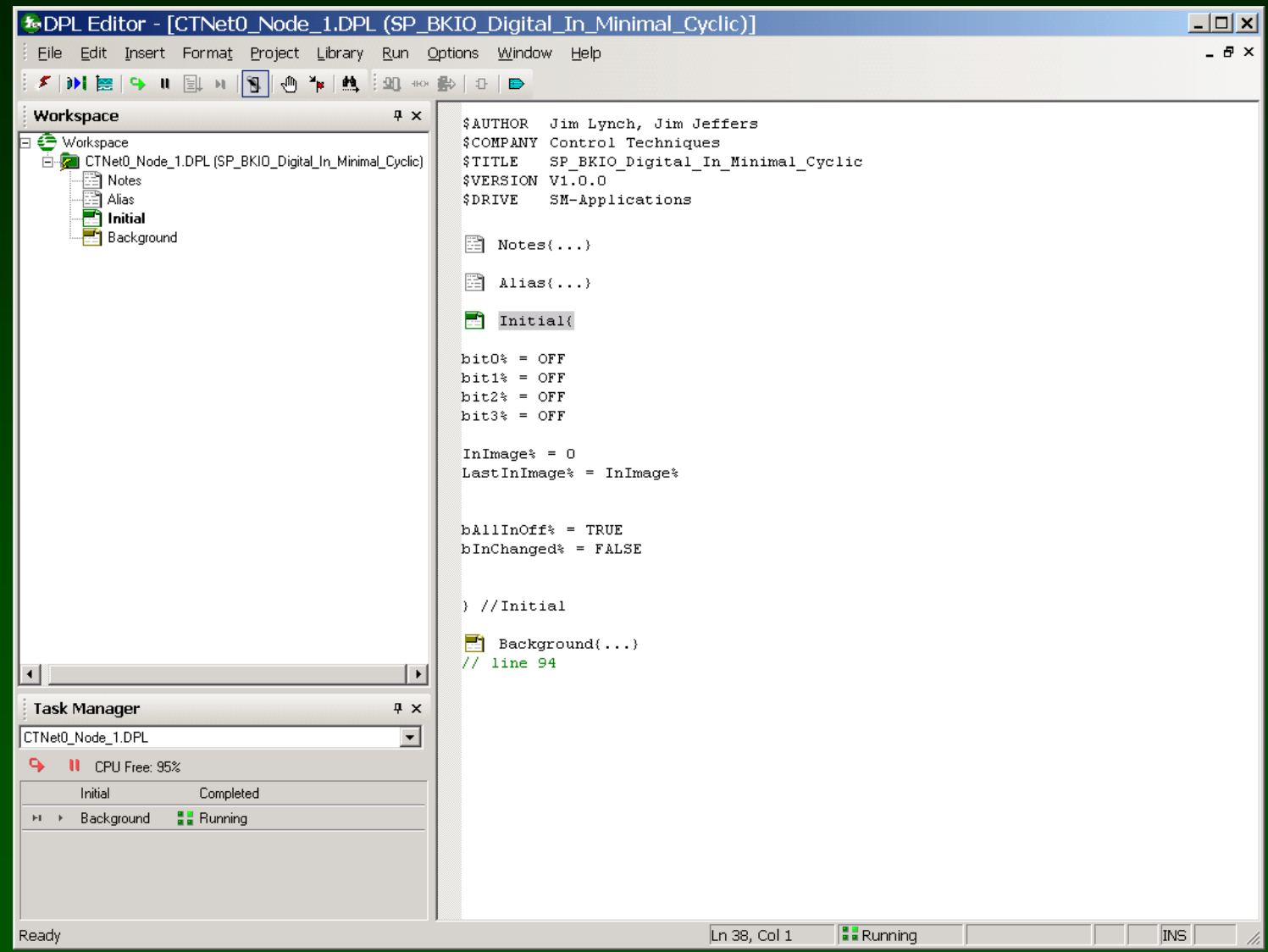
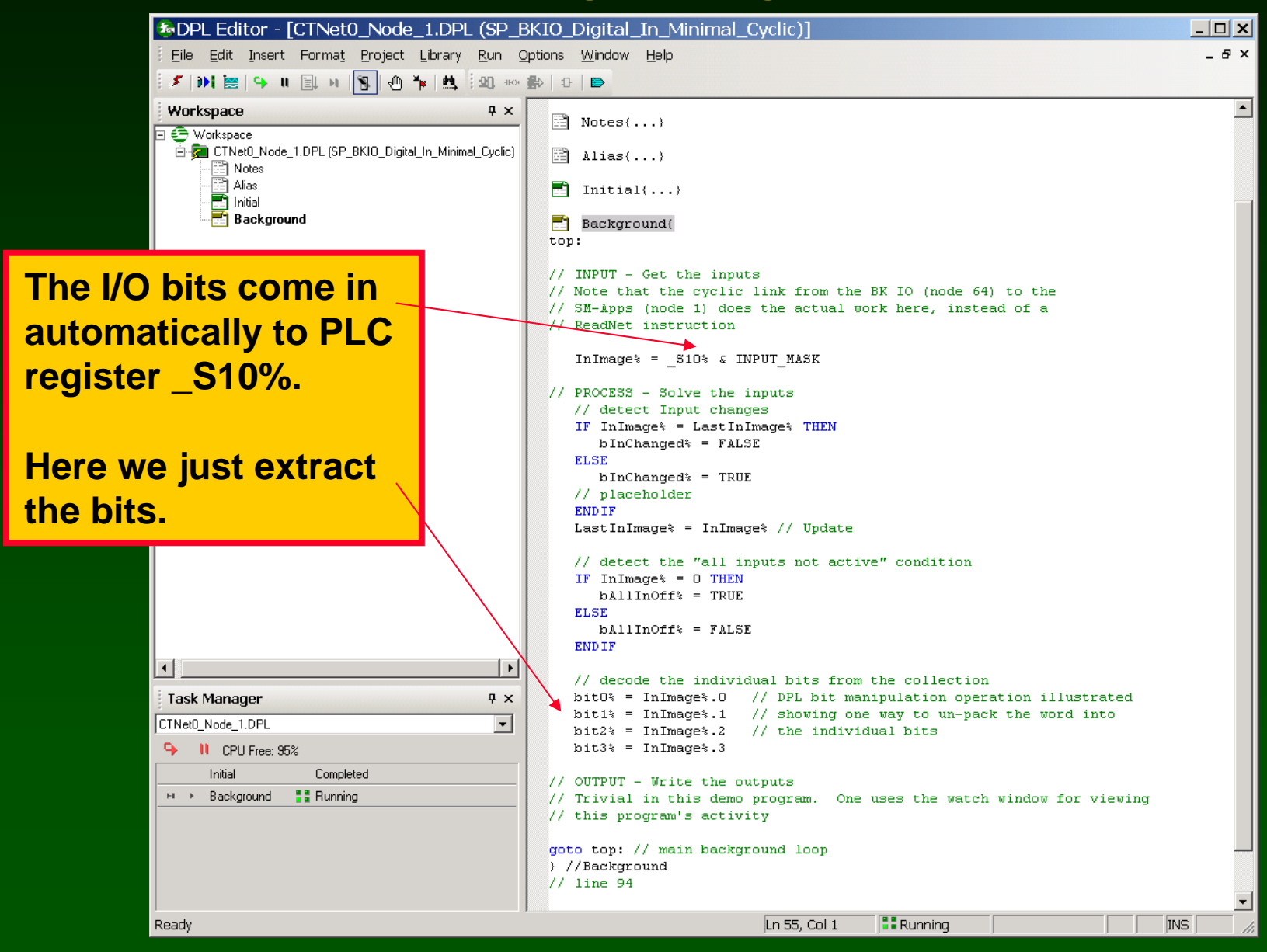

#### **Watch Window:**

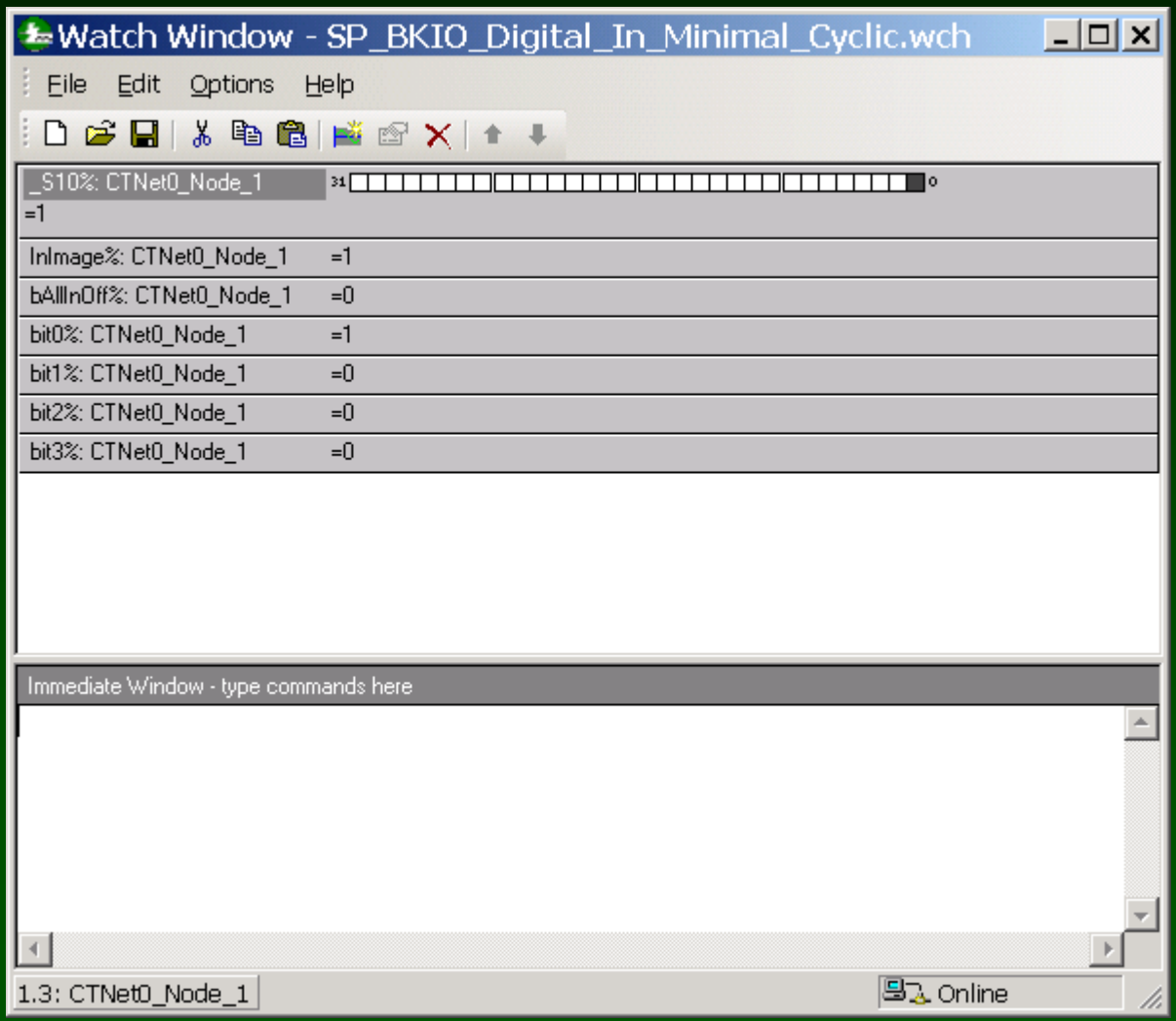

**SyPT Pro Example: Let's use Cyclic Data to write a digital output**

**Strategy: CTNet Remote I/O is at node address 64**

**Four Digital outputs are configured**

**Digital Outputs are at parameter #02.00 on node 64**

**Digital Outputs are "unpacked" from a "collection" by the BKIO**

**We will send digital outputs , via cyclic data, from node 1 parameter #72.10 ( \_R10% ) to node 64 parameter #02.00, as a "collection"**

**The SP / SM-Apps at node 1 will generate the Cyclic Data synchronizing message at 10 msec**

### **Example: project SP\_BKIO\_Digital\_OUT\_Minimal\_Cyclic**

#### **Example: Minimal Digital Output cyclic version ( CTNet I/O is node 64 )**

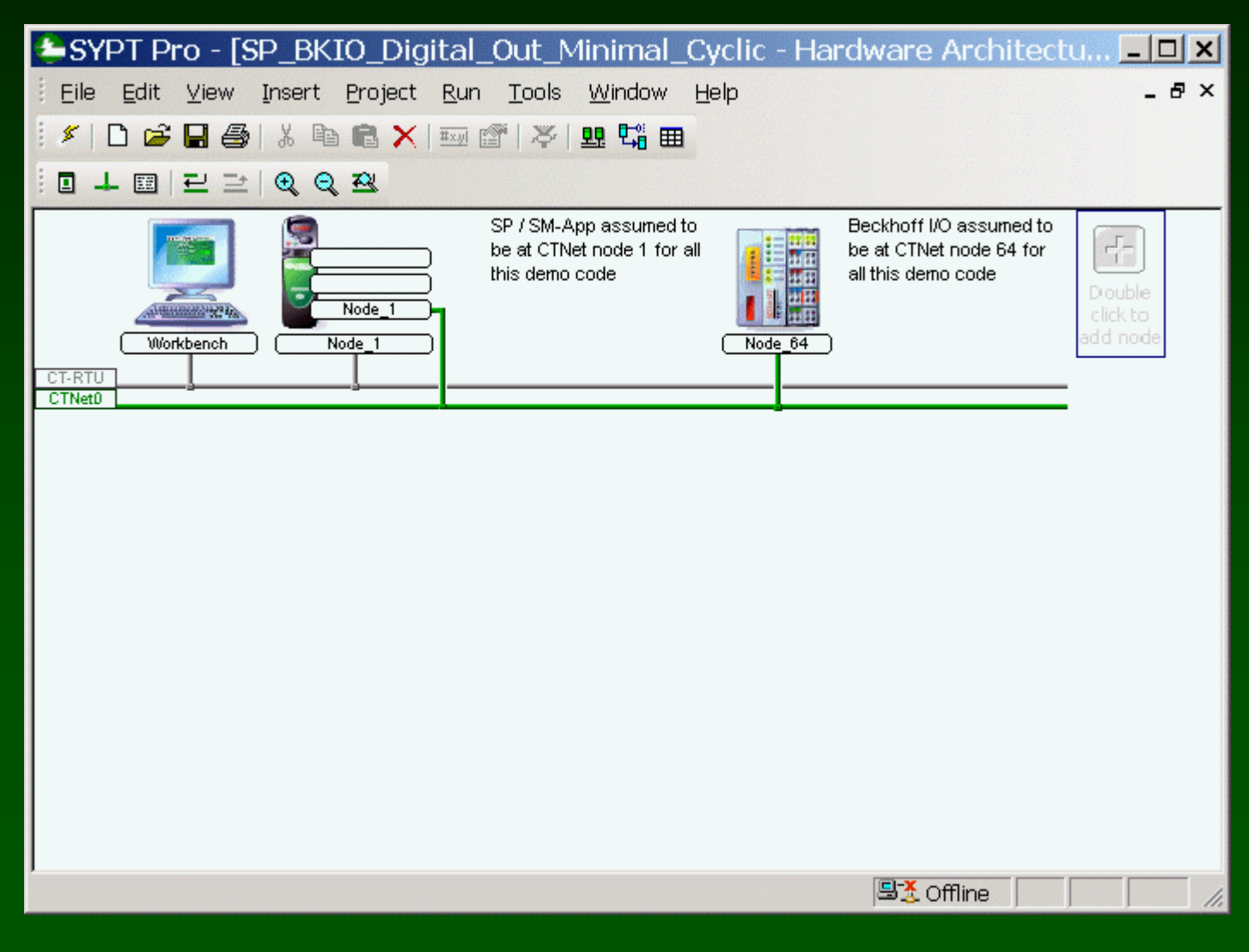

### **Example: project SP\_BKIO\_Digital\_OUT\_Minimal\_Cyclic**

#### **Set up a cyclic link from the Unidrive to the Beckhoff.**

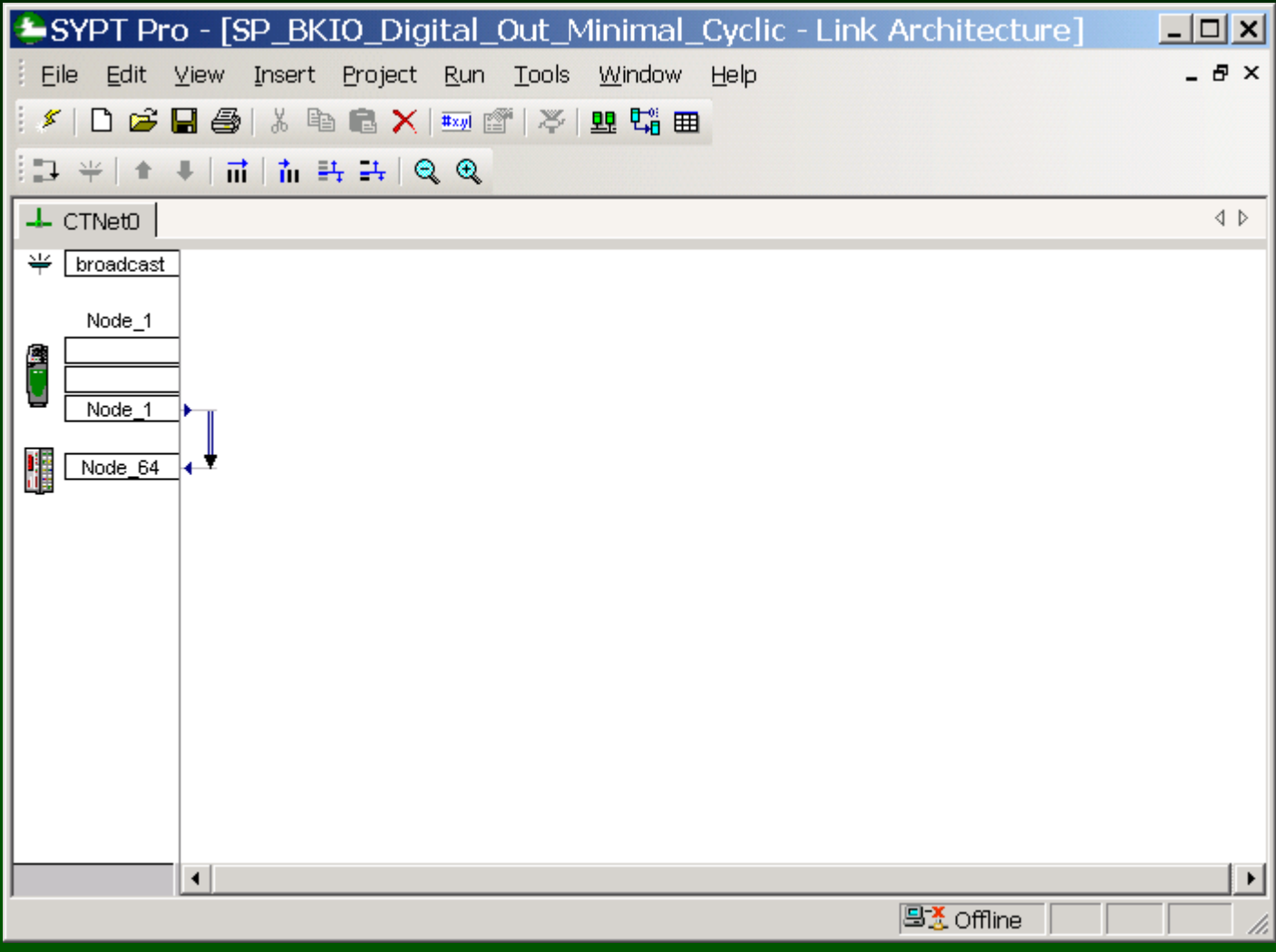

### **Example: project SP\_BKIO\_Digital\_OUT\_Minimal\_Cyclic**

#### **Set up a cyclic link from the Unidrive to the Beckhoff.**

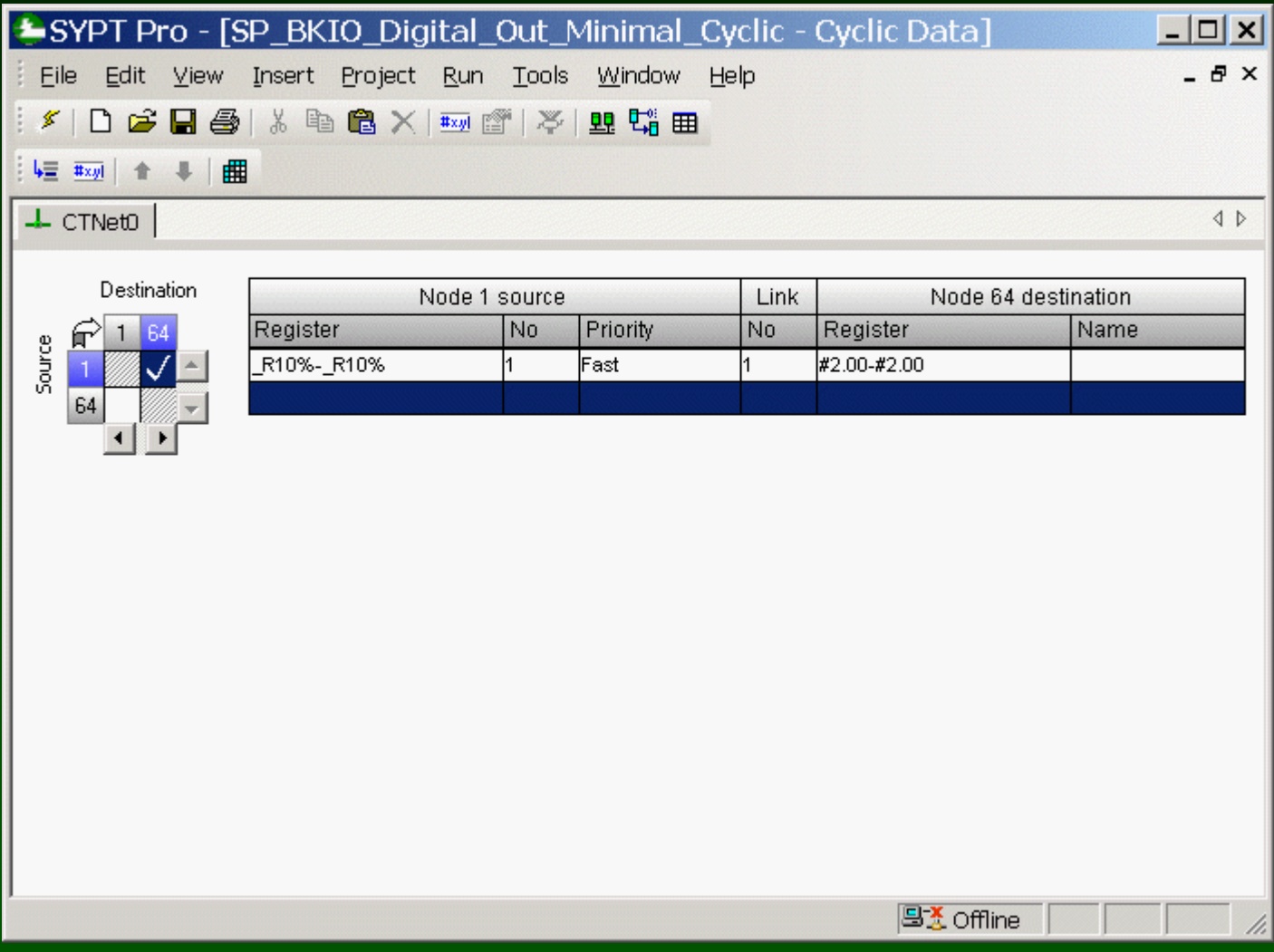

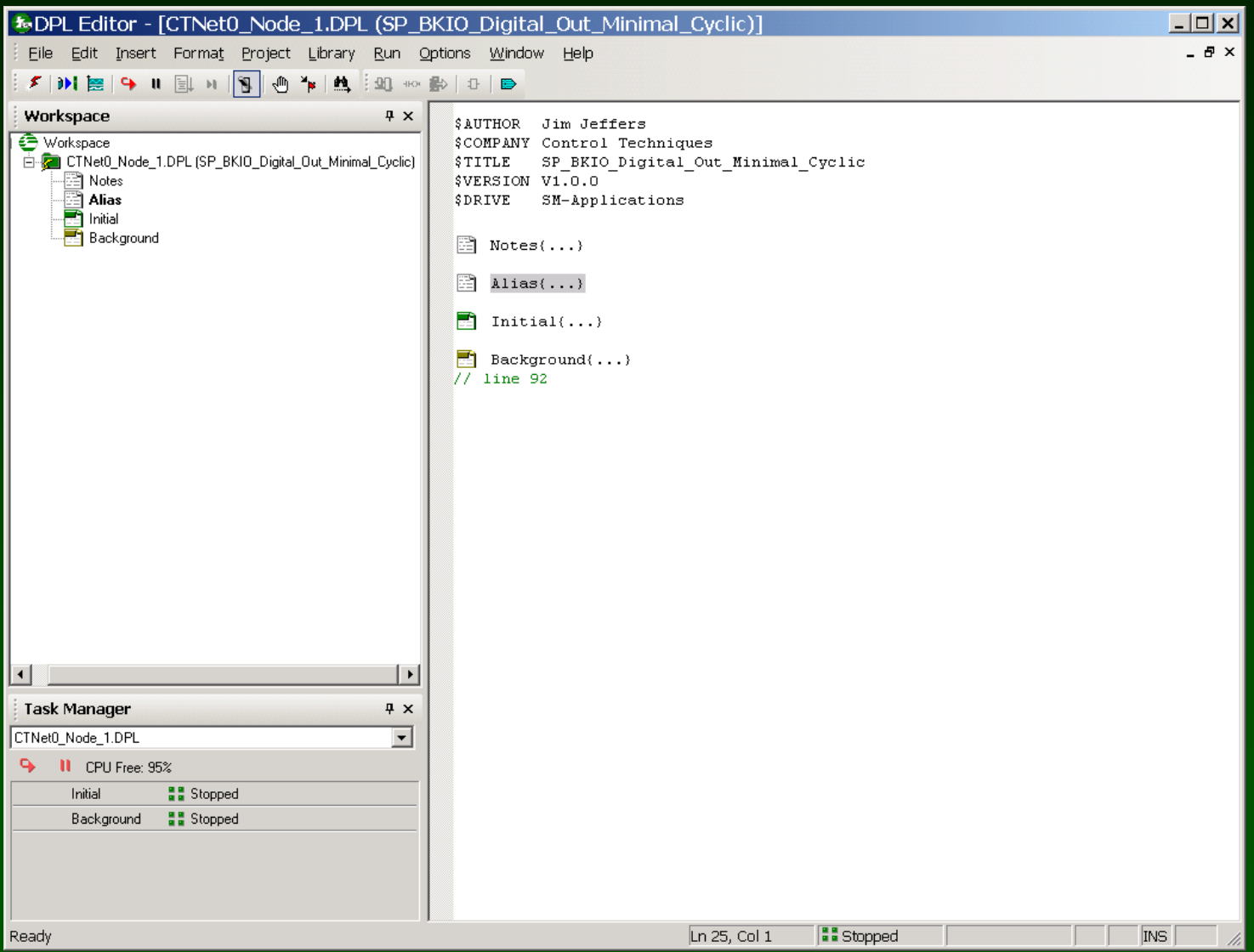

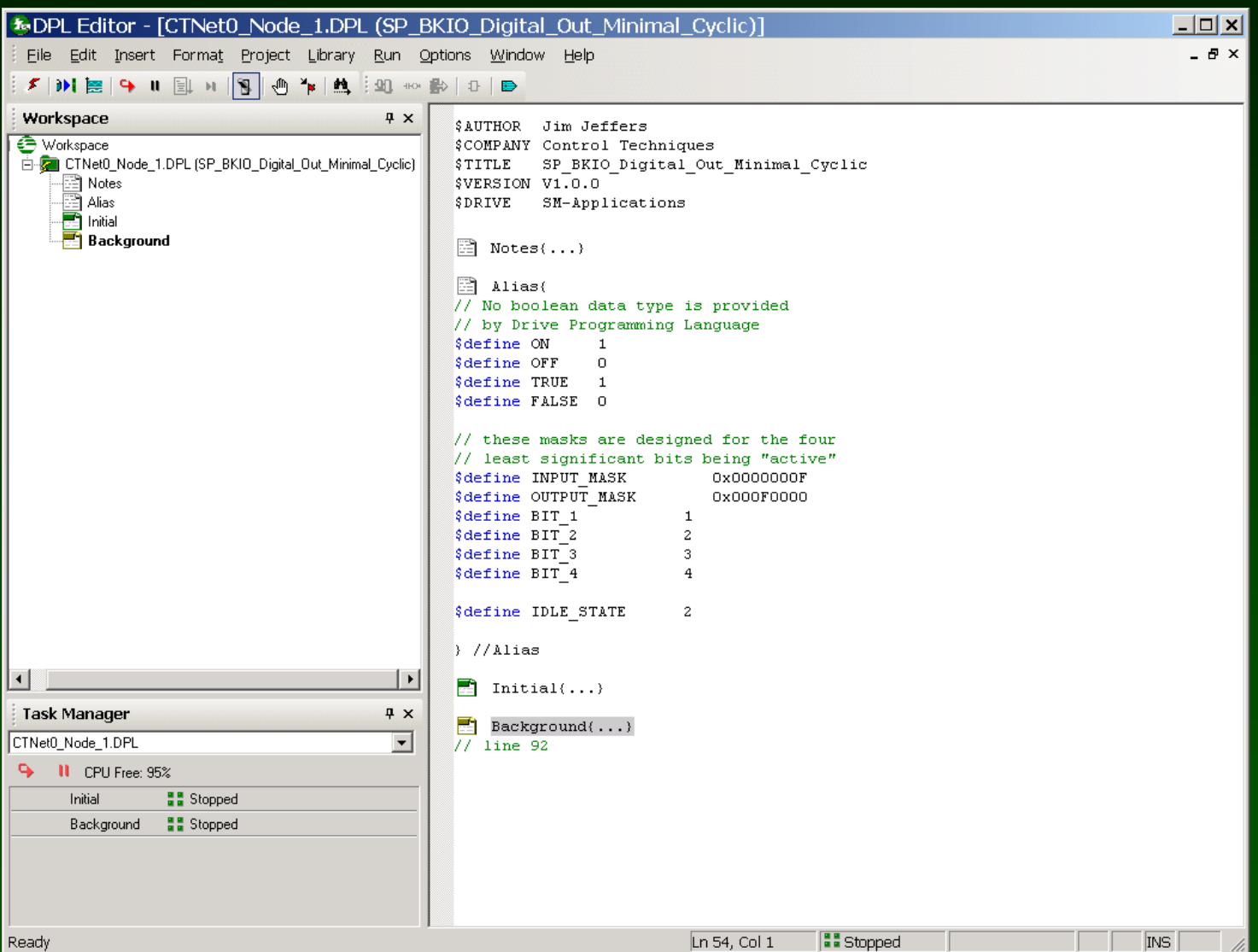

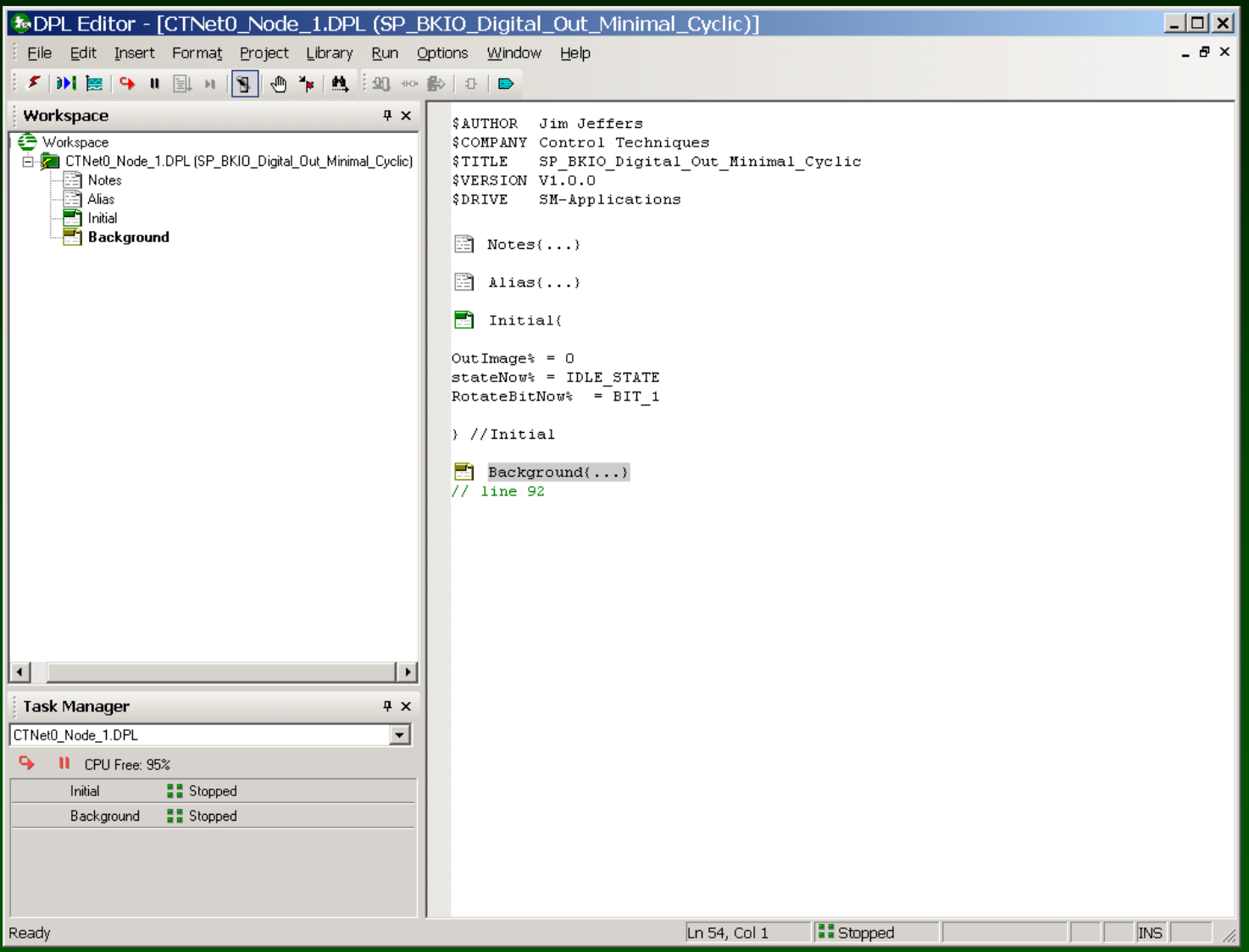

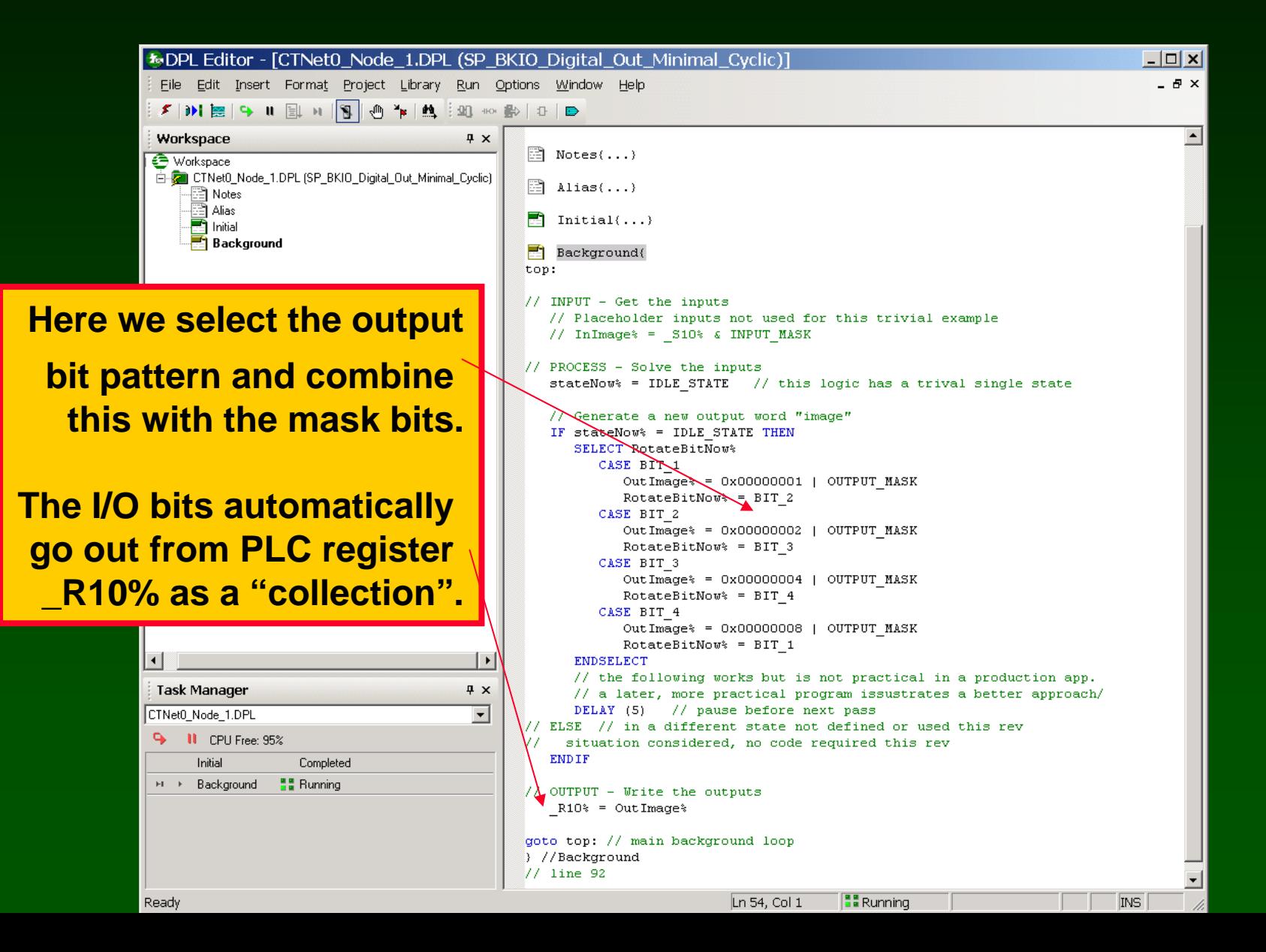

#### **Watch Window:**

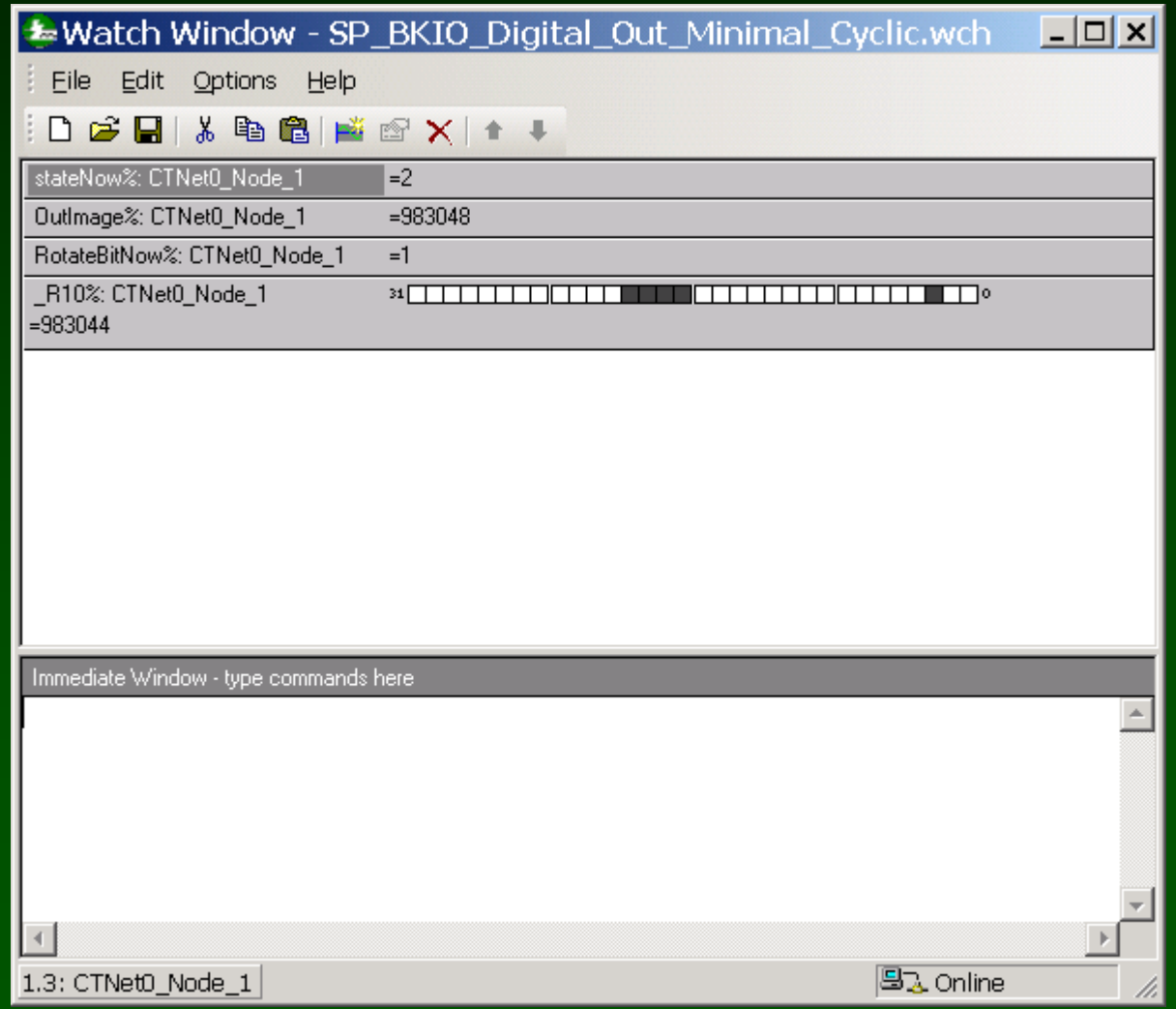

**SyPT Pro Example: Let's use Cyclic Data to read a analog input**

**Strategy: CTNet Remote I/O is at node address 64**

**Two Analog inputs are available, we will read both**

**Analog Inputs start at parameter #03.00 on node 64**

**Analog Inputs consume one 32-bit word each on the BKIO**

**Analog Inputs are signed quantities (two's complement)**

**We will send two analog inputs , via cyclic data, from node 64 parameter #03.00 to #03.01, to node 1 parameters #73.10 to #73.11 ( \_S10% to \_S11% ), as two 32-bit integers**

**The SP / SM-Apps at node 1 will generate the Cyclic Data synchronizing message at 10 msec**

#### **Example: project SP\_BKIO\_Analog\_IN\_Minimal\_Cyclic**

#### **Example: Minimal Analog Input cyclic version ( CTNet I/O is node 64 )**

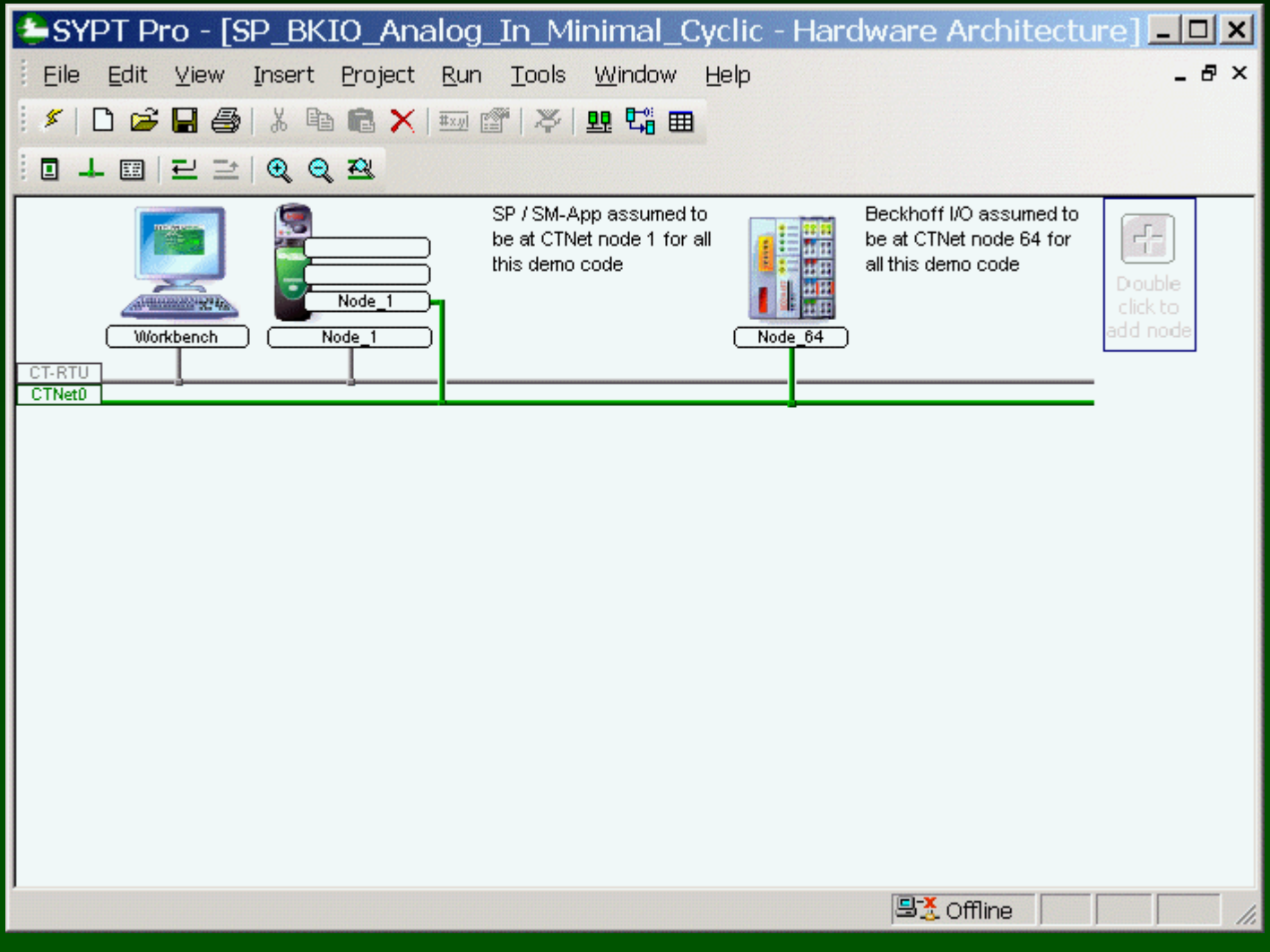

### **Example: project SP\_BKIO\_Analog\_IN\_Minimal\_Cyclic**

#### **Set up a cyclic link from the Beckhoff to the Unidrive.**

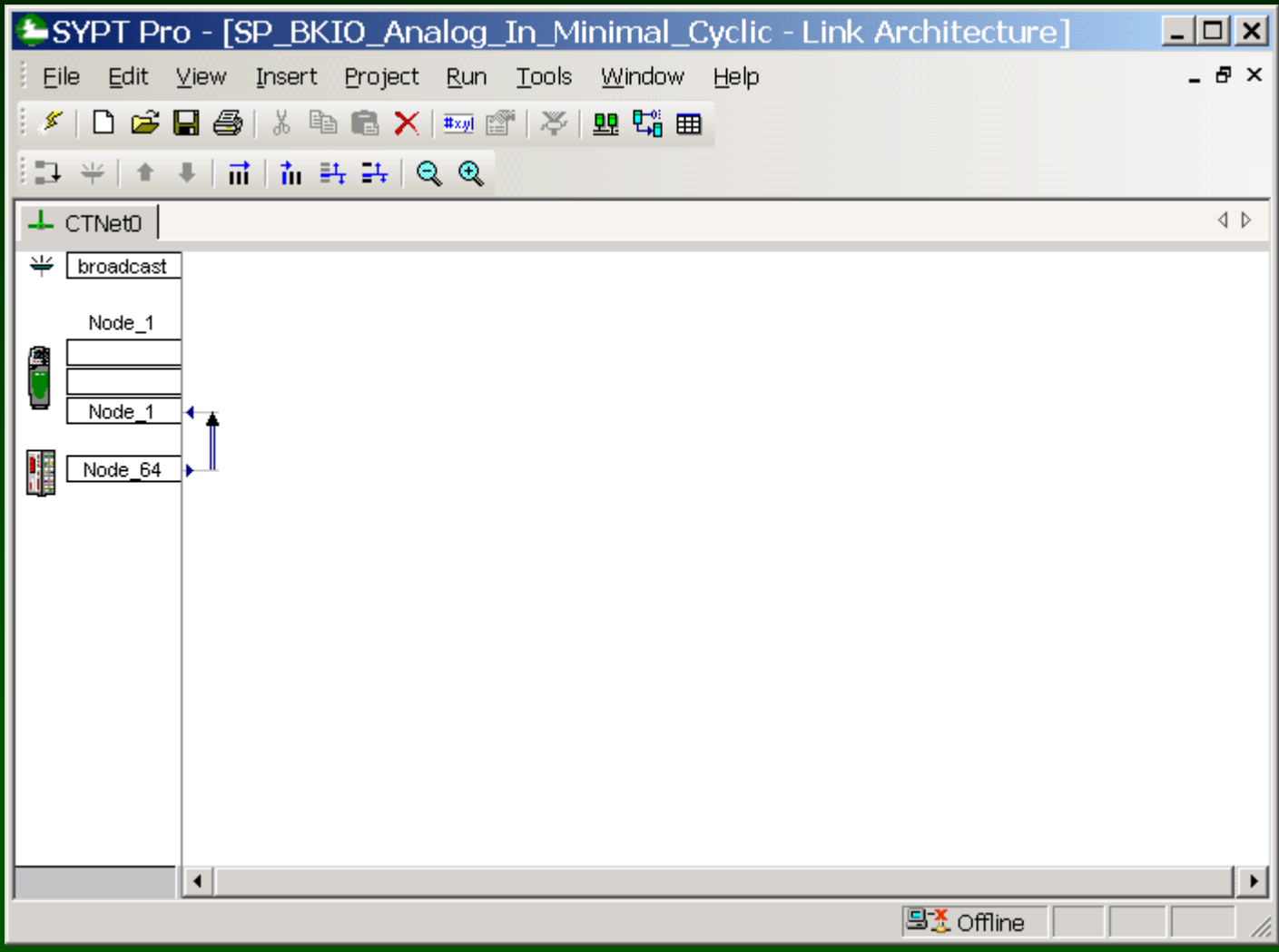

#### **Example: project SP\_BKIO\_Analog\_IN\_Minimal\_Cyclic**

#### **Set up a cyclic link from the Beckhoff to the Unidrive.**

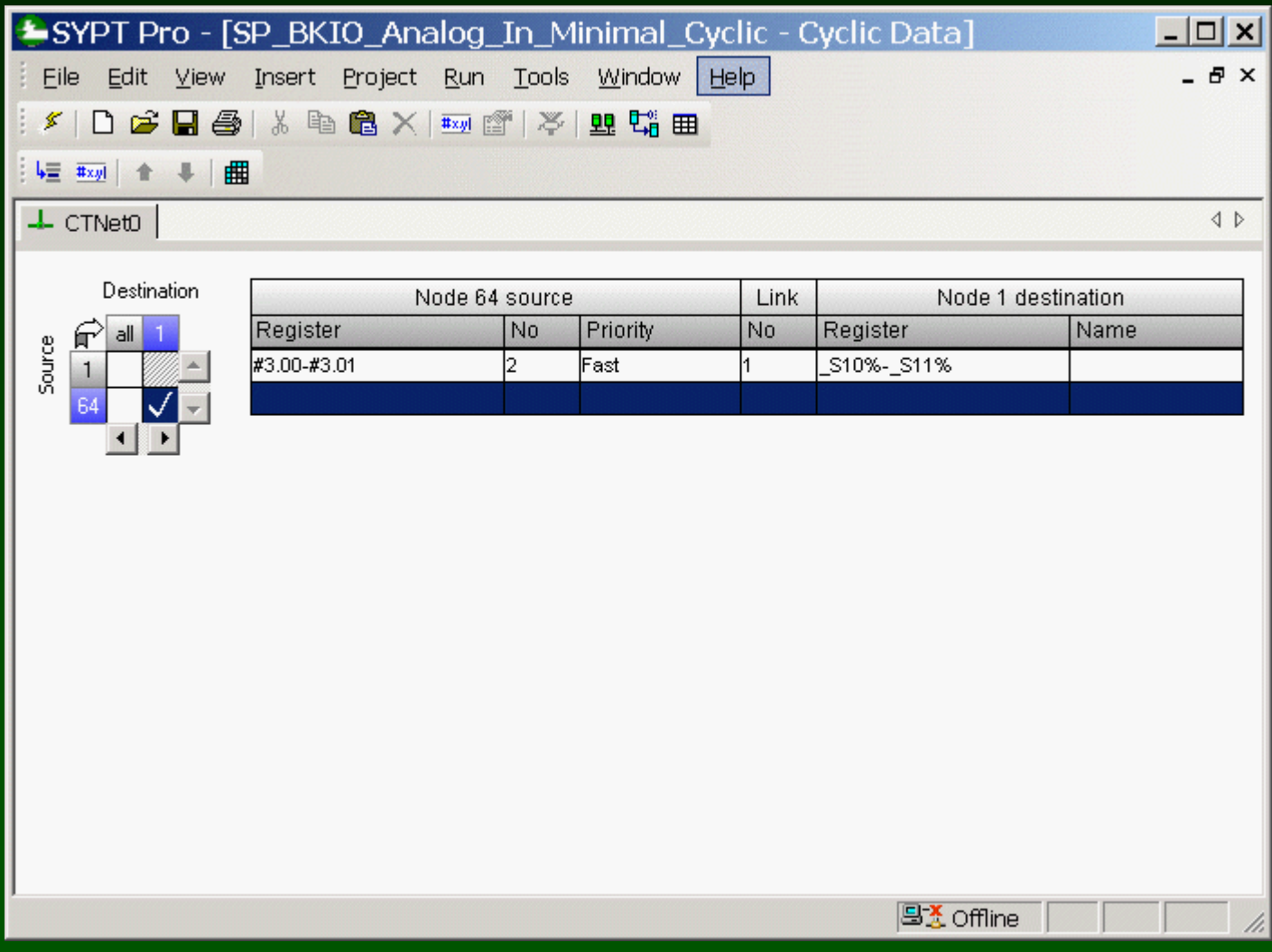

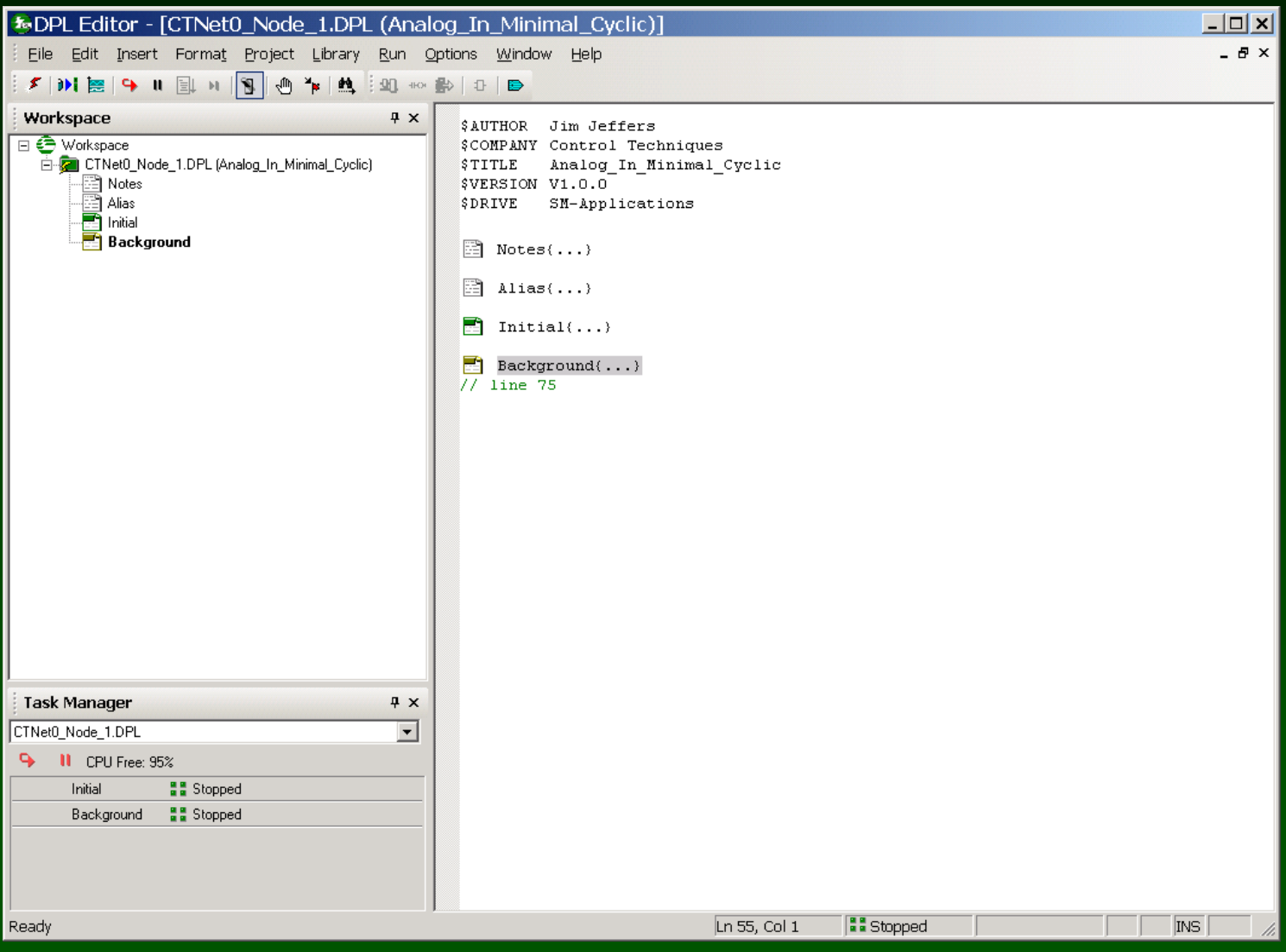

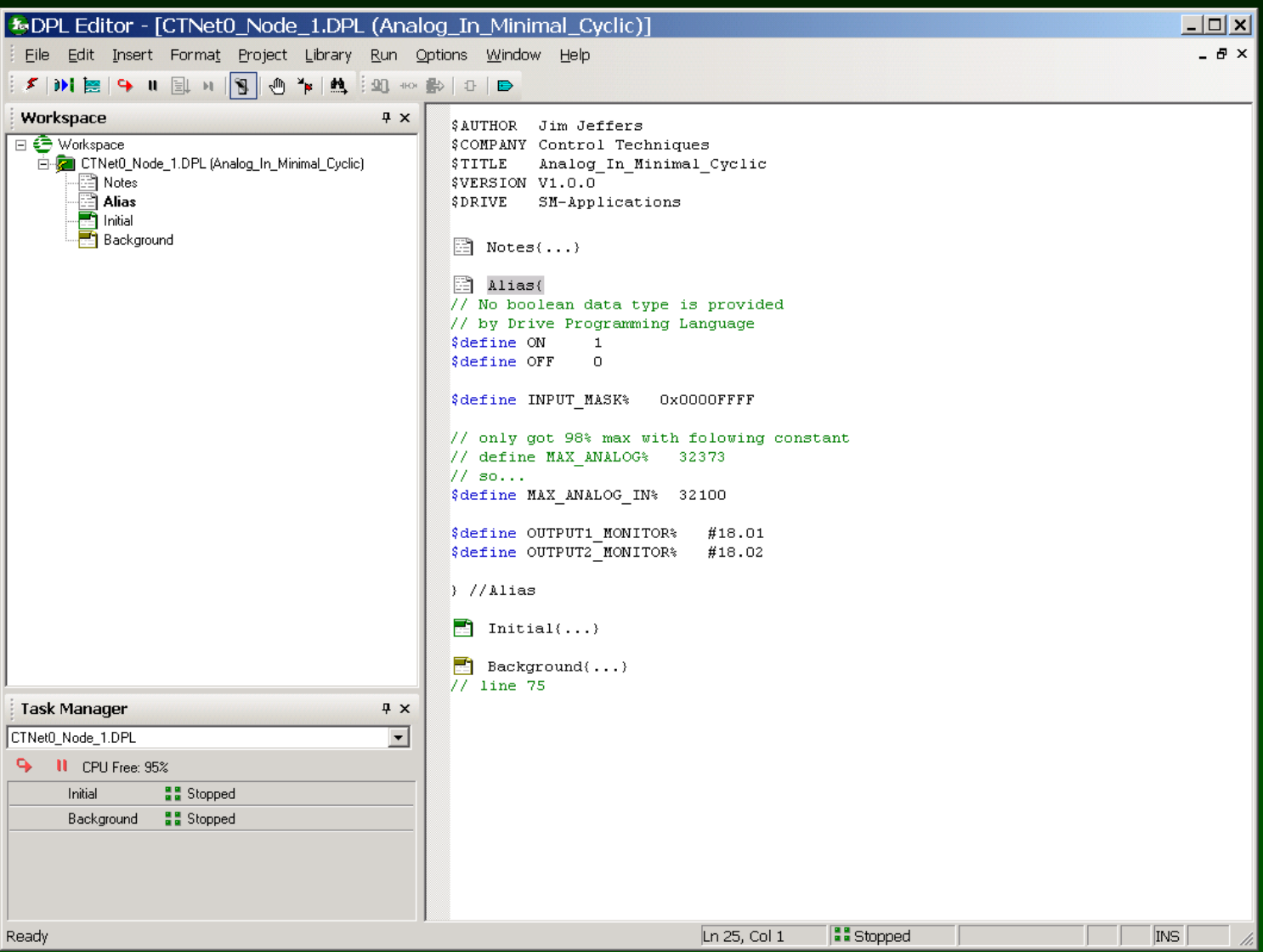

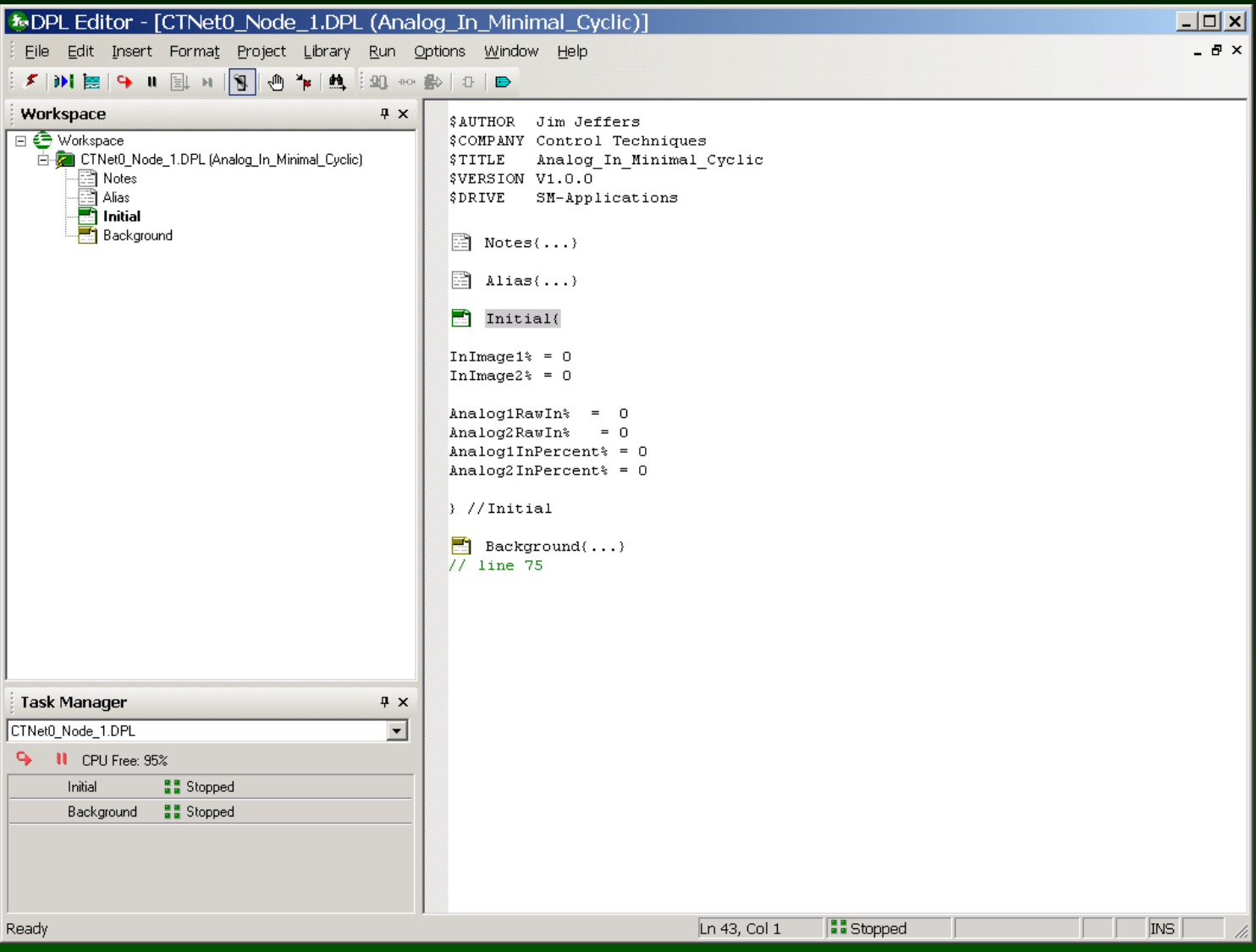

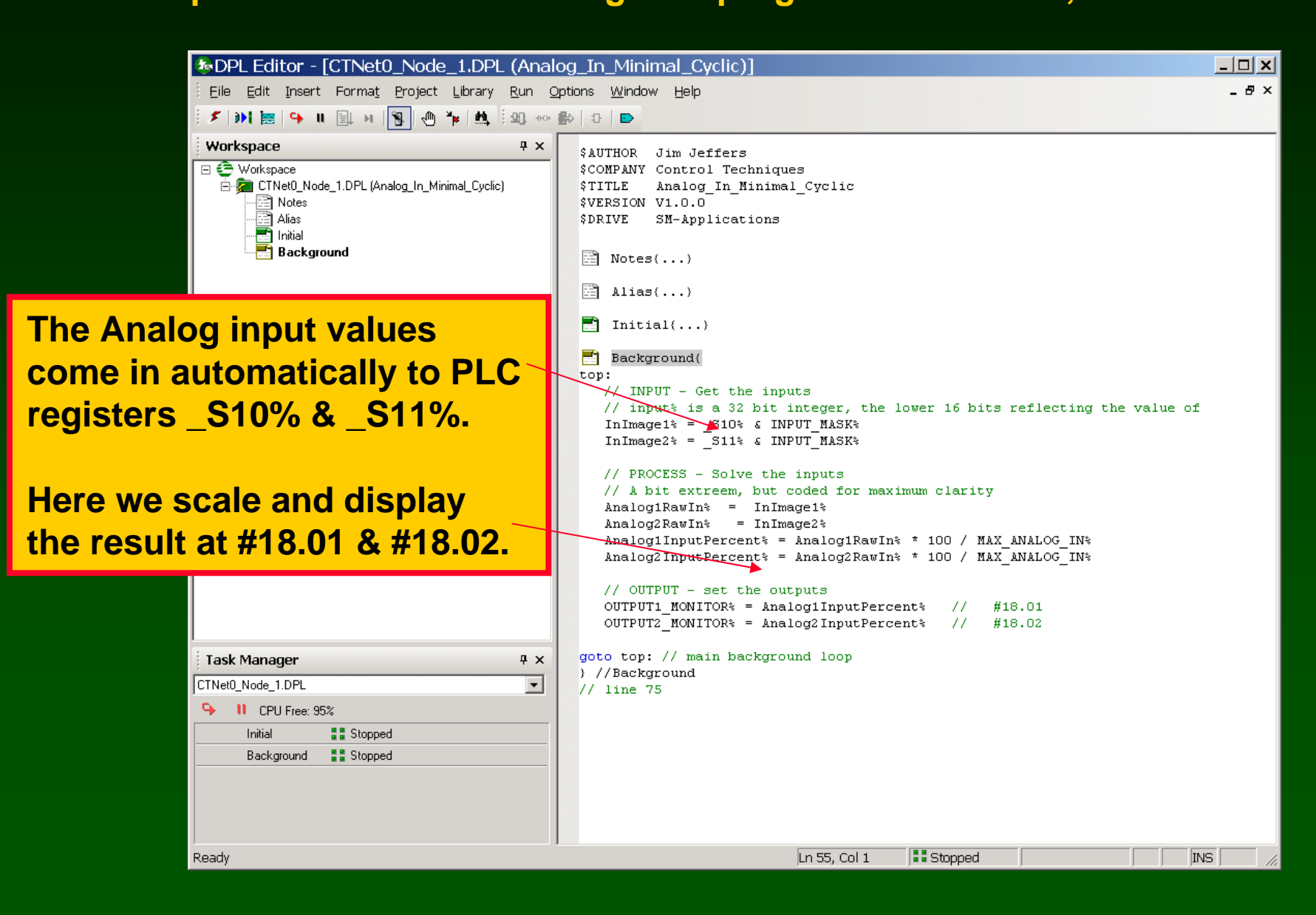

#### **Watch Window:**

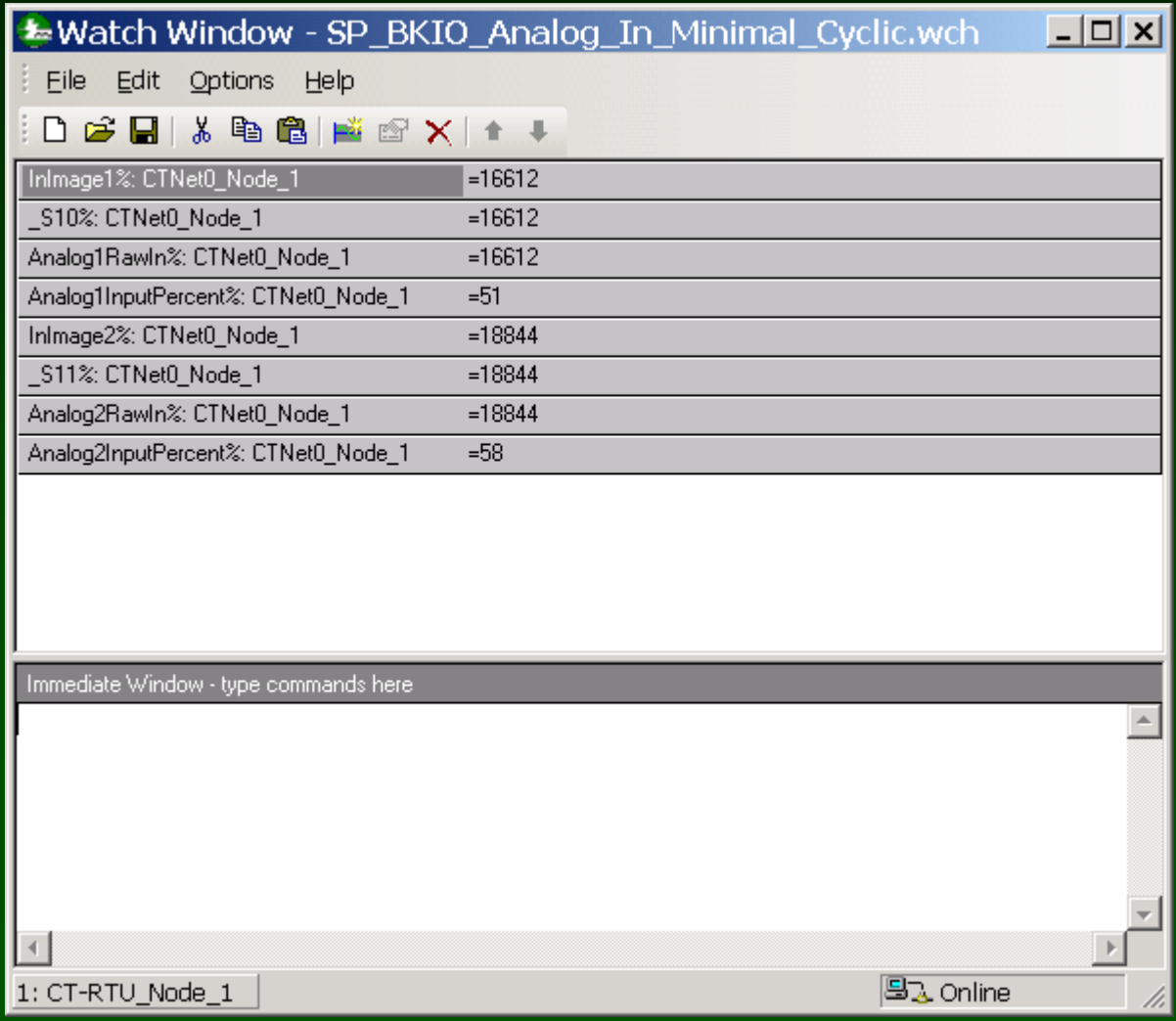

**SyPT Pro Example: Let's use Cyclic Data to write an analog output**

**Strategy: CTNet Remote I/O is at node address 64**

**Two Analog outputs are available, we will write to both**

**Analog Outputs start at parameter #04.00 on node 64**

**Analog Outputs consume one 32-bit word each on the BKIO**

**Analog Outputs are signed quantities (two's complement)**

**We will send two analog outputs , via cyclic data, from node 1 parameters #74.10 to #74.11 ( \_R10% to \_R11%), to node 64 parameters #04.00 to #04.01, as two 32-bit integers**

**The SP / SM-Apps at node 1 will generate the Cyclic Data synchronizing message at 10 msec**

#### **Example: project SP\_BKIO\_Analog\_Out\_Minimal\_Cyclic**

#### **Example: Minimal Analog Output cyclic version ( CTNet I/O is node 64 )**

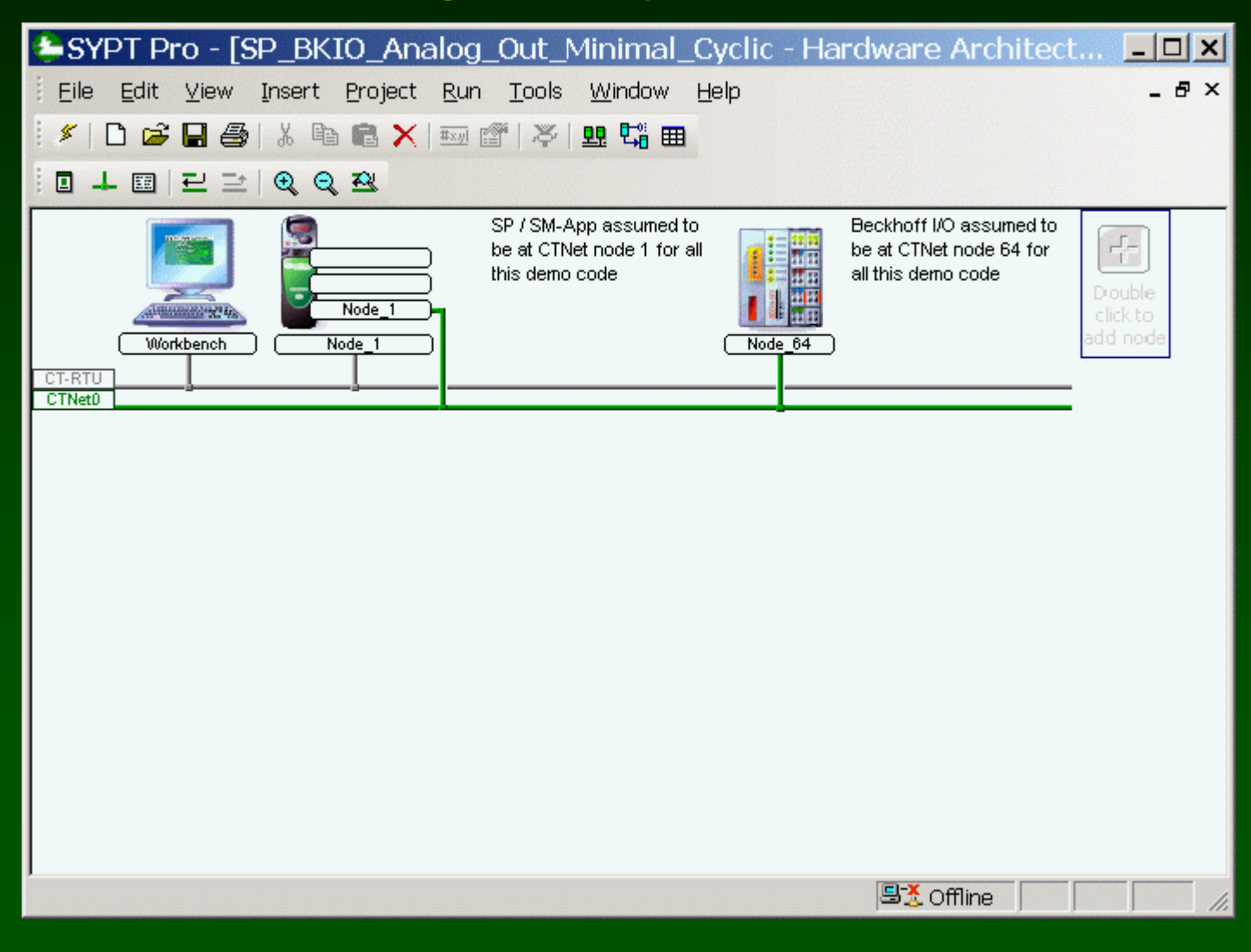

### **Example: project SP\_BKIO\_Analog\_Out\_Minimal\_Cyclic**

#### **Set up a cyclic link from the Unidrive to the Beckhoff.**

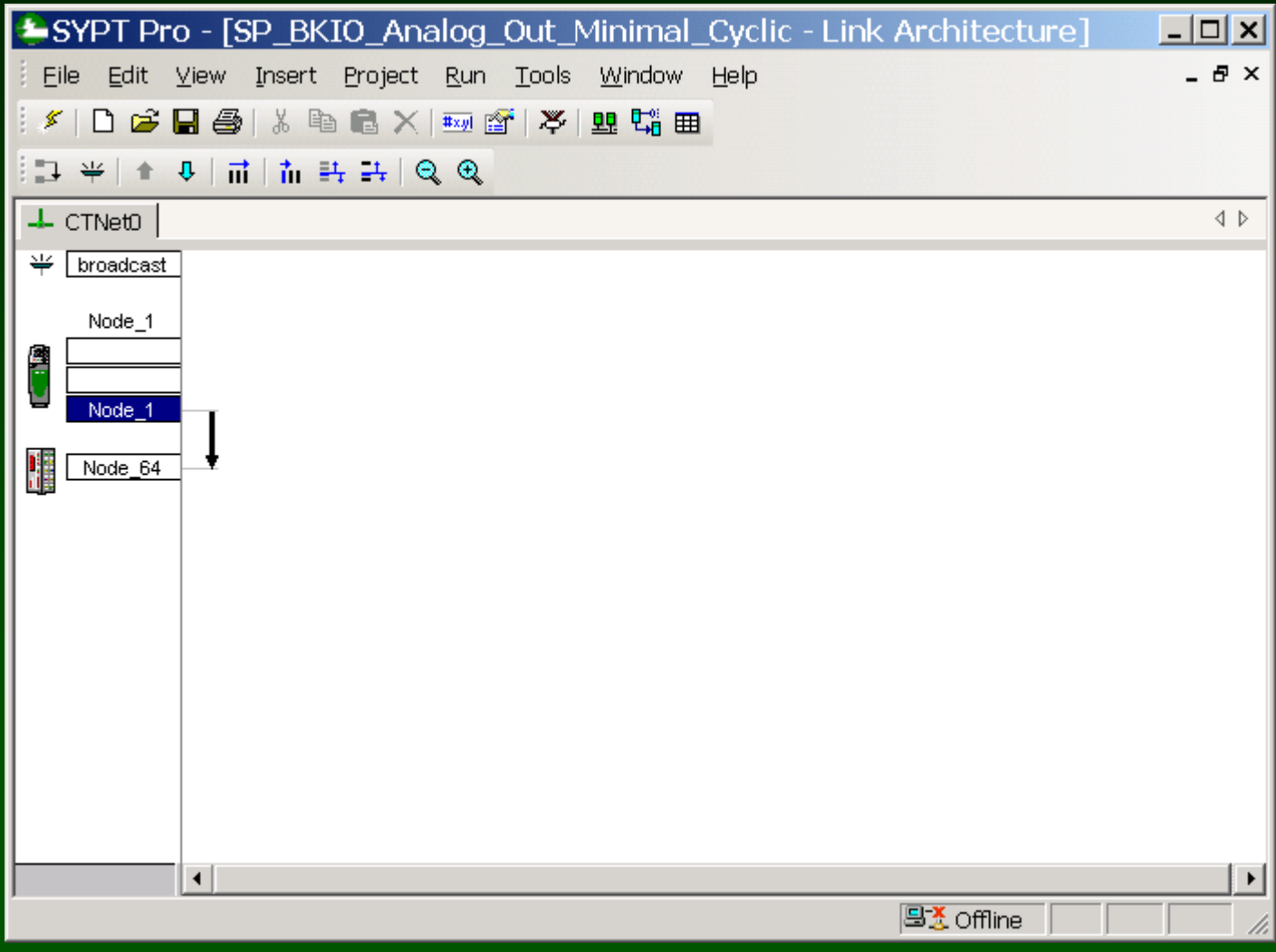

### **Example: project SP\_BKIO\_Analog\_Out\_Minimal\_Cyclic**

#### **Set up a cyclic link from the Unidrive to the Beckhoff.**

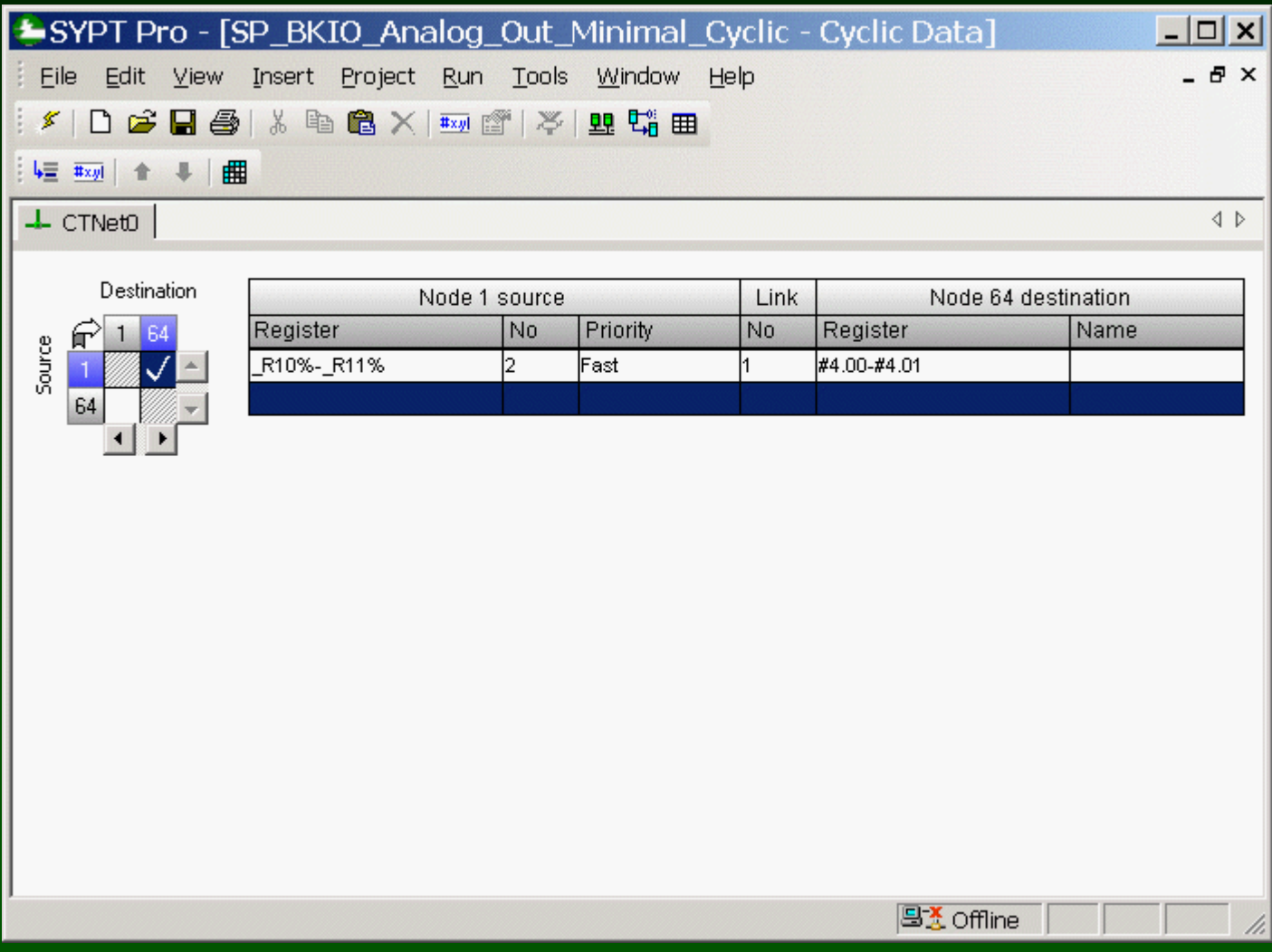

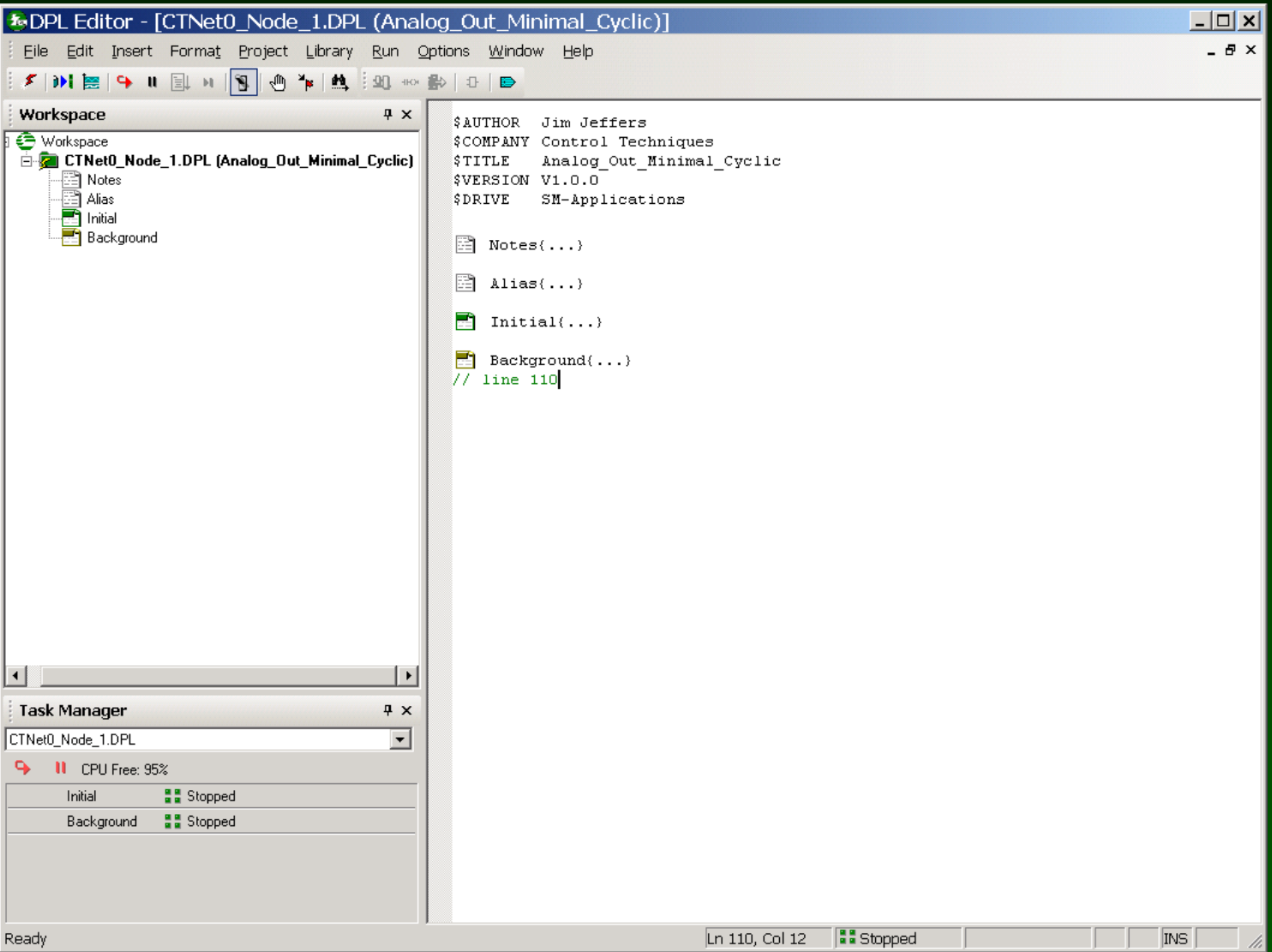

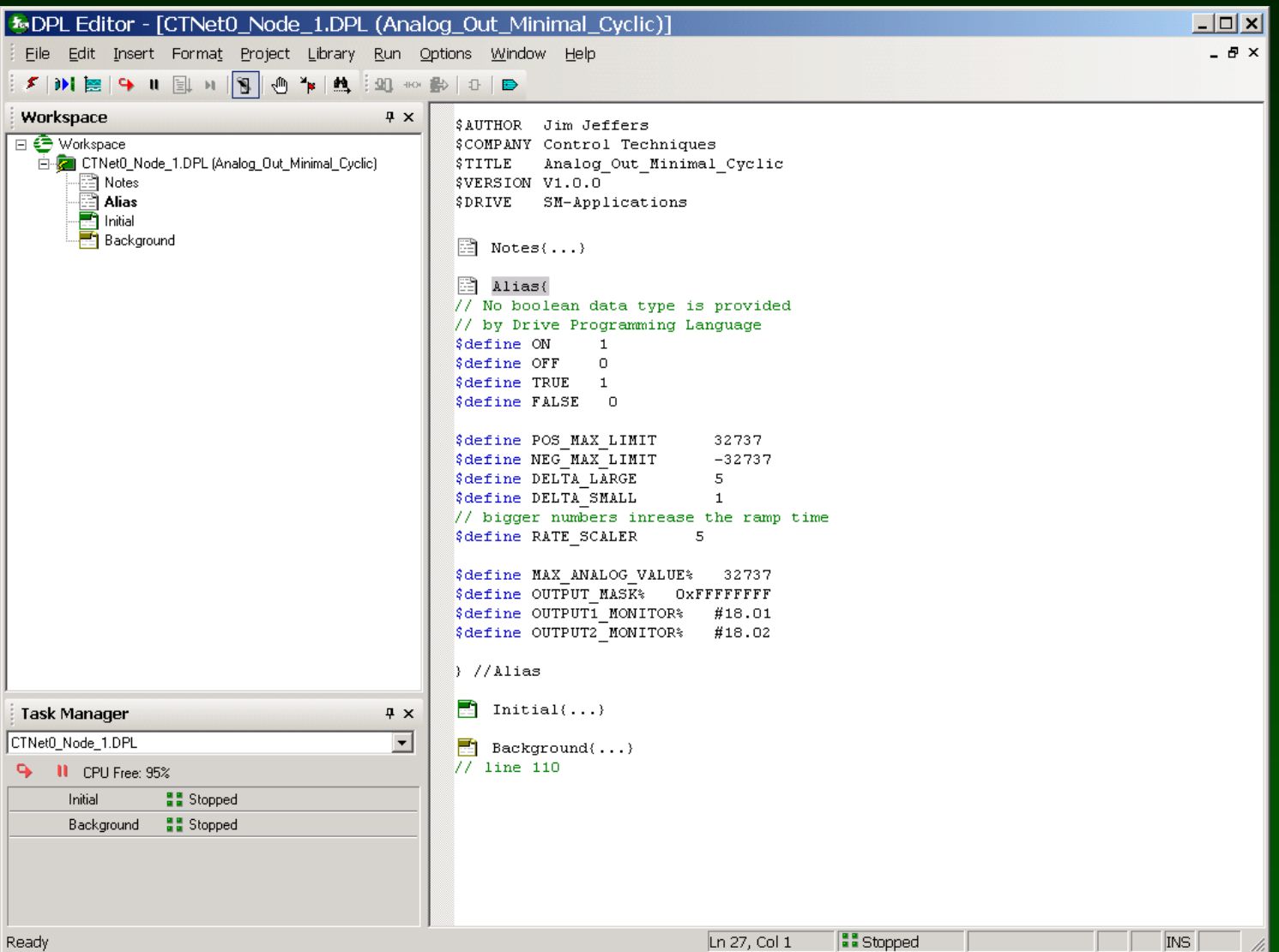

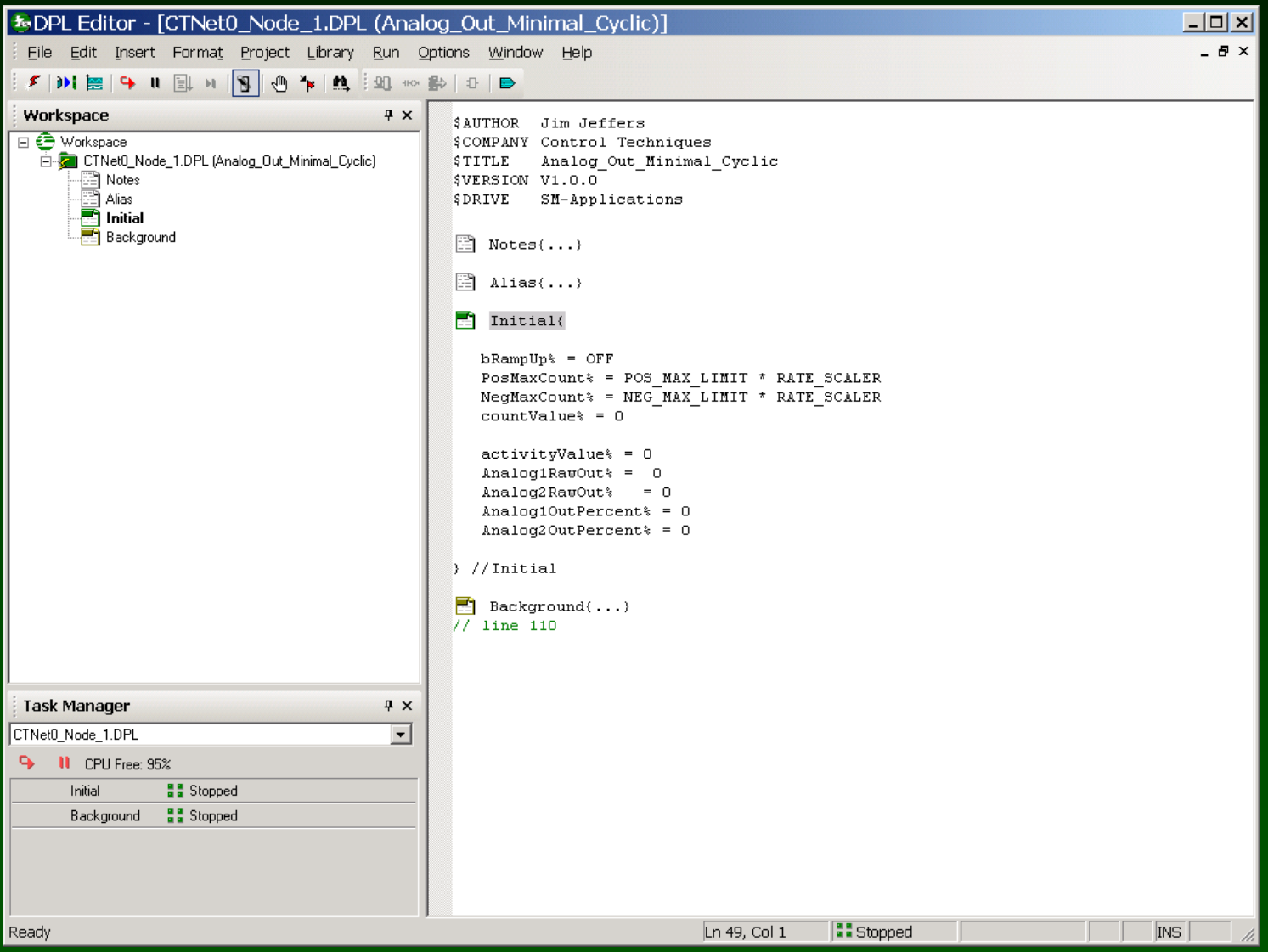

#### **Open / create the Following DPL program on Unidrive, Node 1**

**&DPL Editor - [CTNet0\_Node\_1.DPL (Analog\_Out\_Minimal\_Cyclic)**  $\Box$   $\times$  $\theta$   $\times$ File Edit Insert Format Project Library Run Options Window Help  $\left| \bullet \right|$ Workspace  $\sqrt{4}$  X  $\Box$  Notes $\{ \ldots \}$ **E** Workspace  $\Box$  Alias $\{ \ldots \}$ E-Rail CTNet0\_Node\_1.DPL (Analog\_Out\_Minimal\_Cyclic) - Notes  $\blacksquare$  Initial(...) 唇 Alias hitial  $\blacksquare$  Background{ **Background** ton: // INPUT - Get the inputs // trivial this demo program illustrates outputs (or writes) **Here we create activity that** // PROCESS - Solve the inputs **becomes the output values.** // create activity to monitor and write to the Beckhoff IF bRampUp% = ON THEN if countValue% > PosMaxCount% then  $b$ RampUp<sup>\*</sup> = OFF countValue% = PosMaxCount% **Here we scale the values**elseif countValue% > (PosMaxCount% \* 98 / 100) then countValue% = countValue% + DELTA SMALL else  $countVaNe* = countValue* + DELTA LARGE$ endif ELSE **Here we combine the output** if countValue% < NegMaxCount% then  $b$ RampUp% = ON **with the mask bits and place** countValue% = NegMaxCount% elseif countValue% < (NeqMaxCount% \* 98 / 100) then countValue% = countValue% - DELTA SMALL **at \_R10% &\_R11% .** else countValue% = countValue% - DELTA LARGE lend **M ENDIF The I/O automatically go out** // nit extrem, done this way for maximum clarity  $activityValue* = countValue* / RATE SCALER$ **from PLC registers \_R10% &**  Analog1RawOut% activityValue% Analog2RawQut% =\activityValue% **\_R11%.**AnalogiOutPercent% (AnalogiRawOut% \* 100 / MAX\_ANALOG\_VALUE%) Analog2OutPercent% = (Analog2RawOut% \* 100 / MAX\_ANALOG\_VALUE%) CTNet0 Node 1.DPL // OUTPUT - set the outputs 9 II CPU Free: 95%  $R10*$  = Analog1RawOut: 6 OUTPUT MASK\* // OXFFFFFFFF need ALL 32 bits for nega R11% = Analog2RawOut% & OUTPUT MASK% Initial **He** Stopped Background = 5 Stopped // Write to observable MONITOR location OUTPUT1 MONITOR% = Analog1OutPercent% - 77 #18.01 OUTPUT2\_MONITOR% = Analog2OutPercent% - 77 -#18.02 goto top: // main background loop ) //Background  $//$  line 110 Ready Ln 64, Col 1 **E** Stopped INS

#### **Watch Window:**

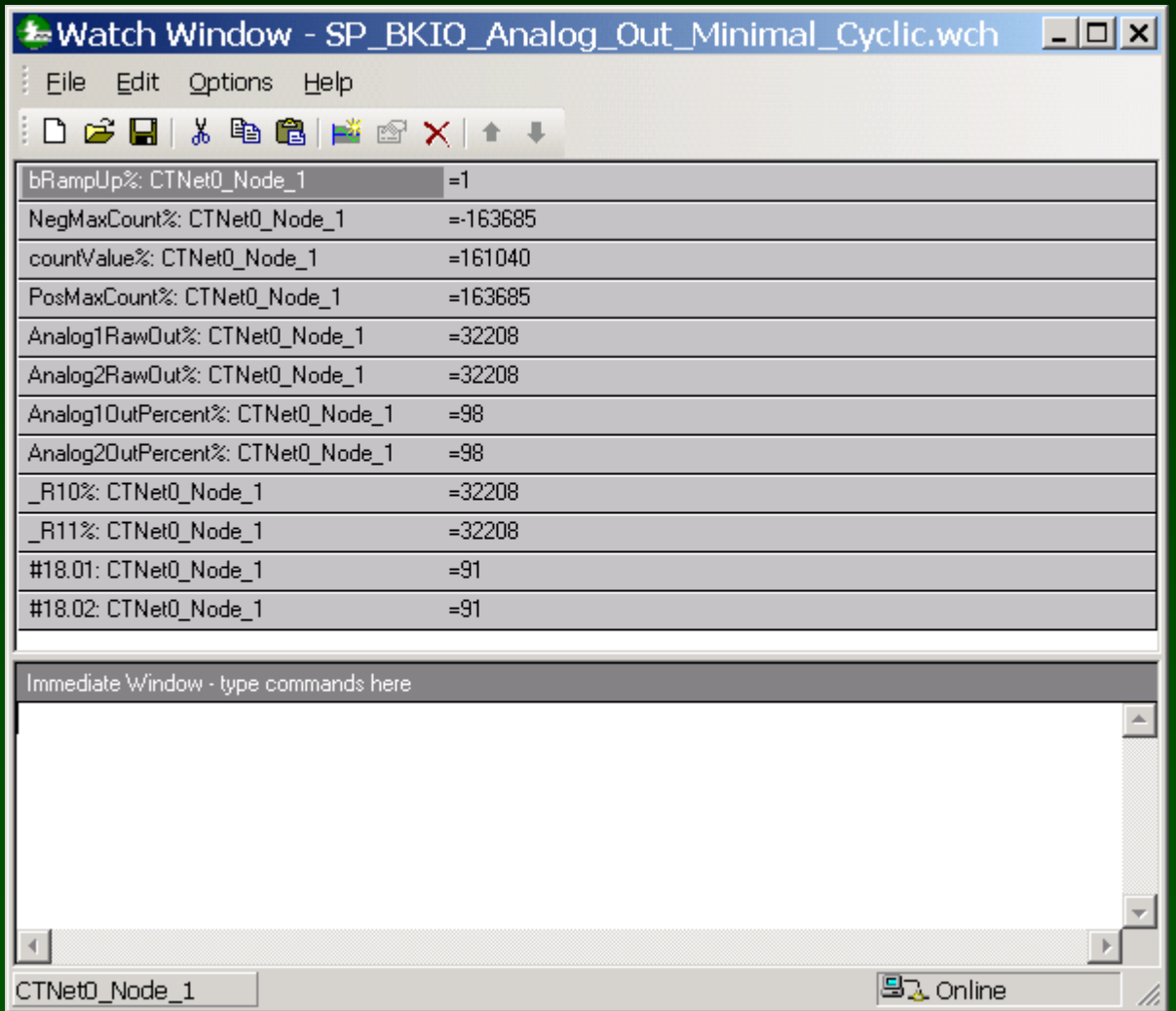

### **Hints to help get Cyclic Transfers to Work.**

**Build-All while offline. This also "builds" the Beckhoff I/O unit.**

**Go online and do a "download all". This downloads cyclic definitions into the Beckhoff I/O unit.**

**Remember, the Beckhoff I/O Coupler "packs" the digital I/O as sixteen points per word. Forty (40) input =**  $2\frac{1}{2}$  **words in and forty (40) output = 2 ½ words out.**

**Use the Watch window to read the Beckhoff I/O parameter #0.02. This corresponds to #17.36 on the SP/SM-Apps, and a positive number indicates that the configuration has been successfully loaded into the Beckhoff and cyclic communication is possible**

**Note: The Beckhoff unit can handle about 4 CTNet messages in a millisecond.**

**Don't set up so many Cyclic transfers that it exceeds this limit !**

# **End of SyPT Tutorial**

**SyPT Pro allows the system designer to create** 

**and debug a complex multi-drive application** 

**FUN !!!!** 

**from a single workstation.**

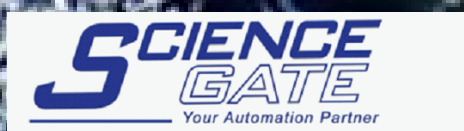

**SCIGATE AUTOMATION (S) PTE LTD** No.1 Bukit Batok Street 22 #01-01 Singapore 659592

Tel: (65) 6561 0488 Email: sales@scigate.com.sg

Fax: (65) 6562 0588 Web: www.scigate.com.sq

Business Hours: Monday - Friday 8.30am - 6.15pm

**103Jim Lynch Additions by Jim Jeffers**